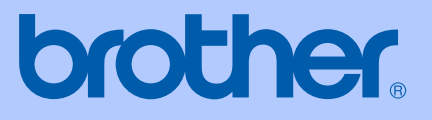

# PŘÍRUČKA UŽIVATELE

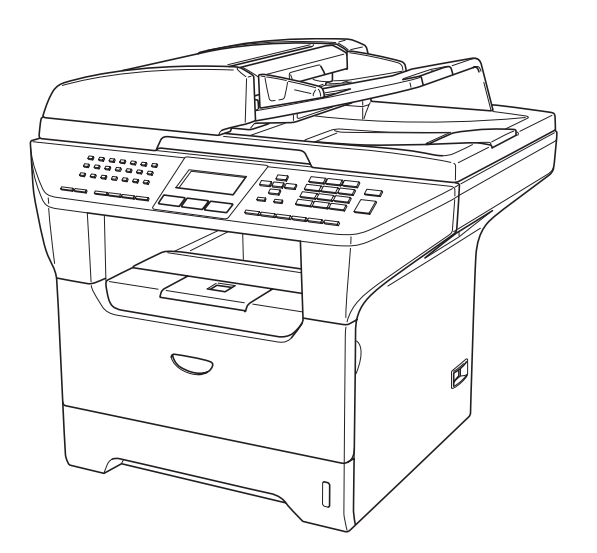

 $C \in$ 

# **MFC-8460N MFC-8860DN**

## Prohlášení o shodě EC v rámci směrnice R & TTE

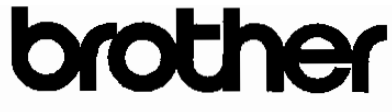

## **EC Declaration of Conformity**

Manufacturer Brother Industries Ltd. 15-1, Naeshiro-cho, Mizuho-ku, Nagoya 467-8561 Japan

## Plant

Brother Corporation (Asia) Ltd. Brother Buji Nan Ling Factory Gold Garden Ind., Nan Ling Village, Buji, Rong Gang, Shenzhen, China

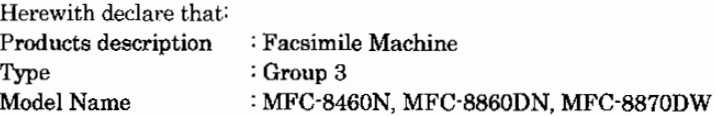

is in conformity with provisions of the R & TTE Directive  $(1999/5/EC)$  and we declare compliance with the following standards:

Standards applied: Harmor

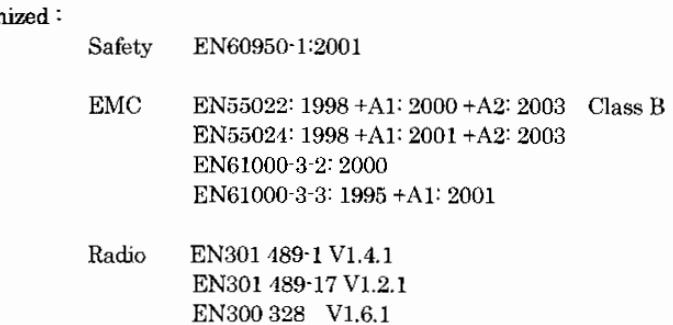

\* Radio applies to MFC-8870DW only.

## Year in which CE marking was first affixed : 2005

Issued by : Brother Industries, Ltd.

Date

: 4th October, 2005

Place

: Nagoya, Japan

Signature

Takasho Maeder

Takashi Maeda Manager Quality Management Group Quality Management Dept. Information & Document Company

## Prohlášení o shodě EC v rámci směrnice R & TTE

Prohlášení o shodě EU

Výrobce Brother Industries Ltd. 15-1, Naeshiro-cho, Mizuho-ku, Nagoya 467-8561 Japonsko

Závod Brother Corporation (Asia) Ltd. Brother Buji Nan Ling Factory Gold Garden Ind., Nan Ling Village, Buji, Rong Gang, Shenzhen, Čína

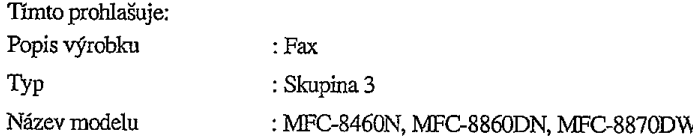

je v souladu s ustanoveními směrnice R & TTE (1999/5/EC) a výše uvedená společnost prohlašuje, že tento výrobek je souladu s následujícími normami :

Platné normy: Harmonizované:

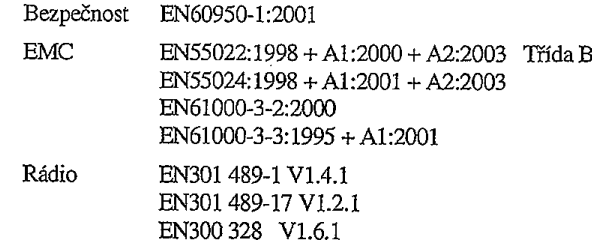

\* Rádio se vztahuje pouze na model MFC-8870DW.

Rok prvního použití označení CE: 2005

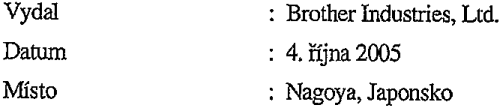

# Obsah

## Oddíl I Obecné

#### Obecné informace  $\mathbf 1$

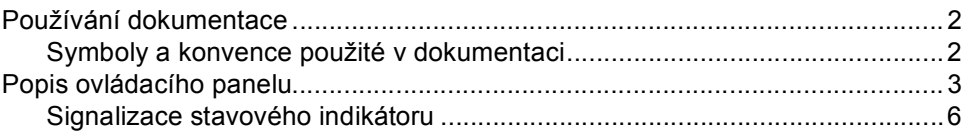

#### $2<sup>7</sup>$ Vkládání dokumentů a papíru

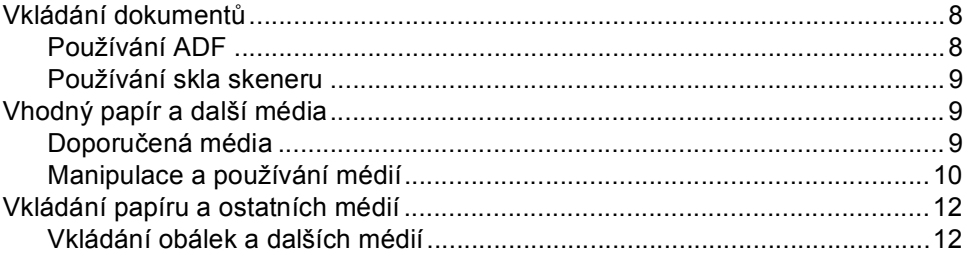

#### Nabídka a funkce  $\mathbf{3}$

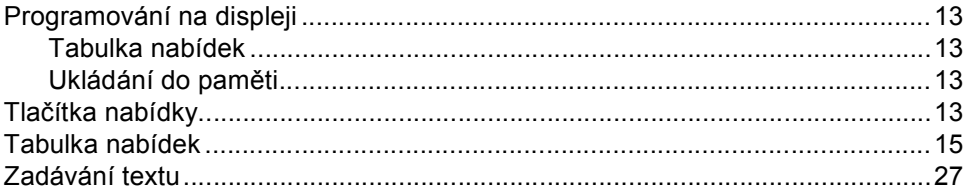

## Oddíl II Faxování

#### Odeslání faxu  $\overline{\mathbf{4}}$

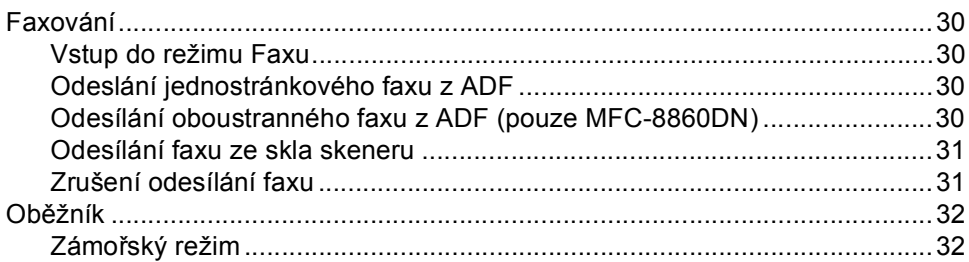

#### $5\overline{)}$ Přijímání faxu

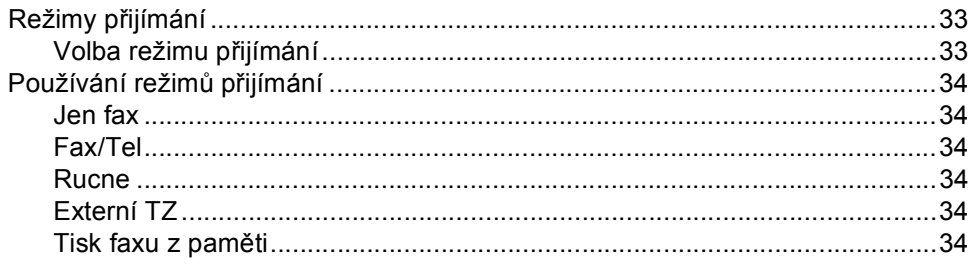

#### Vytáčení a ukládání čísel  $6\phantom{a}$

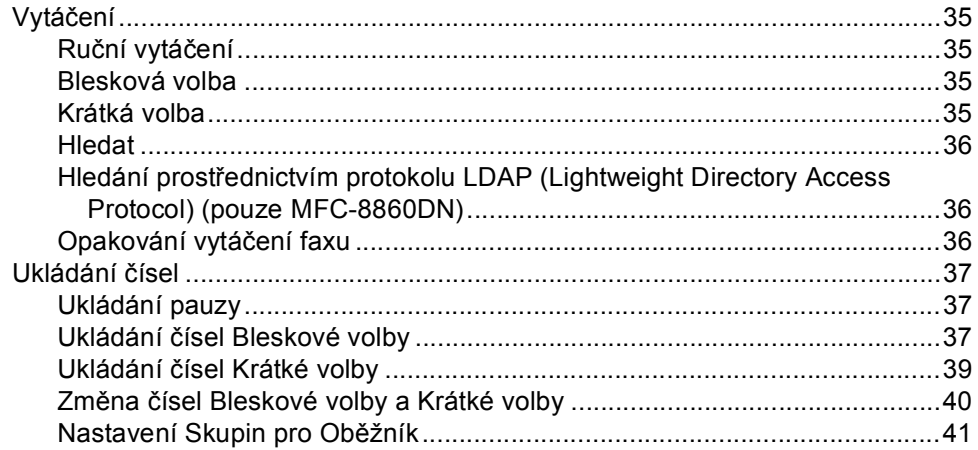

#### Tisk zpráv  $\overline{7}$

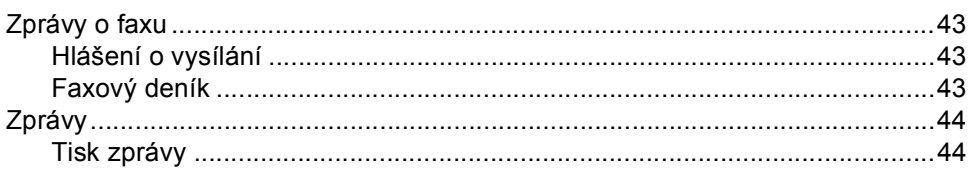

## **Oddíl III** Kopírování

#### Kopírování 8

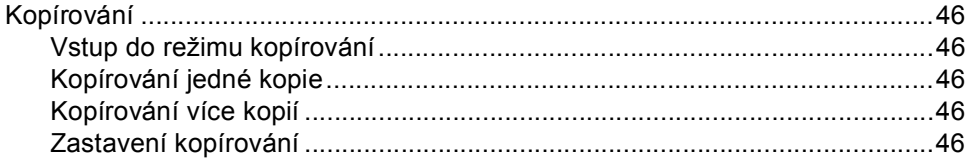

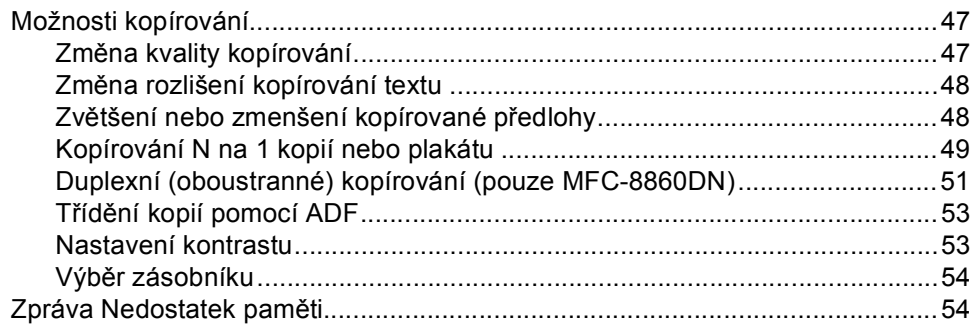

# **Oddíl IV** Dodatky

#### Bezpečností směrnice a pokyny  $\mathsf{A}$

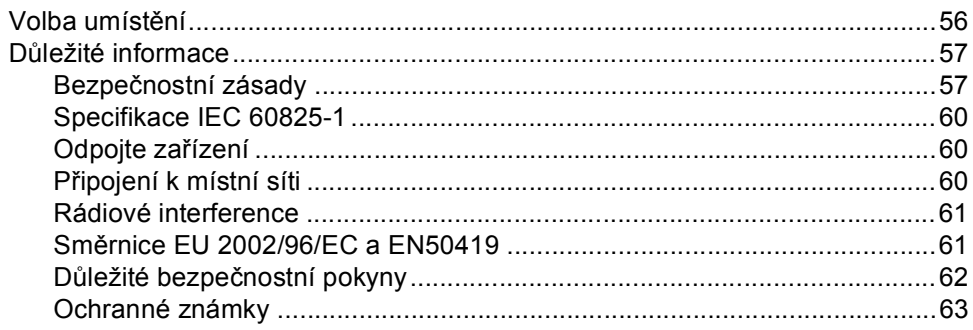

#### Odstraňování problémů a běžná údržba  $\mathbf B$

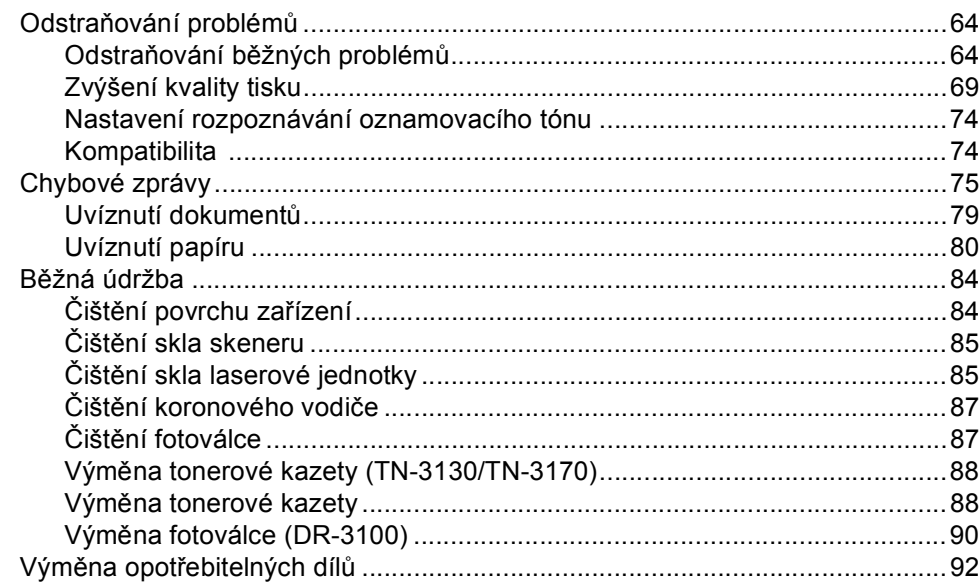

#### $\mathbf{C}$ **Specifikace**

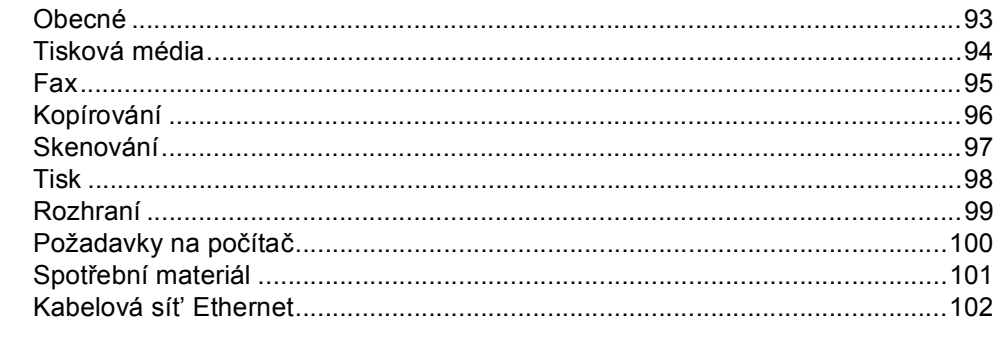

#### Rejstřík D

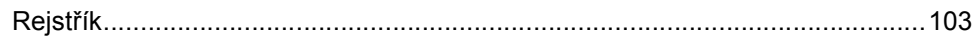

# **Oddíl I**

 $\blacktriangleright$ 

# <span id="page-7-0"></span>**Obecné <sup>I</sup>**

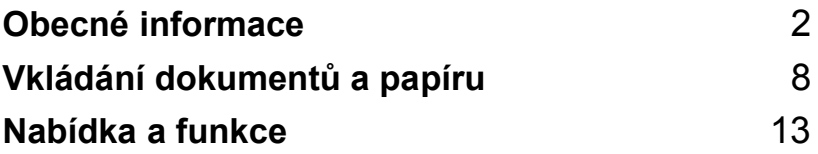

<span id="page-8-0"></span>**Obecné informace <sup>1</sup>**

## <span id="page-8-1"></span>**Používání dokumentace <sup>1</sup>**

**1**

Děkujeme vám za zakoupení zařízení Brother! Tato dokumentace vám pomůže toto zařízení maximálně využít.

## <span id="page-8-2"></span>**Symboly a konvence použité v dokumentaci <sup>1</sup>**

V této dokumentaci jsou použity následující symboly a konvence.

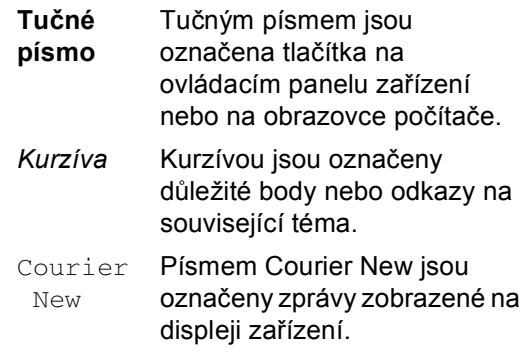

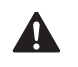

Ikony Varování ikony upozorňují na to, jak postupovat, aby se zabránilo nebezpečí zranění.

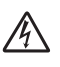

Ikony Nebezpečí úrazu elektrickým proudem varují před možným zásahem elektrickým proudem.

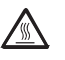

Ikony Vysoká teplota upozorňují na části přístroje, které jsou horké.

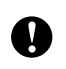

Ikony Pozor upozorňují na postupy, které je třeba dodržovat, aby se zabránilo poškození zařízení.

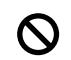

Ikony Nesprávný postup upozorňují uživatele na zařízení a postupy, které nejsou se zařízením kompatibilní.

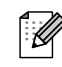

Ikony Poznámka obsahují užitečné rady.

# <span id="page-9-0"></span>**Popis ovládacího panelu <sup>1</sup>**

Zařízení MFC-8460N a MFC-8860DN mají stejná ovládací tlačítka.

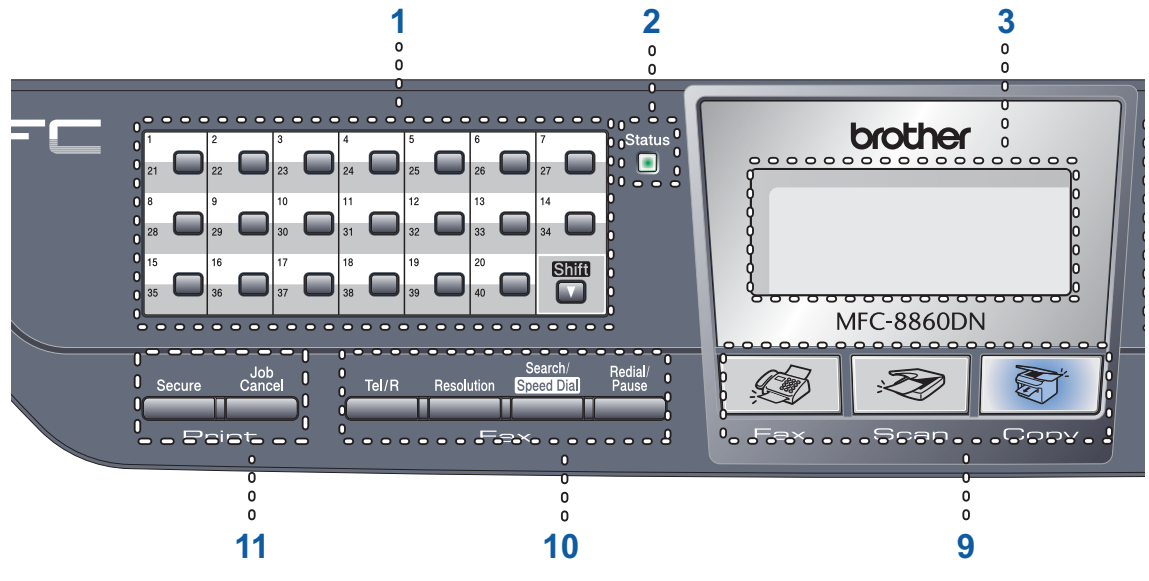

## **1 Tlačítka bleskové volby**

Těchto 20 tlačítek umožňuje okamžitý přístup ke 40 dříve uloženým číslům.

## **Shift (Další)**

Po stisknutí umožňuje přístup k číslům bleskové volby 21 až 40.

**2 Stavový indikátor (světelná dioda)** Indikátor bliká a mění barvu podle stavu zařízení.

## **3 LCD (displej z tekutých krystalů)**

Zobrazuje zprávy, které pomáhají při používání zařízení.

## **4 Tlačítka nabídky:**

## **Menu**

Slouží k přístupu do hlavní nabídky.

## **Clear/Back (Výmaz/Zpět)**

Slouží k odstraňování dat a k ukončení hlavní nabídky.

## **OK**

Slouží k výběru nastavení.

## $\blacktriangleleft$  nebo  $\blacktriangleright$

Slouží k procházení možnostmi nabídky dozadu a dopředu. Slouží ke změně hlasitosti v režimu faxu nebo v pohotovostním režimu.

## **a** nebo **b**

Slouží k procházení nabídkami a volbami.

## **5 Číselná klávesnice**

Slouží k zadávání telefonních nebo faxových čísel nebo k zadávání textu. Tlačítko # slouží k dočasnému přepnutí režimu vytáčení během volání z pulzního na tónový.

## **6 Stop/Exit (Stop/Konec)**

Slouží k ukončení operace nebo ukončení nabídky.

## **7 Start**

Slouží ke spuštění odesílání faxu, kopírování nebo skenování.

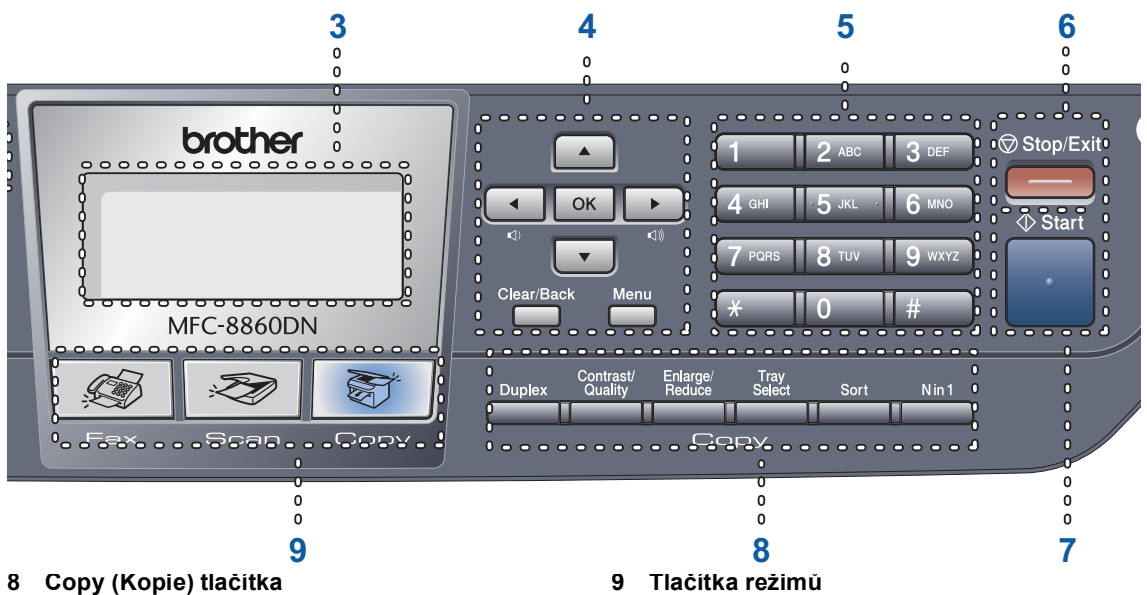

## **Duplex (MFC-8860DN)**

Umožňuje tisknout kopie na obě strany papíru.

## **Contrast/Quality (Kontrast/Kvalita) (MFC-8860DN)**

Umožňuje změnit kvalitu nebo kontrast následující kopie.

## **Contrast (Kontrast) (MFC-8460N)**

Umožňuje změnit kontrast následující kopie.

## **Quality (Kvalita) (MFC-8460N)**

Umožňuje změnit kvalitu následující kopie.

## **Enlarge/Reduce (Zvětšení/Zmenšení)**

Slouží ke zmenšování nebo zvětšování kopií.

## **Tray Select (Volba zásobníku)**

Umožňuje změnit zásobník, který bude použit pro další kopii.

## **Sort (Třídění)**

Slouží ke třídění vícenásobných kopií pomocí ADF.

## **N in 1 (A na 1)**

Můžete zvolit možnost N v 1 pro kopírování 2 nebo 4 stránek na list.

## $\mathcal{F}$   $_{\text{Fay}}$

Slouží k přepnutí zařízení do režimu faxu.

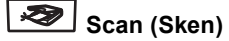

Slouží k přepnutí zařízení do režimu skenování.

(Další podrobnosti o skenování viz *Příručka uživatele programů na disku CD-ROM*.)

## Copy (Kopie)

Slouží k přepnutí zařízení do režimu kopírování.

## **10 Tlačítka faxu a telefonu**

## **Tel/R**

Slouží k odpovězení na příchozí volání na externím telefonu.

Jste-li připojeni k pobočkové ústředně PBX, můžete toto tlačítko použít pro přístup k vnější lince, pro opakované volání operátorovi nebo pro přepojení volání na jinou klapku.

## **Resolution (Rozlišení)**

Slouží k nastavení rozlišení při odesílání faxu.

### **Search/Speed Dial (Vyhledání/Krátká volba)**

Umožňuje vyhledávat čísla uložená v paměti volání a serveru LDAP\* (\*pouze MFC-8860DN).

Můžete hledat uložené číslo podle abecedy. Rovněž umožňuje vyhledávat uložená čísla krátké volby stisknutím tlačítek **Shift (Další)**

## a **Search/Speed Dial**

**(Vyhledání/Krátká volba)** současně a potom třímístného čísla.

## **Redial/Pause (Opakování/Pauza)**

Slouží k opakovanému vytočení posledního volaného čísla. Rovněž slouží k vložení pauzy při programování čísel rychlého vytáčení.

## **11 Tlačítka tisku**

## **Secure (Zabezpečení)**

Při používání funkce Bezpečnostní zámek můžete přepínat uživatele s omezeným oprávněním stisknutím klávesy **Shift (Další)** a zároveň stisknutím tlačítka **Secure (Zabezpeèení)**.

Po zadání čtyřmístného hesla můžete vytisknout data uložená v paměti. (Podrobnosti o používání **Secure (Zabezpečení)** hesla viz *Příručka uživatele programů na disku CD-ROM*.)

### **Job Cancel (Zrušení úlohy)**

Stisknutím tohoto tlačítka zrušíte tiskovou úlohu a vymažete pamět' zařízení.

## <span id="page-12-0"></span>**Signalizace stavového indikátoru <sup>1</sup>**

Indikátor **Status (Stav)** LED (světelná dioda) bliká a mění barvu podle stavu zařízení.

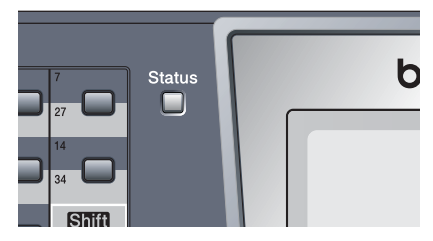

Signály indikátoru LED uvedené v následující tabulce jsou použity na obrázcích v této kapitole.

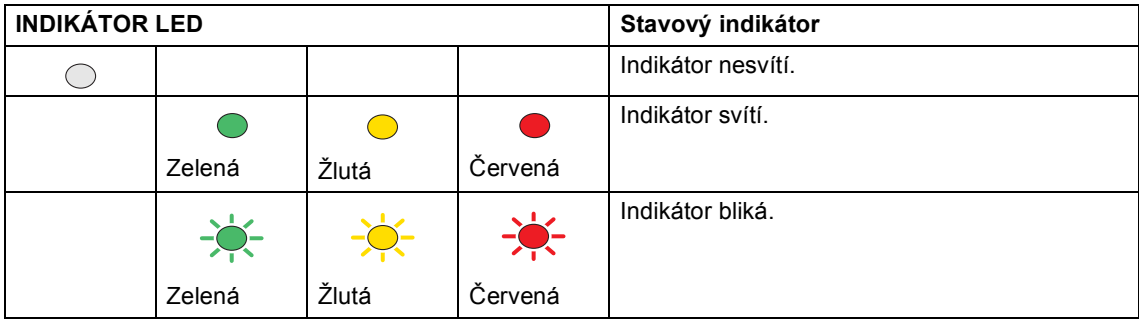

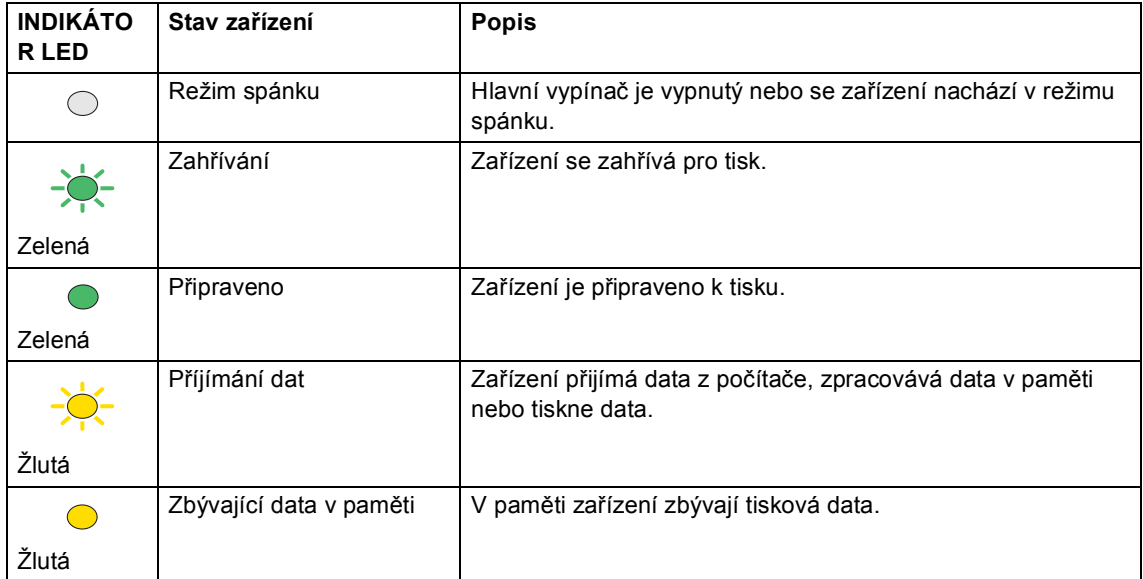

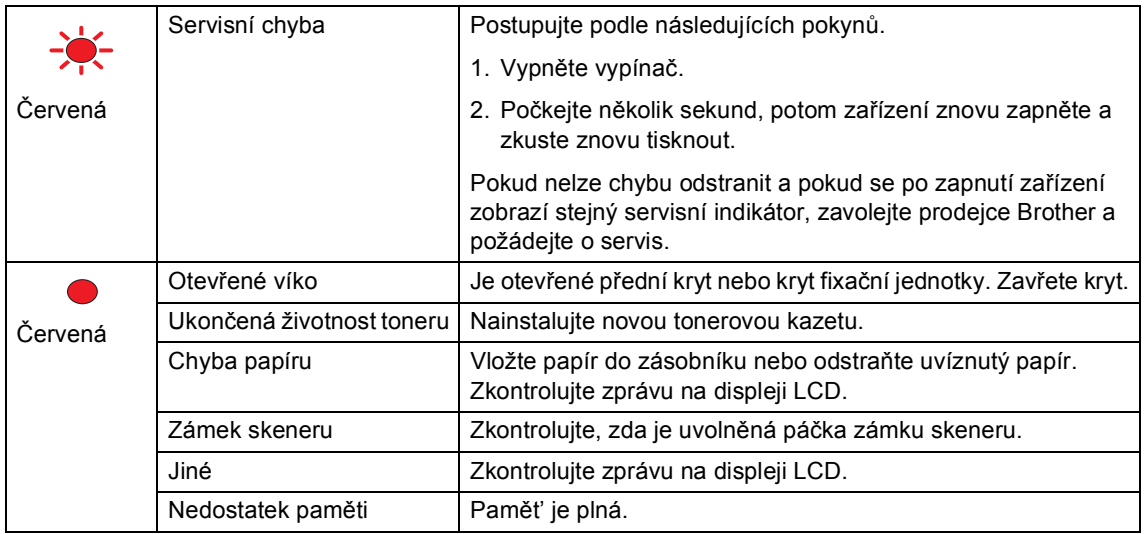

## **Poznámka**

Když je hlavní vypínač vypnutý nebo když se zařízení nachází v režimu spánku, indikátor nesvítí.

**2**

# <span id="page-14-0"></span>**Vkládání dokumentů a papíru <sup>2</sup>**

# <span id="page-14-1"></span>**Vkládání dokumentů <sup>2</sup>**

Všechny operace faxování, skenování a kopírování lze provést z ADF nebo ze skla skeneru.

## <span id="page-14-2"></span>**Používání ADF <sup>2</sup>**

Automatický podavač papíru ADF můžete používat k faxování, skenování nebo kopírování listů papíru. Podavač ADF podává jeden list najednou.

Dokumenty potištěné inkoustem musí být při vkládání do ADF zcela suché.

## **Jednostranné dokumenty**

Dokumenty musí být široké od 148,0 do 215,9 mm (5,8 až 8,5 palců) a dlouhé od 148,0 do 355,6 mm (5,8 až 14 palců) standardní gramáže (80 g/m<sup>2</sup> (20 lb)).

## **Oboustranný dokument (pouze MFC-8860DN)**

Oboustranný vkládaný dokument musí být široký od 148,0 do 215,9 mm (5,8 až 8,5 palců) a dlouhý od 148,0 až 297,0 mm (5,8 až 11,7 palců).

Informace o kapacitě ADF viz *[Specifikace](#page-99-0)* na straně 93.

a Rozložte vysouvací podpěru dokument<sup>ů</sup> ADF (1).

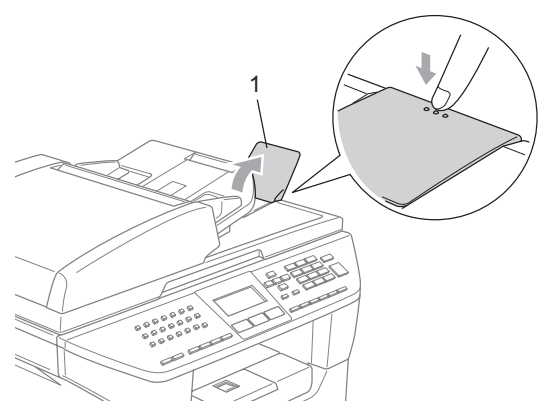

- Stránky dobře provětrejte.
- Vložte dokumenty do ADF lícem nahoru horním okrajem napřed, dokud neucítíte, že se dotýkají podávacího válce.
- Posuňte vodítka papíru na šířku dokumentů.

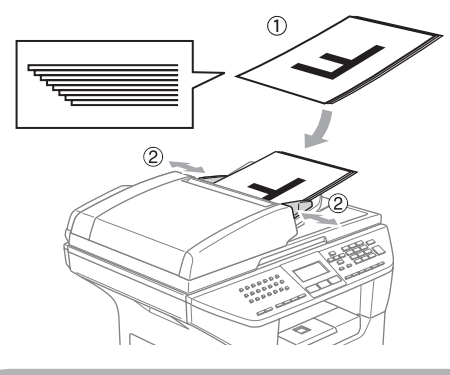

**POZOR**

Zabraňte poškození zařízení při používání ADF a během podávání netahejte za dokument.

Pokyny pro skenování nestandardních dokumentů viz *[Používání skla](#page-15-3)  skeneru* [na stran](#page-15-3)ě 9.

## <span id="page-15-3"></span><span id="page-15-0"></span>**Používání skla skeneru <sup>2</sup>**

Sklo skeneru můžete používat k faxování, skenování nebo kopírování stránek knihy nebo jednotlivých listů papíru. Dokumenty mohou být široké až 215,9 mm a dlouhé 355,6 mm (až 8.5 palců široké a až 14 palců dlouhé).

Aby bylo možné používat sklo skeneru, musí být podavač ADF prázdný.

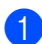

Zvedněte kryt dokumentu.

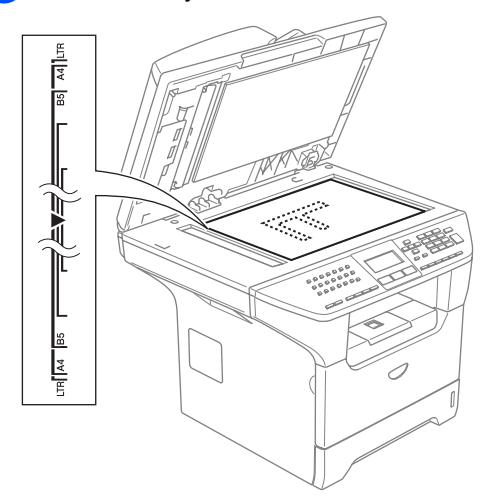

- **2** Pomocí rysek vlevo vystřeďte dokument lícem dolů na sklo skeneru.
- 

Zavřete kryt dokumentu.

## **POZOR**

Pokud je dokumentem kniha nebo pokud je dokument silný, nezavírejte prudce kryt, ani na kryt netlačte.

## <span id="page-15-1"></span>**Vhodný papír a další média <sup>2</sup>**

Kvalita tisku se může lišit podle typu používaného papíru.

Můžete používat následující typy médií: obyčejný papír, fólie, štítky a obálky.

Chcete-li dosáhnout nejlepších výsledků, postupujte podle následujících pokynů:

- Používejte papír určený pro kopírování na obyčejný papír.
- Používejte papír s gramáží 75 až 90 g/m<sup>2</sup> (20 až 24 lb).
- Používejte štítky nebo fólie určené pro v laserové tiskárny.
- Při používání fólií okamžitě vyjměte každý list, aby nedošlo k rozmazání nebo uvíznutí.
- Před vyjmutím z výstupního zásobníku nechte potištěný papír vychladnout.
- Používejte papír s podélnými vlákny, s neutrální hodnotou Ph a s obsahem vlhkosti okolo 5%.

## <span id="page-15-2"></span>**Doporučená média <sup>2</sup>**

Chcete-li dosáhnout nejlepší kvalitu tisku, doporučujeme používat následující papír.

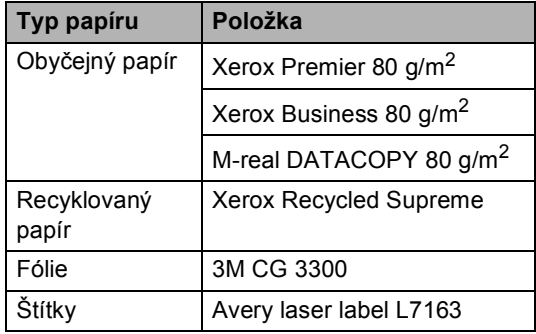

## <span id="page-16-0"></span>**Manipulace a používání médií <sup>2</sup>**

- Skladujte papír v originálním obalu a uzavřený. Uchovávejte papír uložený na plocho a mimo vlhko, přímé sluneční záření a teplo.
- Nedotýkejte se žádné strany fólií mohlo by dojít ke snížení kvality tisku.
- Používejte pouze fólie doporučované pro laserový tisk.
- Používejte pouze obálky s rovnými ohyby.

#### **Nesprávné nastavení**  $\boldsymbol{\mathsf{N}}$

Nepoužívejte žádný z následujících papírů, protože mohou způsobit potíže s podáváním: poškozené, potahované, zvlněné, zmačkané, se silnou strukturou, nepravidelně tvarované nebo papír, který již byl dříve potištěn v tiskárně.

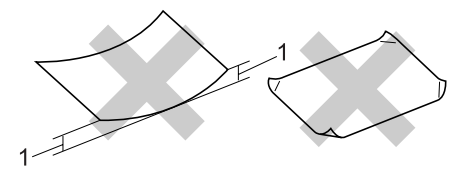

**1** 4 mm (0,08 in.) nebo delší

## **Kapacita zásobníku papíru <sup>2</sup>**

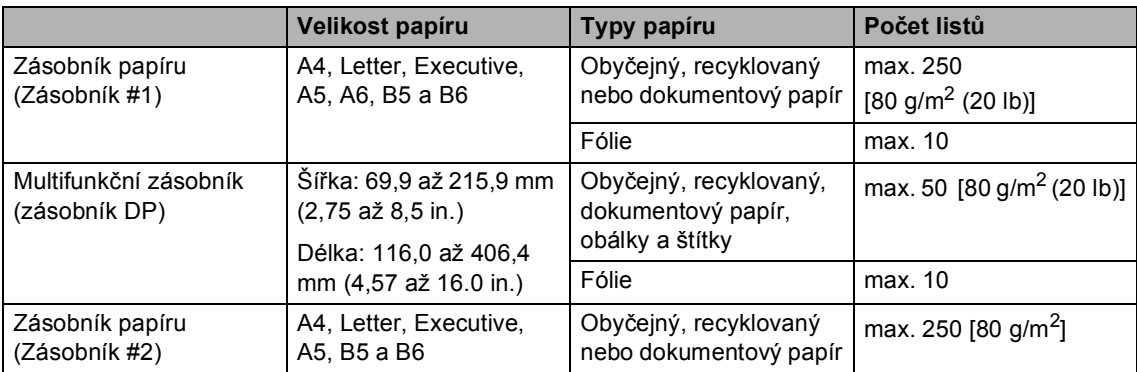

# <span id="page-18-0"></span>**Vkládání papíru a ostatních médií <sup>2</sup>**

Při tisku na obyčejný papír 60 až 105 g/m<sup>2</sup> (16 až 28 lb) nebo na fólie pro laserové tiskárny používejte zásobník papíru.

Pro tisk na jiné typy médií používejte deskový podavač.

## <span id="page-18-1"></span>**Vkládání obálek a dalších médií <sup>2</sup>**

Pro tisk na obálky, štítky a silný papír používejte deskový podavač.

a Otevřete deskový podavač a opatrně jej sklopte.

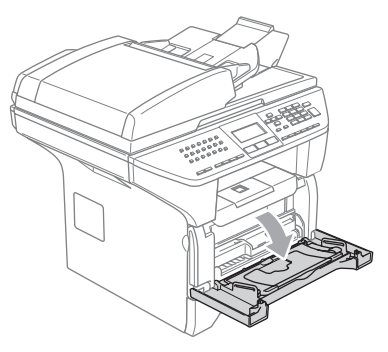

2) Vysuňte opěru deskového podavače.

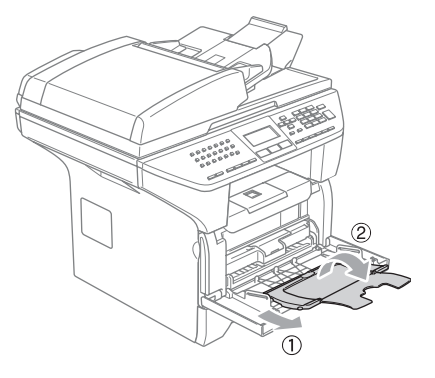

3 Vložte média do deskového podavače horním okrajem napřed a tiskovou stranou nahoru.

## **Vkládání obálek <sup>2</sup>**

Před vkládáním stlačte rohy a boky obálek tak, aby ležely co nejvíce naplocho.

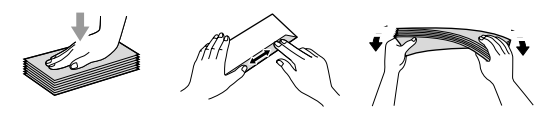

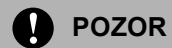

Nepoužívejte žádný z následujících typů obálek, protože mohou způsobit potíže s podáváním:

- 1 Obálky se sáčkovou konstrukcí.
- 2 Reliéfní obálky (se zvýšeným povrchem).
- 3 Obálky se svorkami nebo sponkami.
- 4 Obálky, které jsou na vnitřku předtištěné.

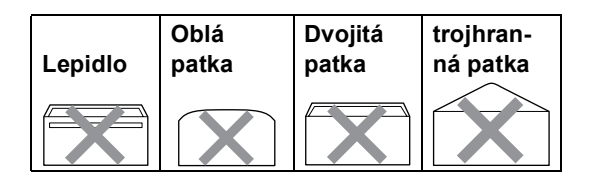

**3**

# <span id="page-19-0"></span>**Nabídka a funkce <sup>3</sup>**

## <span id="page-19-1"></span>**Programování na displeji <sup>3</sup>**

Toto zařízení bylo zkonstruováno pro snadné používání. Displej LCD umožňuje programování pomocí tlačítek nabídky.

Vytvořili jsme podrobné pokyny, které vám pomohou zařízení naprogramovat. Postupujte podle pokynů, které vás provedou volbami nabídky a možnostmi programování.

## <span id="page-19-2"></span>**Tabulka nabídek <sup>3</sup>**

Toto zařízení lze naprogramovat pomocí *[Tabulka nabídek](#page-21-1)* na straně 15. Na těchto stránkách jsou uvedeny volby nabídky a možnosti.

Při programování zařízení stiskněte tlačítko **Menu** a potom čísla nabídky.

Například chcete-li nastavit hlasitost Signal na Slabe.

- a Stiskněte tlačítko **Menu**, **1**, **4** ,**2**.
- 2 Stisknutím tlačítka ▲ nebo ▼ zvolte možnost Slabe.
	- c Stiskněte tlačítko **OK**.

## <span id="page-19-3"></span>**Ukládání do paměti <sup>3</sup>**

Nastavení nabídky jsou trvale uložena a v případě výpadku napájení nebudou ztracena. Dočasná nastavení (například kontrast, zámořský režim) budou ztracena. Toto zařízení dokáže uchovávat datum a čas až 4 dny.

# <span id="page-19-4"></span>**Tlačítka nabídky <sup>3</sup>**

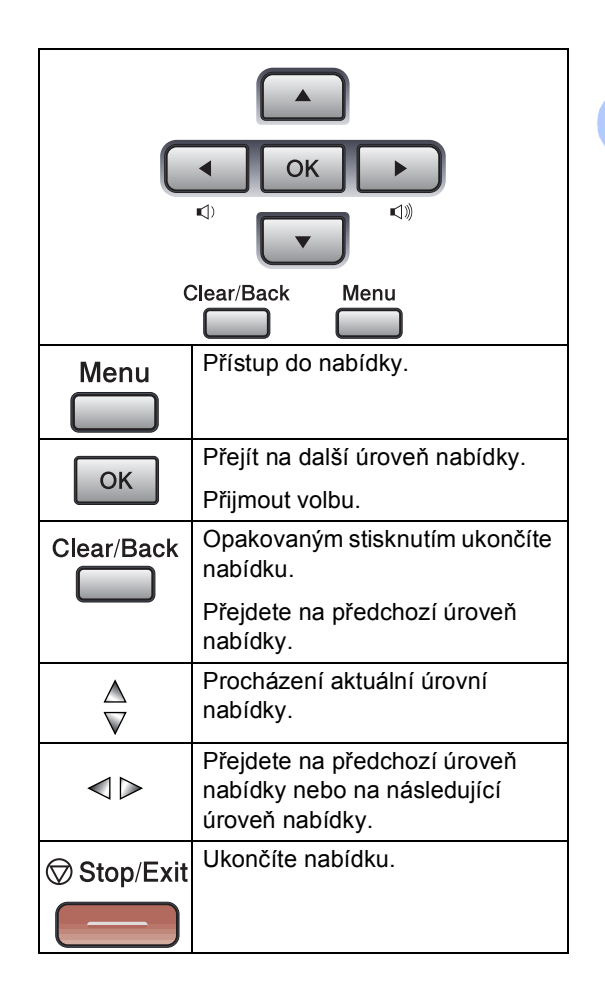

Vstup do režimu nabídky:

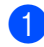

a Stiskněte tlačítko **Menu**.

- Zvolte volbu.
	- Stisknutím tlačítka **1** přejdete do nabídky Obecné nastavení.
	- Stisknutím tlačítka 2 přejdete do nabídky Fax.
	- Stisknutím tlačítka **3** přejdete do nabídky kopírování.
	- Stisknutím tlačítka **4** přejdete do nabídky Tiskárna.
	- Stisknutím tlačítka **5** přejdete do nabídky Tisk sestav.
	- Stisknutím tlačítka **6** přejdete do nabídky LAN.
	- Stisknutím tlačítka **7** přejdete do nabídky Informace o zařízení.
	- Stisknutím tlačítka 0 přejdete na Výchozí nastavení.

Každou úroveň nabídky můžete také procházet stisknutím tlačítka ▲ nebo ▼ v požadovaném směru.

- 8 Po označení požadované volby na displeji LCD stiskněte tlačítko **OK**. Na displeji se potom zobrazí další úroveň nabídky.
- 4 Stisknutím tlačítka **A** nebo **v** přejděte na další výběr nabídky.
- **5** Stiskněte tlačítko OK. Po dokončení nastavení volby se na displeji LCD zobrazí zpráva Potvrzeno.

**3**

# <span id="page-21-1"></span><span id="page-21-0"></span>**Tabulka nabídek <sup>3</sup>**

Nastavení výrobce jsou uvedena tučným písmem s hvězdičkou.

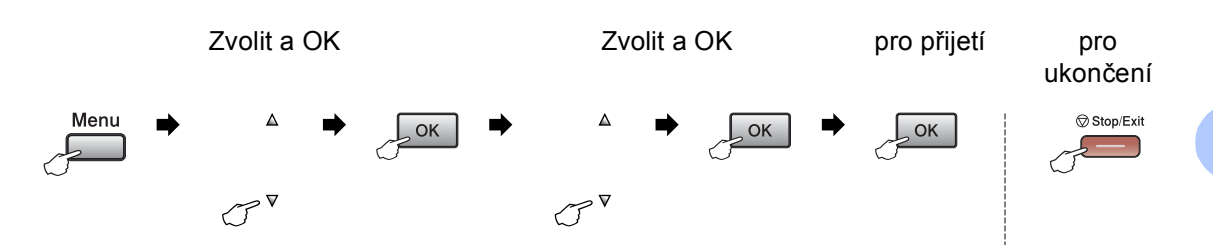

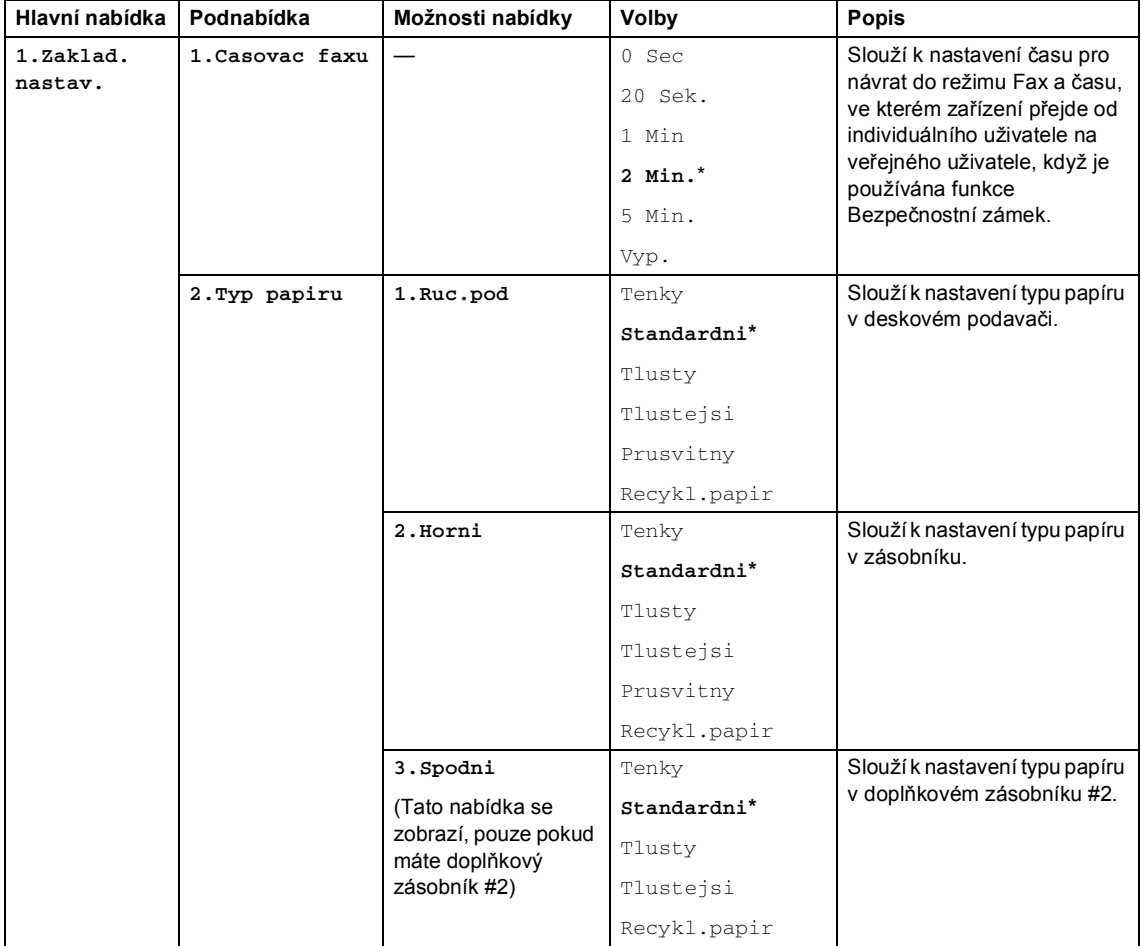

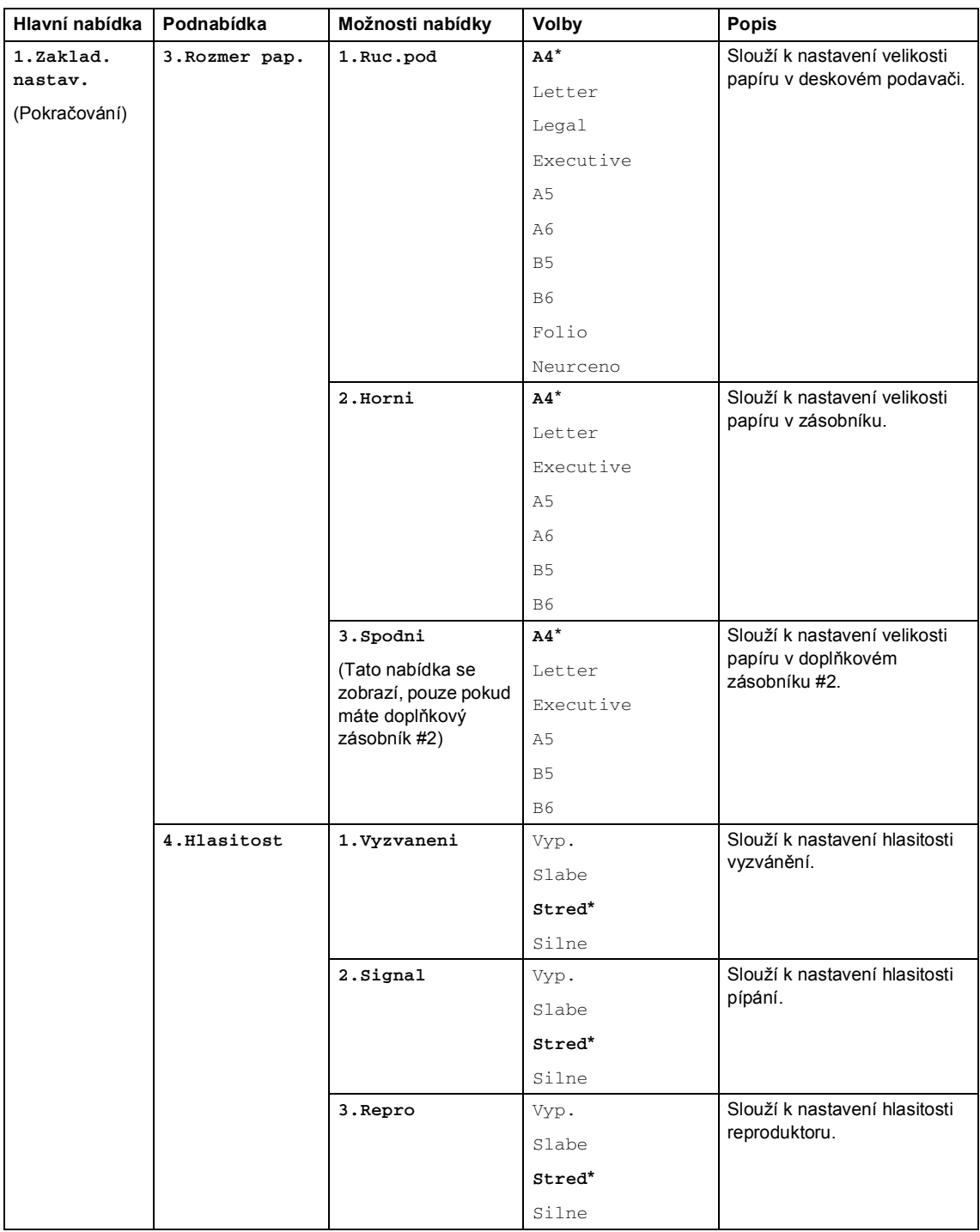

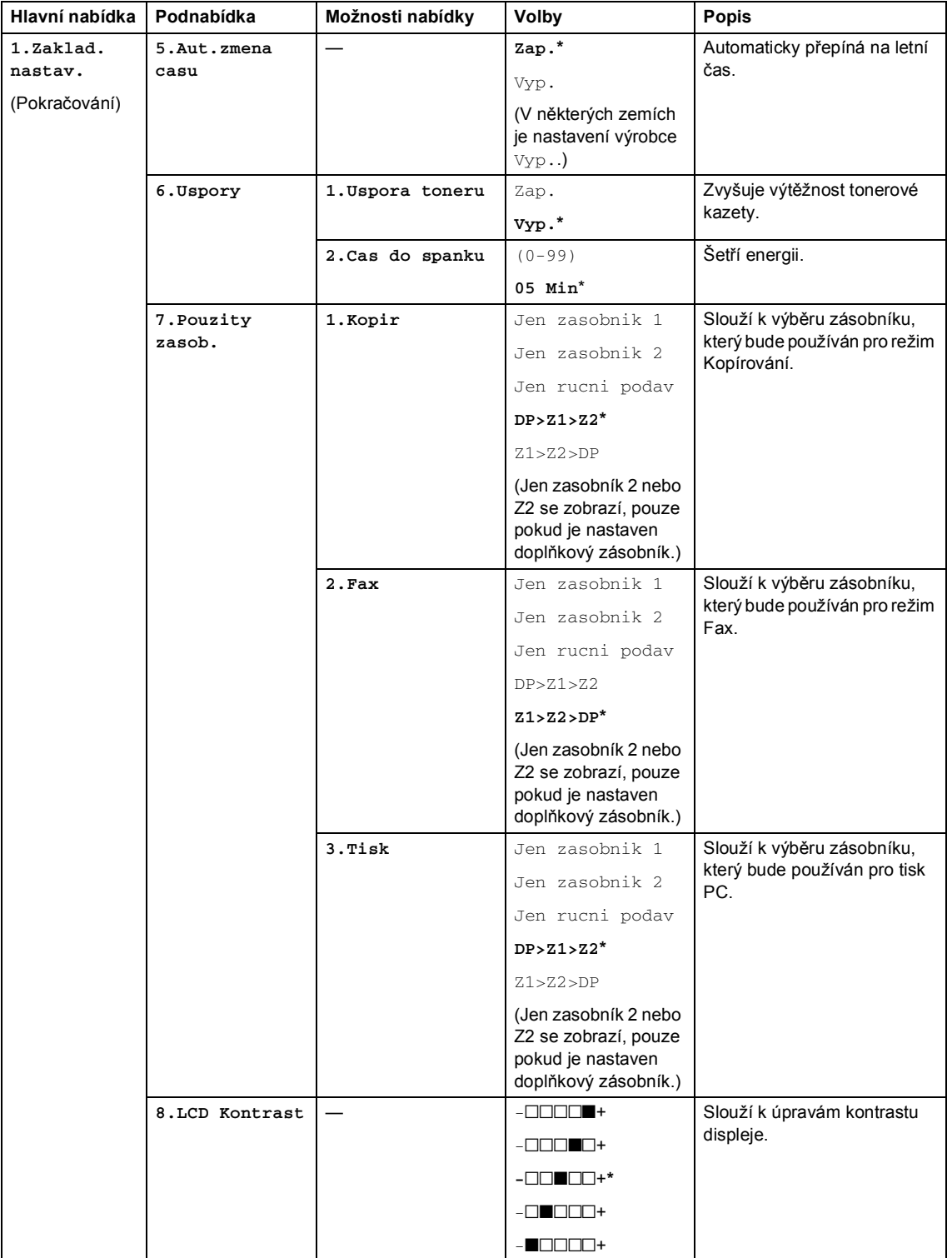

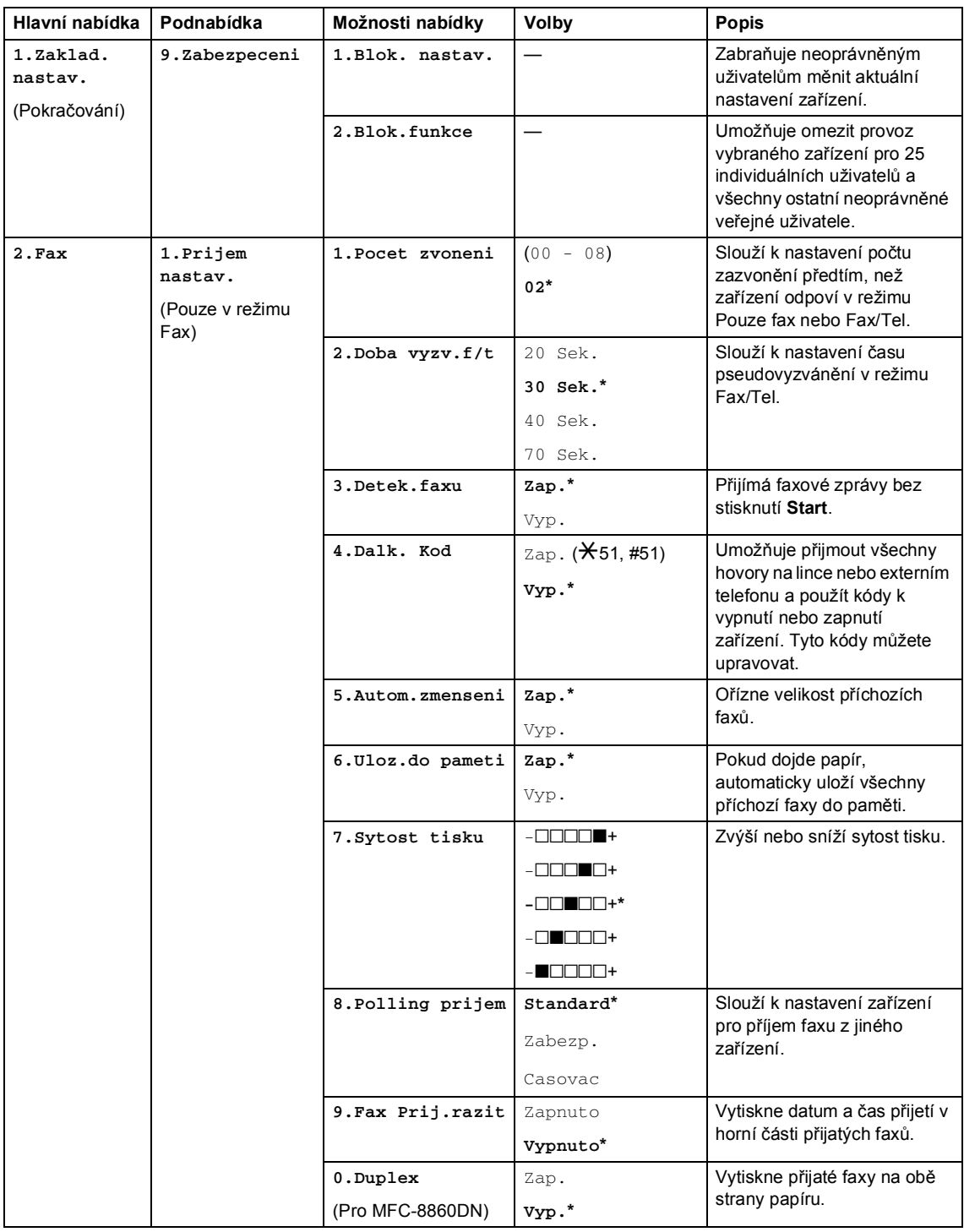

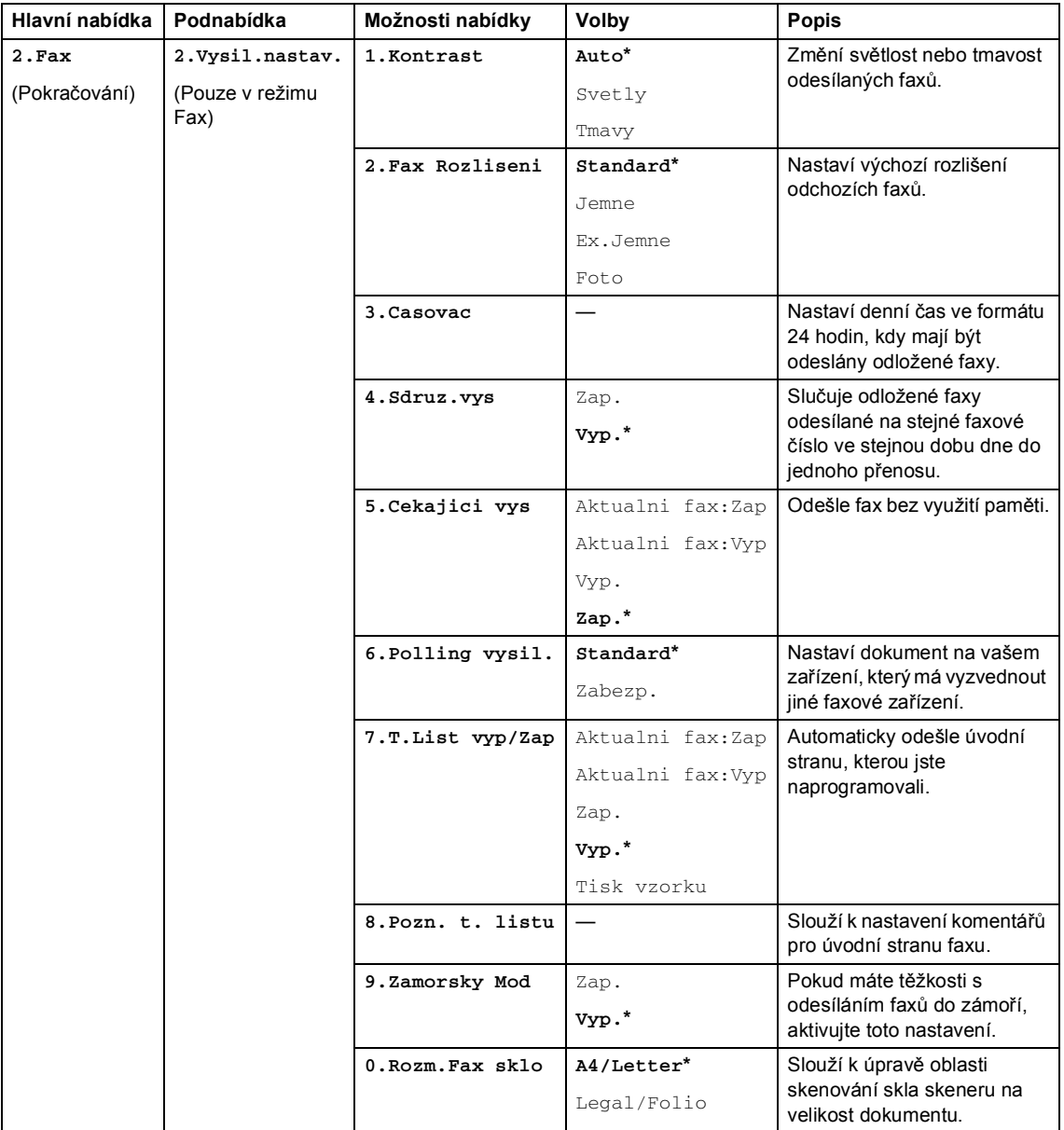

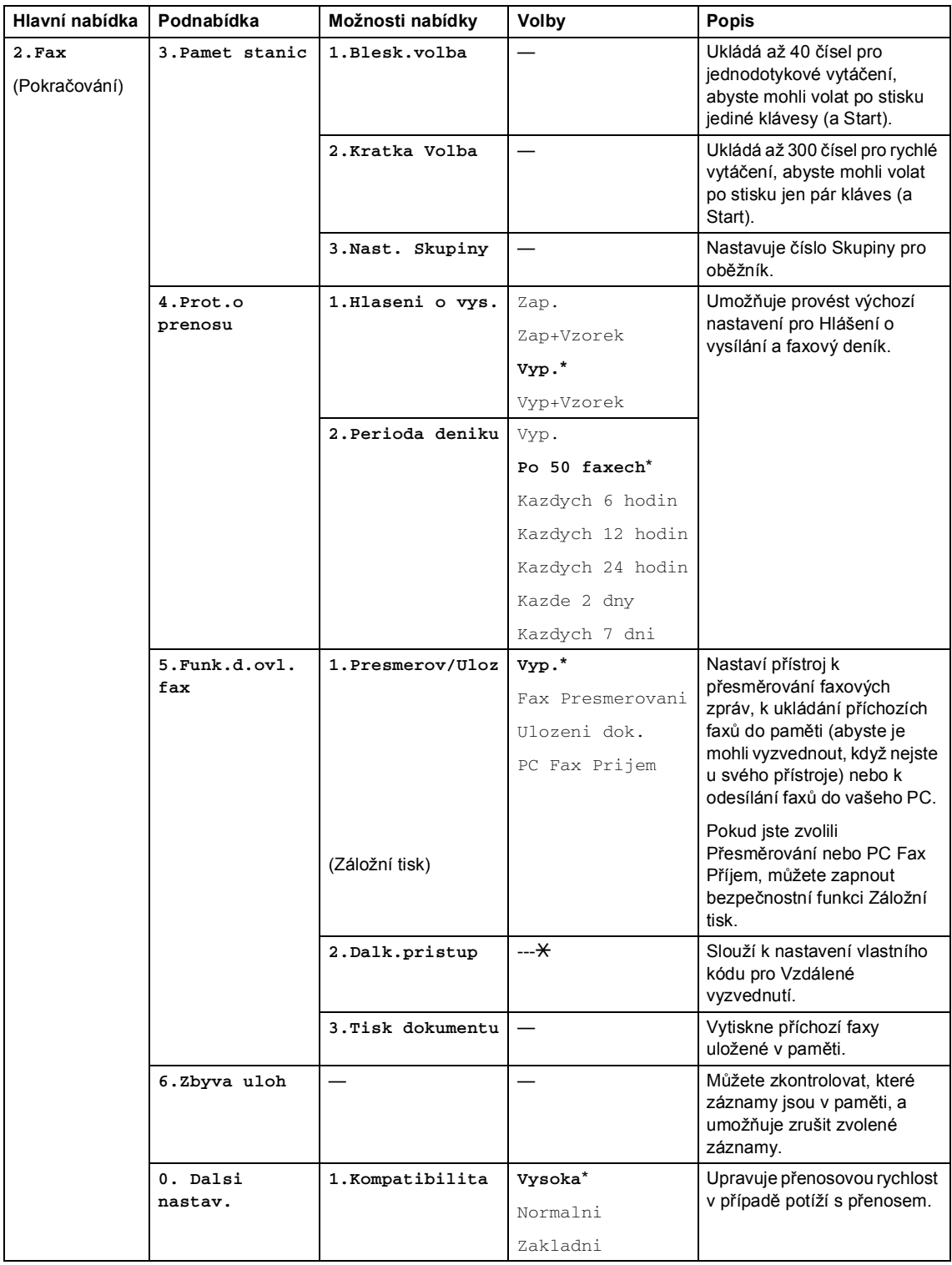

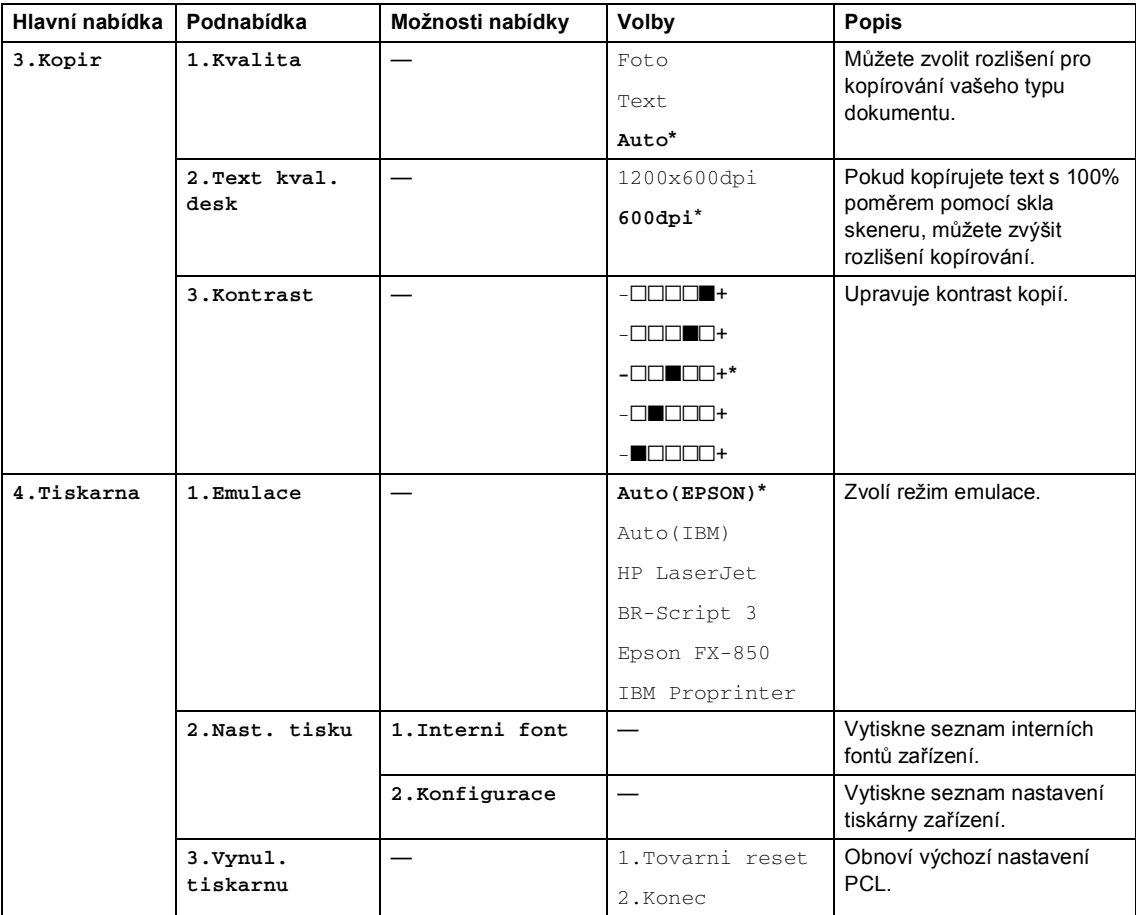

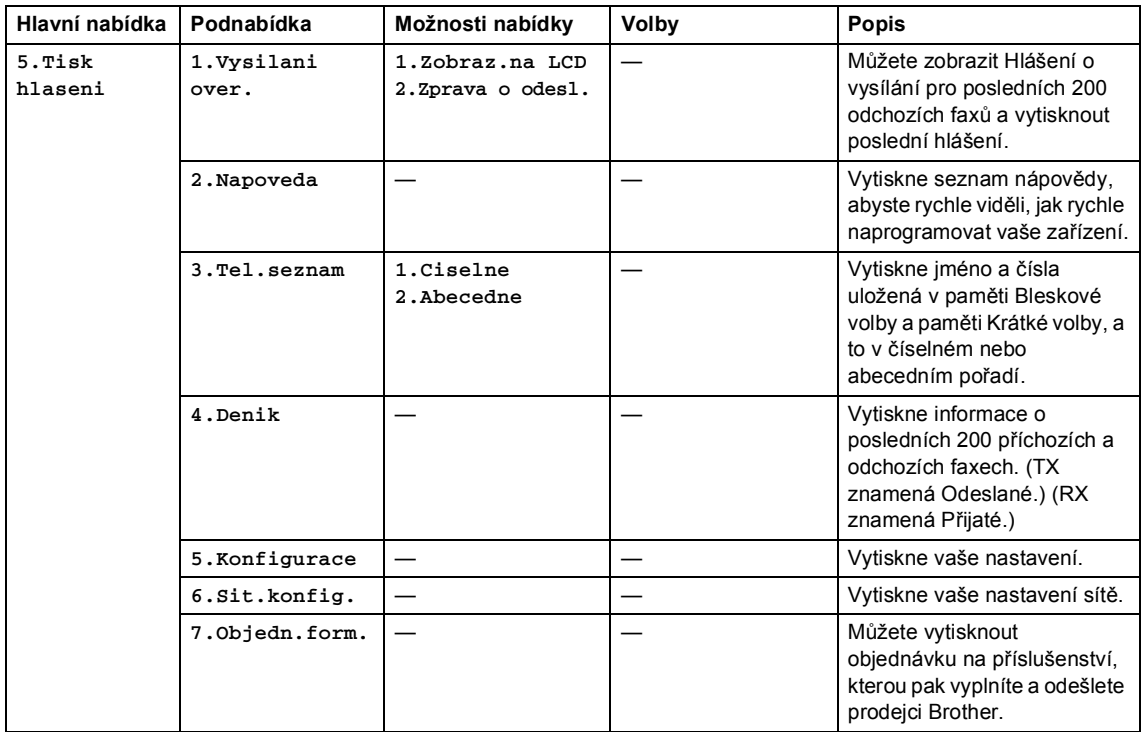

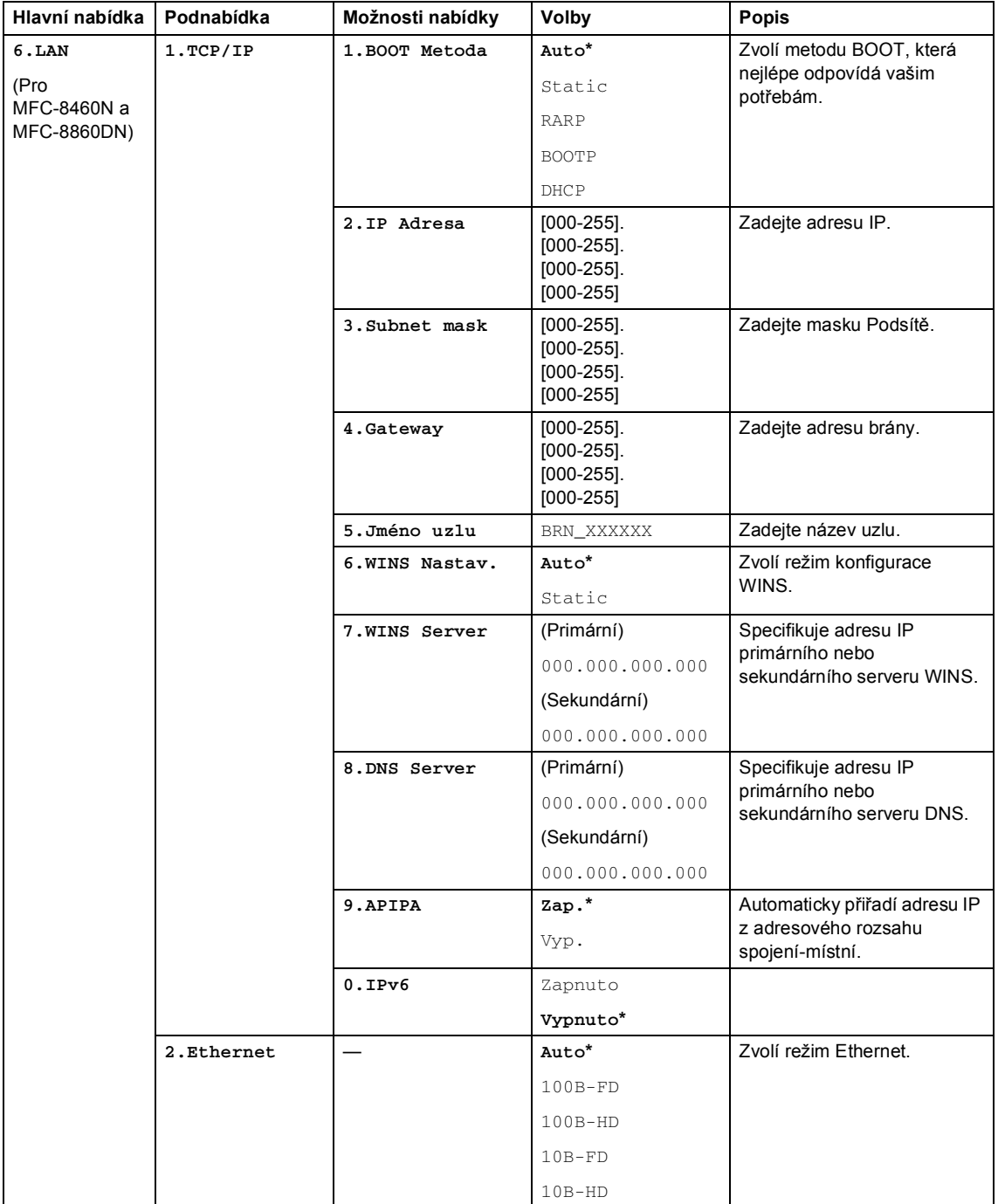

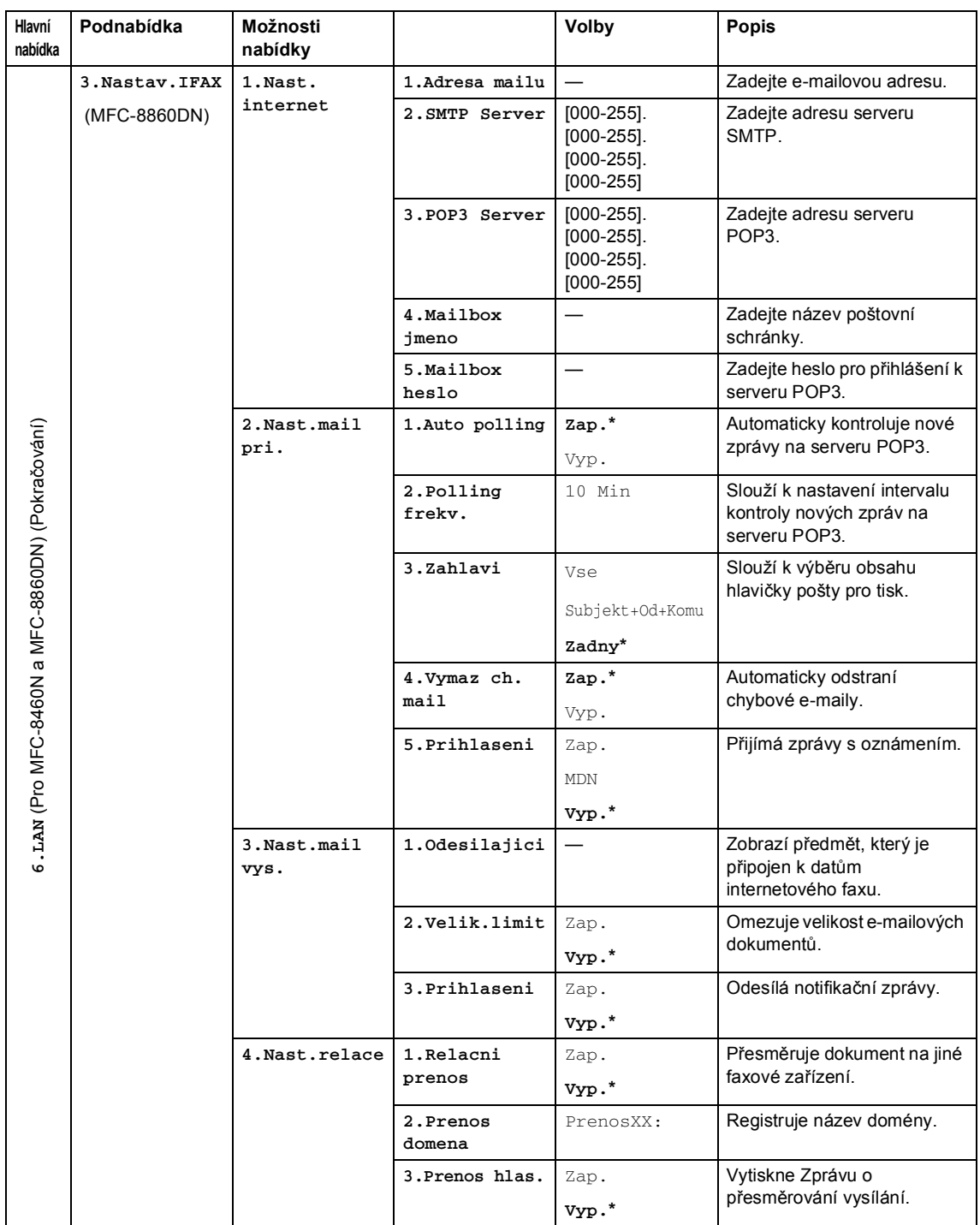

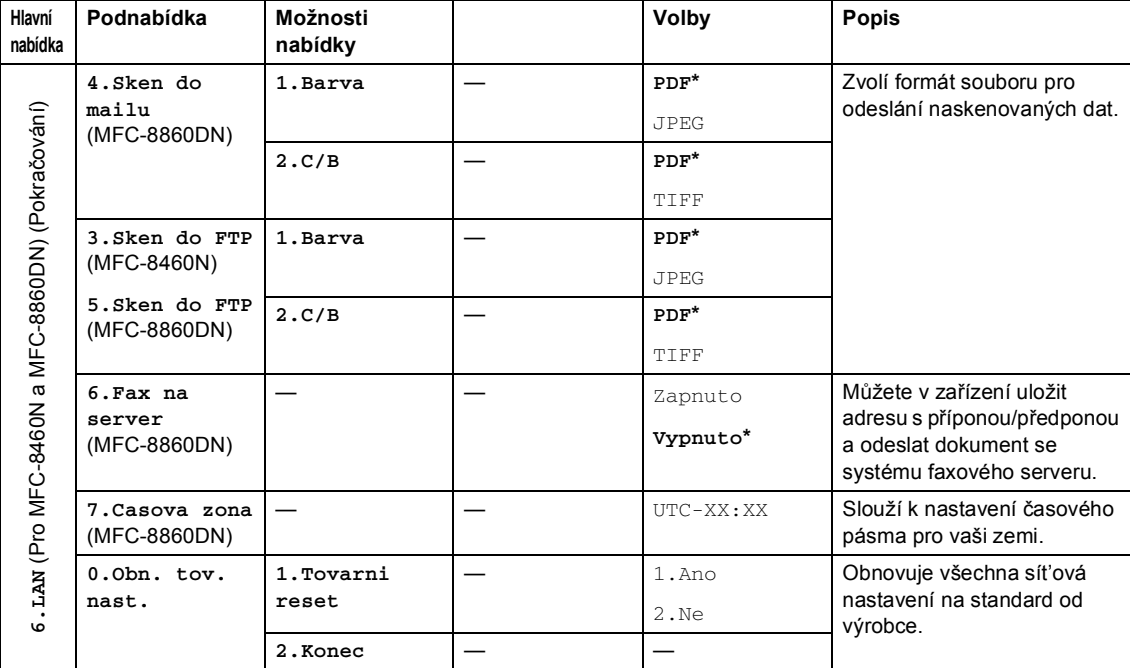

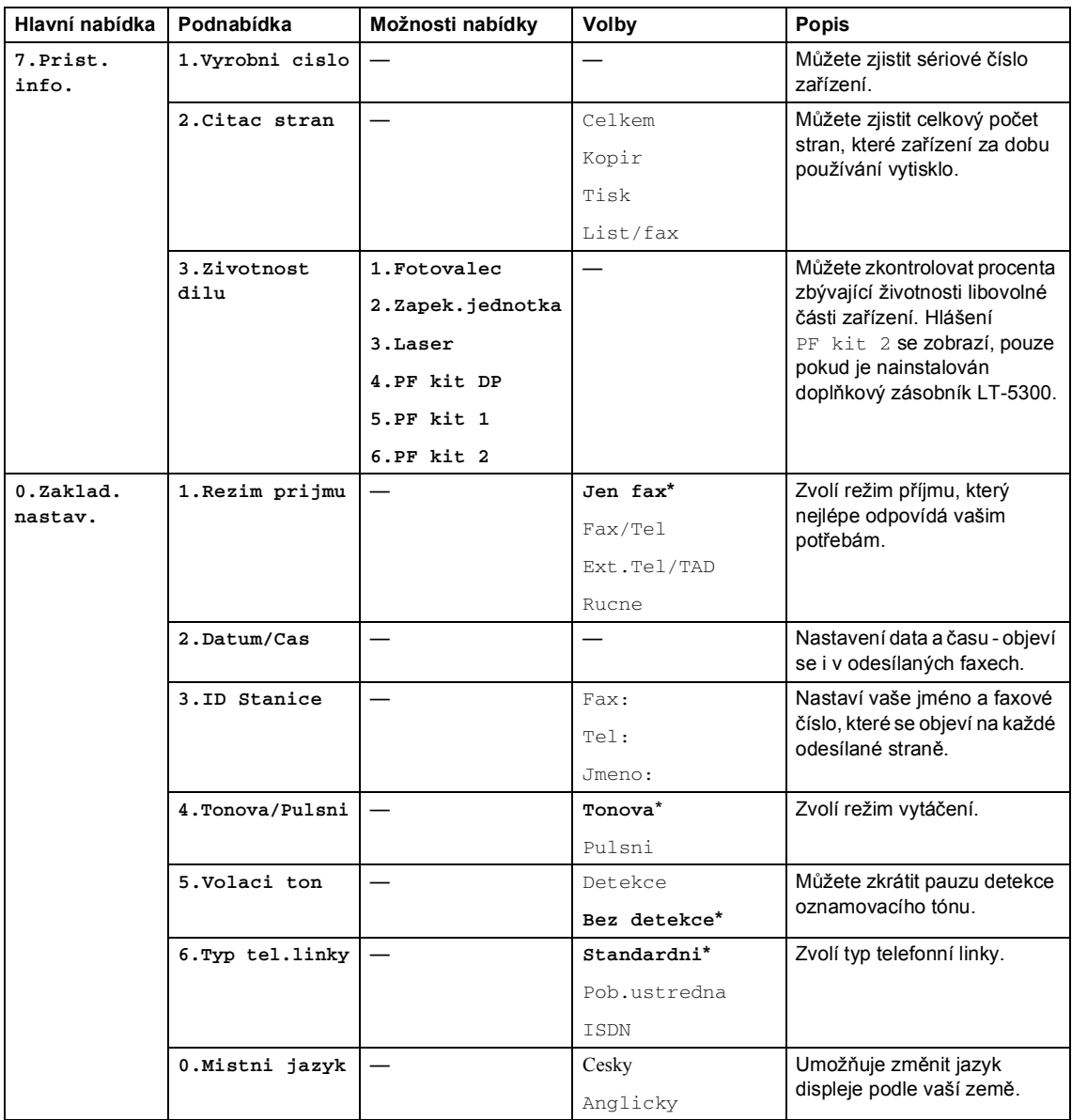

# <span id="page-33-0"></span>**Zadávání textu <sup>3</sup>**

Při nastavování konkrétních možností nabídky, například ID stanice, bude třeba zadat textové znaky. Na číselných tlačítkách jsou vytištěna písmena. Na tlačítkách: **0**, **#** a **l** *nejsou* vytištěna písmena, protože slouží pro speciální znaky.

Opakovaným stisknutím příslušného číselného tlačítka přejdete na následující znaky:

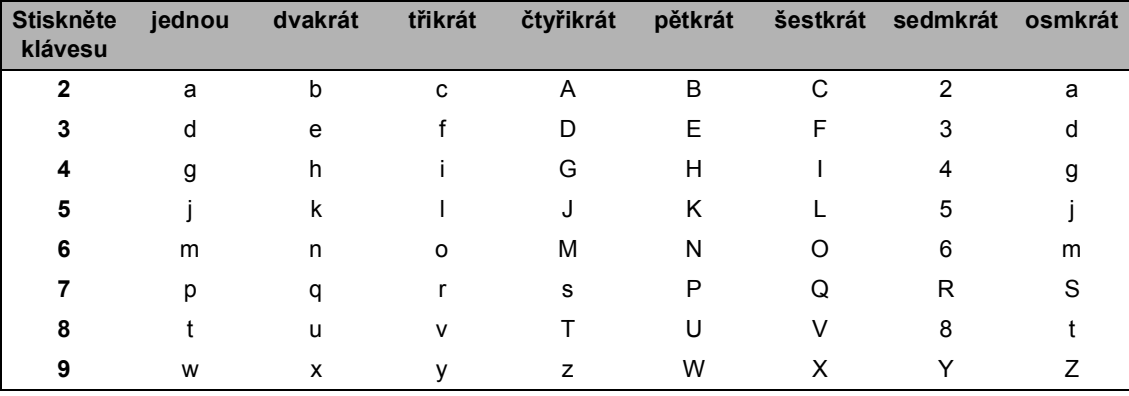

(Pro nastavení e-mailové adresy a názvu uzlu)

(Pro nastavení dalších možností nabídky)

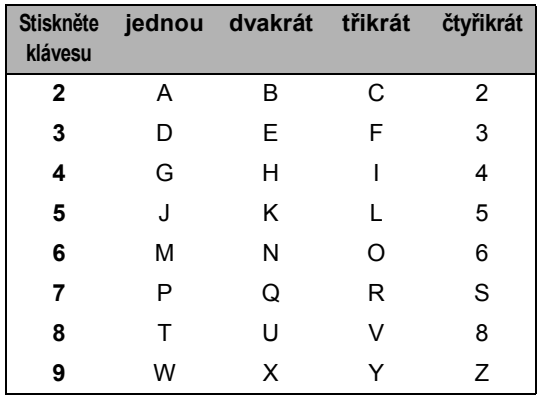

## **Zadávání mezer**

Chcete-li do faxového čísla zadat mezeru, stiskněte jednou mezi čísly  $\blacktriangleright$ . Pro zadání mezery ve jméně, stiskněte mezi znaky dvakrát ▶.

## **Provádění oprav**

Pokud jste zadali písmeno nesprávně a chcete je změnit, stisknutím tlačítka < a přesuňte kurzor pod nesprávný znak a potom stiskněte tlačítko **Clear/Back (Výmaz/Zpět)**.

## **Opakování písmen**

Pokud potřebujete zadat znak, který je pod stejným tlačítkem, jako znak předchozí, stisknutím tlačítka ► přesuňte kurzor doprava před dalším stisknutím tlačítka.

## **Zvláštní znaky a symboly**

Stiskněte tlačítko <sup>k</sup> nebo # a potom stisknutím tlačítka ◀ nebo ▶ přesuňte kurzor pod symbol nebo znak, který chcete použít. Stisknutím tlačítka **OK** jej vyberte.

Stiskněte tlačítko \*. pro  $(mezera) ! " # $ % & ( ) * + , - . / \mathbb{C}^1$  $(mezera) ! " # $ % & ( ) * + , - . / \mathbb{C}^1$ Stiskněte tlačítko **#**. pro :  $;$  < = > ? @ [] ^ \_

<span id="page-34-0"></span> $1 \oplus$  není k dispozici pro nastavení internetového faxu.

# **Oddíl II**

 $\blacktriangleright$ 

# <span id="page-35-0"></span>**Faxování II**

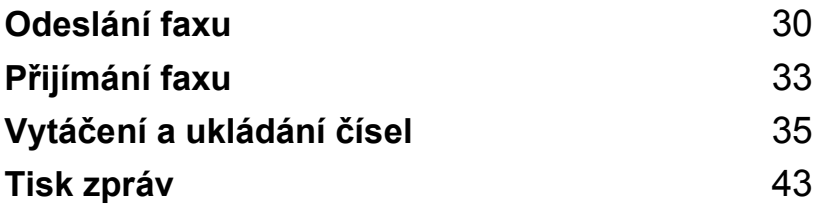
**4**

# <span id="page-36-0"></span>**Odeslání faxu <sup>4</sup>**

# **Faxování <sup>4</sup>**

# **Vstup do režimu Faxu <sup>4</sup>**

Chcete-li přejít do režimu faxu, stiskněte tlačítko (**Fax**), tlačítko se rozsvítí modře.

#### **Odeslání jednostránkového faxu z ADF <sup>4</sup>**

Odesílání faxů z ADF je nesnadnější. Chcete-li zrušit faxování v průběhu, stiskněte tlačítko **Stop/Exit (Stop/Konec)**.

Přejděte do režimu faxování **.** 

- b Vložte dokument *lícem nahoru* do ADF.
- 3 Vytočte číslo faxu. Viz *Vytáčení* [na stran](#page-41-0)ě 35.
- d Stiskněte tlačítko **Start**.

Zařízení naskenuje a odešle dokument.

## **Odesílání oboustranného faxu z ADF (pouze MFC-8860DN) <sup>4</sup>**

Můžete odeslat oboustranný dokument z ADF. Chcete-li zrušit faxování v průběhu, stiskněte tlačítko **Stop/Exit (Stop/Konec)**.

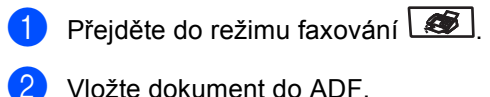

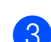

- c Stiskněte tlačítko **Duplex**.
- 4 Vytočte číslo faxu. Viz *Vytáčení* [na stran](#page-41-0)ě 35.
- **6** Stiskněte tlačítko Start.

Zařízení naskenuje a odešle dokument.

#### **Poznámka**

Oboustranné dokumenty velikosti Legal nelze faxovat z ADF.

#### **Odesílání faxu ze skla skeneru <sup>4</sup>**

Sklo skeneru můžete použít pro faxování stran knihy nebo jednotlivých stran. Velikost dokumentů může být až Letter, A4 nebo Legal. Chcete-li zrušit faxování v průběhu, stiskněte tlačítko **Stop/Exit (Stop/Konec)**.

- Přejděte do režimu faxování  $\frac{1}{2}$
- 

b Položte dokument na skenovací sklo.

- **3** Vytočte číslo faxu. Viz *Vytáčení* [na stran](#page-41-0)ě 35.
- 
- 4. Stiskněte tlačítko Start.
- <span id="page-37-2"></span>e Jakmile zařízení naskenuje stránku, na displeji LCD se zobrazí výzva k výběru jedná z následujících možností:

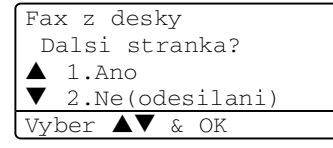

- Stisknutím tlačítka **1** odešlete další stránku. Přejděte na @.
- Stisknutím tlačítka **2** nebo Start odešlete dokument. Přejděte na  $\bullet$ .
- <span id="page-37-0"></span>6 Vložte na sklo skeneru další stránku a stiskněte tlačítko **OK**. Pro každou další stránku zopakujt[e](#page-37-2) kroky @ a @.

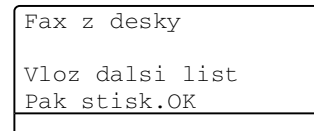

<span id="page-37-1"></span>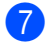

Zařízení automaticky odešle fax.

#### **Poznámka**

Při faxování více stránek ze skla skeneru musí být přenášení v reálném čase nastaveno na Vyp..

## **Zrušení odesílání faxu <sup>4</sup>**

Chcete-li zrušit faxování, stiskněte tlačítko **Stop/Exit (Stop/Konec)**. Pokud již zařízení vytáčí nebo odesílá fax, bude třeba rovněž stisknout tlačítko **1** pro potvrzení.

4. kapitola

# **Oběžník <sup>4</sup>**

Funkce Oběžník umožňuje zaslat stejnou faxovou zprávu na více než jedno faxové číslo. Do jednoho oběžníku můžete zahrnout čísla pro Skupiny, Bleskové volby, Krátké volby a až 50 ručně vytáčených čísel. Informace viz *Vytáčení* [na stran](#page-41-0)ě 35.

Do oběžníku můžete zahrnout až 390 různých čísel. Toto číslo závisí na množství uložených skupin, přístupových kódů nebo čísel kreditních karet a na množství odložených nebo uložených faxů v paměti.

#### **Poznámka**

Pomocí tlačítka **Search/Speed Dial (Vyhledání/Krátká volba)** zvolíte čísla snadněji.

- Přejděte do režimu faxování  $\boxed{\mathscr{B}}$
- Vložte dokument.
- <span id="page-38-0"></span>**<sup>3</sup>** Zadejte číslo. Stiskněte tlačítko OK. Můžete použít číslo Bleskové volby, číslo Krátké volby, číslo skupiny nebo zadejte číslo ručně prostřednictvím číselné klávesnice. Viz *Vytáčení* [na stran](#page-41-0)ě 35.
- 4 Zopakujte krok  $\bigcirc$  $\bigcirc$  $\bigcirc$ , dokud nezadáte všechna faxová čísla, na které chcete zaslat oběžník.
- 

e Stiskněte tlačítko **Start**.

Po skončení vysílání bude vytištěna zpráva o vysílání, abyste měli přehled o výsledcích.

#### **Poznámka**

- Při odesílání bude použit profil skenování Bleskové volby, Krátké volby nebo skupinového čísla, který jste zvolili jako první.
- Pokud je rozlišení faxu faxového čísla, které jste zvolili jako první, Ex.Jemne a chcete odeslat oběžník, který obsahuje IFAX, stiskněte tlačítko **Resolution (Rozlišení)** a potom stisknutím tlačítka ▲ nebo  $\nabla$  vyberte rozlišení Stand. nebo Jem.. Stiskněte tlačítko **OK**. Potom postupujte podle kroků uvedených výše.
- Vytvoříte-li skupinu nebo vysílání pomocí funkce Skenování do elektronické pošty, jsou k dispozici pouze režimy C/B200x100 a C/B200dpi. Formát souboru může být TIFF nebo PDF.

# **Zámořský režim <sup>4</sup>**

Pokud máte potíže s odesláním faxu do zámoří kvůli špatnému připojení, doporučujeme vám zapnout zámořský režim.

Jedná se o přechodné nastavení a bude aktivní pouze pro následující fax.

Přejděte do režimu faxování  $\boxed{3}$ .

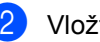

Vložte dokument.

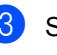

c Stiskněte tlačítko **Menu**, **2**, **2** ,**9**.

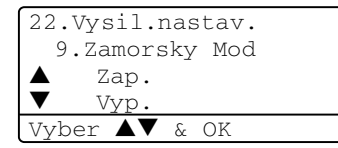

4 Stisknutím tlačítka  $\triangle$  nebo  $\nabla$  vyberte Zap. nebo Vyp.. Stiskněte tlačítko **OK**.

**5 Přijímání faxu <sup>5</sup>**

# **Režimy přijímání <sup>5</sup>**

Musíte zvolit režim příjímání podle externích zařízení a telefonních služeb, které jsou na lince k dispozici.

# **Volba režimu přijímání <sup>5</sup>**

Následující tabulka vám pomůže zvolit správný režim.

Podrobnější informace o režimech přijímání viz. [str. 34](#page-40-0).

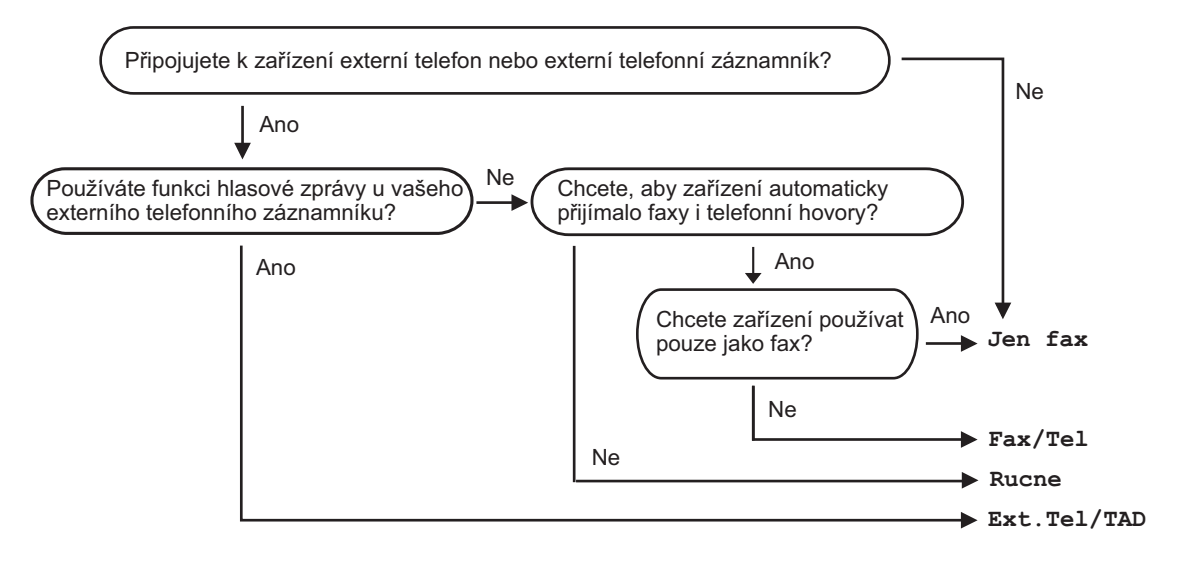

Při nastavování režimu přijímání postupujte podle následujících pokynů.

01.Rezim prijmu  $\triangle$  Jen fax Fax/Tel  $\nabla$  Ext.Tel/TAD Vyber  $\blacktriangle\blacktriangledown$  & OK

- a Stiskněte tlačítko **Menu**, **0**, **1**.
- 2) Stisknutím tlačítka ▲ nebo ▼ vyberte režim přijímání. Stiskněte tlačítko **OK**.

#### **3** Stiskněte tlačítko Stop/Exit (Stop/Konec).

Na displeji LCD se zobrazí aktuální režim přijímání.

**5**

# <span id="page-40-0"></span>**Používání režimů přijímání <sup>5</sup>**

Některé režimy přijímání odpovídají automaticky (Jen fax a Fax/Tel).

#### **Jen fax <sup>5</sup>**

Režim Jen fax automaticky odpoví na každé volání jako na fax.

## **Fax/Tel <sup>5</sup>**

Režim Fax/Tel pomáhá uživateli automaticky spravovat příchozí volání rozpoznáváním faxů a hlasových volání a jejich zpracováváním následujícími způsoby:

- Faxy jsou automaticky přijímány.
- Hlasová volání spustí vyzvánění F/T, které signalizuje, že máte zvednout sluchátko. Vyzvánění F/T je rychlé dvojnásobné zazvonění zařízení.

## **Rucne <sup>5</sup>**

Ruční režim vypíná funkce automatického odpovídání na volání.

Chcete-li v ručním režimu přijmout fax, po zaznění faxovém tónu (krátká opakovaná pípnutí) stiskněte tlačítko **Start**. Můžete také použít funkci Rozpoznávání faxu, která umožňuje přijímat faxy zvednutím sluchátka na stejné lince, ke které je připojeno zařízení.

# **Externí TZ**

Režim Externí TZ umožňuje, aby vaše příchozí volání spravoval externí záznamník. Příchozí volání budou zpracovávána některým z následujících způsobů:

- Faxy jsou automaticky přijímány.
- Volající mohou nahrávat vzkazy na externí záznamník.

## **Tisk faxu z paměti <sup>5</sup>**

Používáte-li funkci Záložní tisk (**Menu**, **2**, **5**, **1**), můžete vytisknout fax z paměti, když se nacházíte u zařízení.

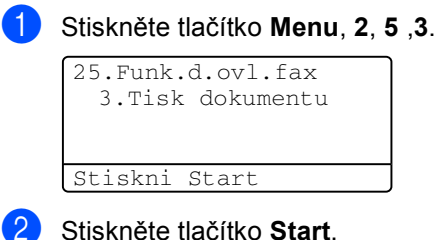

**6**

# **Vytáčení a ukládání čísel <sup>6</sup>**

# <span id="page-41-0"></span>**Vytáčení <sup>6</sup>**

# **Ruční vytáčení <sup>6</sup>**

Pomocí číselné klávesnice zadejte všechny číslice telefonního čísla.

## **Blesková volba <sup>6</sup>**

Stiskněte klávesu, pod kterou je uloženo číslo, které chcete vytočit.

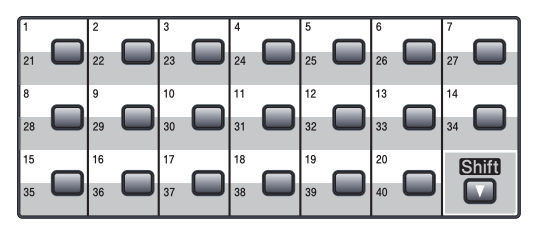

Pro vytočení jednodotykových čísel 21 až 40 přidržte **Shift (Další)** při stisknutí jednodotykové klávesy.

# **Krátká volba <sup>6</sup>**

Stiskněte klávesu **Shift (Další)** současně s tlačítkem **Search/Speed Dial (Vyhledání/Krátká volba)** a potom zadejte třímístné číslo Krátkou volbu.

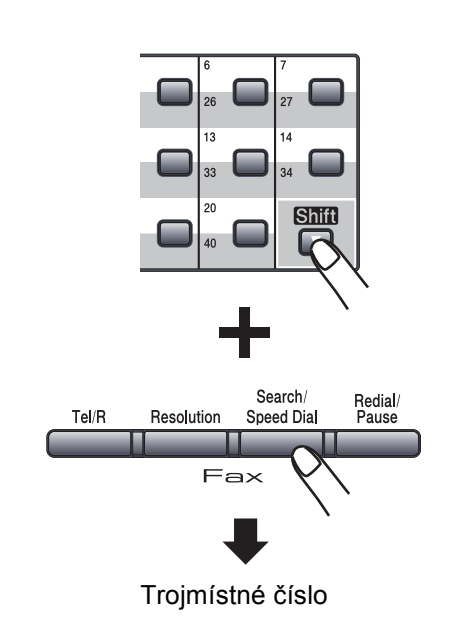

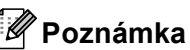

Pokud se na displeji LCD zobrazí Neobsazeno když zadáte číslo pro Bleskovou nebo Krátkou volbu, není v tomto umístění uloženo číslo.

#### **Hledat <sup>6</sup>**

Můžete abecedně vyhledat jména, která jste uložili v pamětích pro Bleskovou a Krátkou volbu.

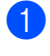

a Stiskněte tlačítko **Search/Speed Dial (Vyhledání/Krátká volba)**.

b Na číslicové klávesnici stiskněte tlačítko s prvním písmenem jména. (Můžete využít tabulku na straně *[Zadávání textu](#page-33-0)* na straně 27, která vám pomůže zadat písmena.) Stiskněte tlačítko **OK**.

**3** Opakovaným stisknutím tlačítka  $\triangle$  nebo ▼ přeiděte na hledané iméno. Stiskněte tlačítko **OK**.

#### **Poznámka**

Chcete-li změnit zobrazené rozlišení, stiskněte tlačítko **Resolution (Rozlišení)**.

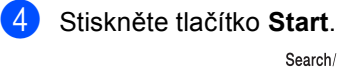

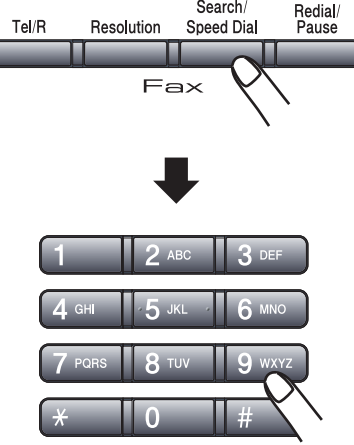

#### **Hledání prostřednictvím protokolu LDAP (Lightweight Directory Access Protocol) (pouze MFC-8860DN) <sup>6</sup>**

Pokud je zařízení připojeno k serveru LDAP, můžete vyhledávat informace, jako například faxová čísla a e-mailové adresy, na serveru. (Podrobnosti o nastavení protokolu LDAP viz *Příručka sít'ových aplikací*.)

# **Opakování vytáčení faxu <sup>6</sup>**

Pokud odesíláte fax automaticky a linka je obsazena, zařízení automaticky vytáčení třikrát zopakuje v pětiminutových intervalech.

Pokud odesíláte fax ručně a linka je obsazena, stiskněte tlačítko **Redial/Pause (Opakování/Pauza)**, počkejte na odpověď druhého faxovaného zařízení a potom stisknutím tlačítka **Start** pokus opakujte. Chcete-li provést druhý hovor na poslední volané číslo, můžete ušetřit čas stiskem **Redial/Pause (Opakování/Pauza)** a **Start**.

**Redial/Pause (Opakování/Pauza)** funguje jen tehdy, když jste vytáčeli přes ovládací panel.

# **Ukládání čísel <sup>6</sup>**

Můžete nastavit váš přístroj na následující typy snadného vytáčení: Bleskové, Krátké, skupiny pro vysílání faxů. Můžete rovněž stanovit výchozí rozlišení pro každé číslo Bleskového a Krátkého vytáčení. Když vytočíte číslo pro Krátkou volbu, na displeji se objeví jméno, pokud jste je uložili, nebo číslo. S faxovým číslem nebo emailovou adresou lze rovněž uložit profil skenování.

Když dojde k výpadku elektrické energie, čísla pro Krátkou volbu uložená v paměti nebudou ztracena.

Profil skenování je rozlišení a další nastavení skenování, která zvolíte při ukládání čísla. Například pokud jste zvolili možnost Fax/Tel, budete vyzváni k výběru možnosti Standard (Standardní), Fine (Jemný), S.Fine (Velice jemný) nebo Photo (Fotografie). Pokud jste zvolili možnost E-Mail, budete vyzváni k výběru možností B/W (ČB) 200 dpi, B/W 200x100 dpi, Color (Barevně) 150 dpi, Color 300 dpi nebo Color 600 dpi.

## **Ukládání pauzy <sup>6</sup>**

Stisknutím tlačítka **Redial/Pause (Opakování/Pauza)** vložíte mezi čísla 3,5sekundovou pauzu. Opakovaným stisknutím tlačítka **Redial/Pause (Opakování/Pauza)** můžete podle potřeby zvětšit délku pauzy.

# <span id="page-43-1"></span>**Ukládání čísel Bleskové volby**

Toto zařízení je vybaveno 20 jednodotykovými klávesami, do kterých můžete uložit 40 faxových nebo telefonních čísel nebo e-mailových adres pro automatické vytáčení. Pro přístup k číslům 21 až 40 stiskněte a podržte tlačítko **Shift (Další)** a zároveň stiskněte klávesu Bleskové volby.

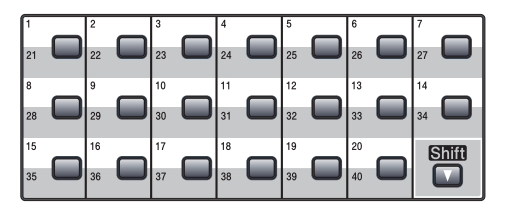

#### **MFC-8460N: <sup>6</sup>**

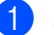

a Stiskněte tlačítko **Menu**, **2**, **3** ,**1**.

23.Pamet stanic 1.Blesk.volba Blesk.volba: Zvol tlacitko

- <span id="page-43-0"></span>Stiskněte klávesu Bleskové volby, do které chcete uložit číslo.
- **3** Zadejte telefonní nebo faxové číslo (až 20 znaků). Stiskněte tlačítko **OK**.
	- Zvolte jednu z následujících možností:
		- **Pomocí číselné klávesnice zadejte** název (až 15 znaků). (Můžete využít tabulku na straně *[Zadávání](#page-33-0)  textu* [na stran](#page-33-0)ě 27, která vám pomůže zadat písmena.) Stiskněte tlačítko **OK**.
		- Stisknutím tlačítka **OK** uložíte číslo bez jména.
		- Zvolte jednu z následujících možností:
			- Chcete-li změnit rozlišení faxu, stisknutím tlačítka ▲ nebo ▼ vyberte Stand..Jem..Ex.Jem. nebo Foto. Stiskněte tlačítko **OK**.
			- Nechcete-li rozlišení změnit, stiskněte tlačítko **OK**.

#### 6. kapitola

- **6** Zvolte jednu z následujících možností:
	- Chcete-li uložit další čísla Bleskové vol[b](#page-43-0)y přejděte na krok  $\bullet$ .
	- Ukládání čísel Bleskové volby ukončíte stisknutím tlačítka **Stop/Exit (Stop/Konec)**.

#### **Pouze MFC-8860DN: 6**

a Stiskněte tlačítko **Menu**, **2**, **3** ,**1**.

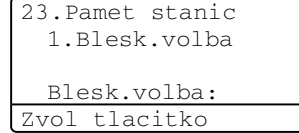

- b Stiskněte klávesu Bleskové volby, do které chcete uložit číslo.
- <span id="page-44-0"></span>Stisknutím tlačítka ▲ nebo ▼ vyberte položku F/T, E-Mail nebo IFAX. Stiskněte tlačítko **OK**.

Zvolte jednu z následujících možností:

- **Pokud jste vybrali možnost**  $F/T$ **,** zadejte číslo (až 20 znaků). Stiskněte tlačítko **OK**.
- Pokud jste vybrali možnost E-Mail nebo IFAX, zadejte e-mailovou adresu (až 60 znaků). Můžete využít tabulku na straně *[Zadávání](#page-33-0)  textu* [na stran](#page-33-0)ě 27, která vám pomůže zadat písmena. Stiskněte tlačítko **OK**.

#### **Poznámka**

Pokud iste vybrali možnost E-Mail a uložili e-mailovou adresu, můžete používat e-mailovou adresu pouze v režimu Skenování. Pokud jste vybrali možnost IFAX a uložili e-mailovou adresu, můžete používat e-mailovou adresu pouze v režimu Faxování.

e Zvolte jednu z následujících možností:

- Pomocí číselné klávesnice zadejte název (až 15 znaků). Stiskněte tlačítko **OK**.
- Chcete-li uložit číslo nebo emailovou adresu bez jména, stiskněte tlačítko **OK**.
- <span id="page-44-3"></span>**6** Zvolte jednu z následujících možností:
	- $\blacksquare$  Pokud jste vybrali možnost  $F/T$  v kroku **❸**, stisknutím tlačítka ▲ nebo  $\nabla$  vyberte možnost  $Stand., Jem.,$ Ex.Jem. nebo Foto. Stiskněte tlačítko **OK** a potom přejděte na krok  $\mathbf{a}$  $\mathbf{a}$  $\mathbf{a}$
	- Pokud jste vybrali možnost E-Mail v kroku <sup>®</sup>, stisknutím tlačítka ▲ nebo ▼ vyberte možnost C/B200dpi, C/B200x100, Barva150dpi, Barva300dpi nebo Barva600dpi. Stiskněte tlačítko **OK** a potom přejděte na krok  $\bullet$ .
	- Pokud jste vybrali možnost IFAX v kroku **❸**, stisknutím tlačítka ▲ nebo  $\nabla$  vyberte možnost Stand., Jem. nebo Foto. Stiskněte tlačítko **OK** a potom přejděte na krok **@**.
	- Nechcete-li měnit výchozí rozlišení, stiskněte tlačítko **OK**. Přejděte na  $k \cdot \mathbf{R}$  $k \cdot \mathbf{R}$  $k \cdot \mathbf{R}$ .
- <span id="page-44-2"></span>**Zvolte jednu z následujících možností:** Pokud jste v části @ vybrali možnost C/B ( monochromaticky), vyberte formát souborů (TIFF nebo PDF), který bude použit pro odesílání do počítače. Pokud jste v části @ vybrali možnost Barva, vyberte formát souborů (PDF nebo JPEG), který bude použit pro odesílání do počítače.

<span id="page-44-1"></span>8 Zvolte jednu z následujících možností:

- Chcete-li uložit další čísla Bleskové vol[b](#page-43-0)y, přejděte na krok **@**.
- Ukládání čísel Bleskové volby ukončíte stisknutím tlačítka **Stop/Exit (Stop/Konec)**.

#### **Poznámka**

- Pokud odesíláte a uložili jste s číslem nebo e-mailovou adresou profil skenování, bude při odesílání použit profil skenování Bleskového, Krátkého nebo skupinového čísla, který jste zvolili jako první.
- Ruční režim vypíná funkce automatického odpovídání na volání.

# <span id="page-45-2"></span>**Ukládání čísel Krátké volby <sup>6</sup>**

Často používaná čísla můžete uložit jako čísla Krátké volby. Do tohoto zařízení lze uložit až 300 čísel Krátké volby.

#### **MFC-8460N: <sup>6</sup>**

#### a Stiskněte tlačítko **Menu**, **2**, **3** ,**2**.

23.Pamet stanic 2.Kratka Volba Por.Cislo ? # Zadej & stisk.OK

- **2** Pomocí číselné klávesnice zadejte trojmístné číslo Krátké volby (001 - 300). Stiskněte tlačítko **OK**.
- **3** Zadejte telefonní nebo faxové číslo (až 20 znaků). Stiskněte tlačítko **OK**.
- 4 Zvolte jednu z následujících možností:
	- **Pomocí číselné klávesnice zadejte** název (až 15 znaků). Můžete využít tabulku na straně *[Zadávání](#page-33-0)  textu* [na stran](#page-33-0)ě 27, která vám pomůže zadat písmena. Stiskněte tlačítko **OK**.
	- Stisknutím tlačítka **OK** uložíte číslo bez jména.

**b** Zvolte jednu z následujících možností:

- Chcete-li uložit rozlišení faxu, stisknutím tlačítka ▲ nebo ▼ vyberte možnost Stand., Jem., Ex.Jem. nebo Foto. Stiskněte tlačítko **OK**.
- Nechcete-li měnit výchozí rozlišení, stiskněte tlačítko **OK**.

**6** Zvolte jednu z následujících možností:

- Chcete-li uložit další číslo Krátké vol[b](#page-43-0)y, přejděte na krok **2**.
- Ukládání čísel Krátké volby ukončíte stisknutím tlačítka **Stop/Exit (Stop/Konec)**.

#### **Pouze MFC-8860DN: <sup>6</sup>**

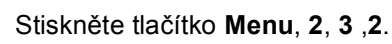

- 23.Pamet stanic 2.Kratka Volba Por.Cislo ? # Zadej & stisk.OK
- <span id="page-45-1"></span>Pomocí číselné klávesnice zadejte trojmístné číslo Krátké volby (001 - 300). Stiskněte tlačítko **OK**.
- <span id="page-45-0"></span>Stisknutím tlačítka ▲ nebo ▼ vyberte položku F/T, E-Mail nebo IFAX. Stiskněte tlačítko **OK**.
- Zvolte jednu z následujících možností:
	- Pokud jste vybrali možnost  $F/T$ , zadejte číslo (až 20 znaků).
	- Pokud jste vybrali možnost E-Mail nebo IFAX, zadejte e-mailovou adresu (až 60 znaků). Můžete využít tabulku na straně *[Zadávání](#page-33-0)  textu* [na stran](#page-33-0)ě 27, která vám pomůže zadat písmena. Stiskněte tlačítko **OK**.

#### **Poznámka**

Pokud jste vybrali možnost E-Mail a uložili e-mailovou adresu, můžete používat e-mailovou adresu pouze v režimu Skenování. Pokud jste vybrali možnost IFAX a uložili e-mailovou adresu, můžete používat e-mailovou adresu pouze v režimu Faxování.

- **b** Zvolte jednu z následujících možností:
	- **Pomocí číselné klávesnice zadejte** název (až 15 znaků). Stiskněte tlačítko **OK**.
	- Chcete-li uložit číslo nebo emailovou adresu bez jména, stiskněte tlačítko **OK**.

6. kapitola

- <span id="page-46-2"></span>**6** Zvolte jednu z následujících možností:
	- $\blacksquare$  Pokud jste vybrali možnost  $F/T$  v kroku **❸**, stisknutím tlačítka ▲ nebo  $\nabla$  vyberte možnost  $\text{Stand.}, \text{Jem.},$ Ex.Jem. nebo Foto. Stiskněte tlačítko **OK** a potom přejděte na krok **b**.
	- $\blacksquare$  Pokud jste vybrali možnost  $E-Mail$ v kroku ❸, stisknutím tlačítka ▲ nebo  $\nabla$  vyberte C/B200x100, C/B200dpi, Barva150dpi, Barva300dpi nebo Barva600dpi. Stiskněte tlačítko **OK** a potom přejděte na krok  $\bullet$ .
	- **Pokud jste vybrali možnost IFAX v** kroku  $\bigcirc$  $\bigcirc$  $\bigcirc$ , stisknutím tlačítka  $\blacktriangle$  nebo V vyberte možnost Stand., Jem. nebo Foto. Stiskněte tlačítko **OK** a potom přejděte na krok **@**.
	- Nechcete-li měnit výchozí rozlišení, stiskněte tlačítko **OK**. Přejděte na  $k \cdot \mathbf{R}$  $k \cdot \mathbf{R}$  $k \cdot \mathbf{R}$ .
- <span id="page-46-1"></span>Pokud jste v části @ vybrali možnost C/B ( monochromaticky), vyberte formát souborů (TIFF nebo PDF), který bude použit pro odesílání do počítače. Pokud jste v části @ vybrali možnost Barva, vyberte formát souborů (PDF nebo JPEG), který bude použit pro odesílání do počítače.
- <span id="page-46-0"></span>8 Zvolte jednu z následujících možností:
	- Chcete-li uložit další číslo Krátké vol[b](#page-45-1)y, přejděte na krok  $\bullet$ .
	- Ukládání čísel Krátké volby ukončíte stisknutím tlačítka **Stop/Exit (Stop/Konec)**.

#### **Poznámka**

- Pokud odesíláte a uložili jste s číslem nebo e-mailovou adresou profil skenování, bude při odesílání použit profil skenování Bleskového, Krátkého nebo skupinového čísla, který jste zvolili jako první.
- Ruční režim vypíná funkce automatického odpovídání na volání.

#### **Změna čísel Bleskové volby a Krátké volby <sup>6</sup>**

Pokusíte-li se uložit číslo Bleskové volby nebo číslo Krátké volby. přes existující číslo, na displeji LCD se zobrazí jméno nebo číslo, které je zde již uloženo.

**D** Proveďte jeden z následujících kroků:

- Chcete-li změnit uložené číslo, stiskněte tlačítko **1**.
- Chcete-li nastavení ukončit beze změny, stiskněte tlačítko **2**.

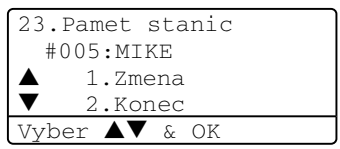

(MFC-8460N) Přejděte na  $\bigcirc$  $\bigcirc$  $\bigcirc$ . (MFC-8860DN) Přejděte na **@**.

- <span id="page-46-4"></span>2 (Pouze MFC-8860DN) Stisknutím tlačítka ▲ nebo ▼ vyberte možnost F/T, E-Mail nebo IFAX. Stiskněte tlačítko **OK**.
- <span id="page-46-3"></span>**3** Stisknutím tlačítka < nebo → přemístěte kurzor pod znak, který chcete změnit, a potom jej stisknutím tlačítka **Clear/Back (Výmaz/Zpět)** odstraňte. Tímto postupem odstraňte všechny požadované znaky.
- 4 Zadeite nové číslo nebo znak. Stiskněte tlačítko **OK**.
- **b** Postupujte podle kroků pro ukládání čísel Bleskové volby a ukládání čísel Krátké volby. (Viz *[Ukládání](#page-43-1) čísel [Bleskové volby](#page-43-1)* na straně 37 a *[Ukládání](#page-45-2)  č[ísel Krátké volby](#page-45-2)* na straně 39.)

#### **Nastavení Skupin pro Oběžník <sup>6</sup>**

Potřebujete-li často odesílat stejnou faxovou zprávu na mnoho faxových čísel, můžete vytvořit skupinu.

Skupiny jsou uloženy pod klávesou Bleskové volby nebo pod číslem Krátké volby. Každá skupina používá klávesou Bleskové volby nebo umístění Krátké volby. Chcete-li odeslat faxovou zprávu na všechna čísla uložená ve skupině, stačí stisknout klávesou Bleskové volby nebo zadat číslo Krátké volby a potom stisknout tlačítko **Start**.

Aby bylo možné přidávat čísla do skupiny, je třeba je uložit jako čísla Bleskové nebo Krátké volby. Můžete vytvořit až 20 malých skupin nebo můžete přiřadit až 339 čísel jedné velké skupině.

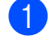

a Stiskněte tlačítko **Menu**, **2**, **3** ,**3**.

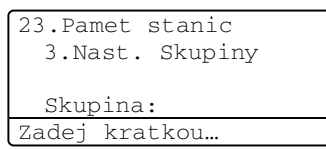

- <span id="page-47-2"></span>**2** Zvolte prázdné umístění, do kterého chcete uložit skupinu některým z následujících způsobů:
	- Stiskněte klávesou Bleskové volby.
	- Stiskněte a podržte tlačítko **Shift (Další)** a **Search/Speed Dial (Vyhledání/ Krátká volba)** a pak zadejte trojmístné číslo pro umístění Krátké volby. Stiskněte tlačítko **OK**.
- **3** Pomocí číselné klávesnice zadejte číslo skupiny (1 až 20). Stiskněte tlačítko **OK**. (MFC-8460N) Př[e](#page-47-0)jděte na  $\bullet$ . (MFC-8860DN) Přej[d](#page-47-1)ěte na  $\bullet$ .
- <span id="page-47-1"></span>4 (Pouze MFC-8860DN) Stisknutím tlačítka ▲ nebo ▼ vyberte položku Fax/IFAX nebo E-Mail. Stiskněte tlačítko **OK**.
- <span id="page-47-0"></span>**b** Chcete-li přidat čísla Bleskové nebo Krátké volby, postupujte podle následujících pokynů:
	- V případě čísel Bleskové volby stiskněte postupně klávesy Bleskové volby.
	- V případě čísel Krátké volby stiskněte a podržte tlačítko **Shift (Další)** a **Search/Speed Dial (Vyhledání/Krátká volba)** a pak zadejte trojmístné číslo pro umístění Krátké volby.

Na displeji LCD se zobrazí zvolená čísla Bleskové volby se symbolem  $\star$  a čísla Krátké volby se symbolem # (například  $\star$ 006, #009).

- **6** Po dokončení přidávání čísel stiskněte tlačítko **OK**.
	- Proveďte jeden z následujících kroků:
		- Pomocí číselné klávesnice zadejte název (až 15 znaků). Můžete využít tabulku Zadávání textu na strance 27, která vám pomůže zadat písmena. Stiskněte tlačítko **OK**.
		- Stisknutím tlačítka **OK** uložte skupinu bez názvu.
- 6. kapitola
- 8 Zvolte jednu z následujících možností: (MFC-8460N)
	- Chcete-li uložit rozlišení faxu, stisknutím tlačítka ▲ nebo ▼ vyberte položku Stand., Jem., Ex.Jem. nebo Foto. Stiskněte tlačítko **OK**.
	- Nechcete-li měnit výchozí rozlišení, stiskněte tlačítko **OK**.

(MFC-8860DN)

- Pokud jste vybrali možnost Fax/IFAX v kroku @, stisknutím tlačítka **A nebo**  $\nabla$  **vyberte** Stand., Jem., Ex.Jem. nebo Foto. Stiskněte tlačítko **OK** a potom pře[j](#page-48-0)děte na  $\mathbf{\circledcirc}$ .
- Pokud jste vybrali možnost E-Mail v kroku $\bullet$ . stisknutím tlačítka ▲ nebo ▼ vyberte položku C/B200x100 nebo C/B200dpi. Stiskněte tlačítko **OK** a potom přejděte na  $\bullet$ .
- Nechcete-li měnit výchozí rozlišení, stiskněte tlačítko OK. Pře[j](#page-48-0)děte na  $\circledR$ .

#### **Poznámka**

- Pokud jste vybrali možnost Fax/IFAX v kroku @ a při[d](#page-47-1)ali čísla Bleskové nebo Krátké volby, který jsou uložena jako 'IFAX', nelze vybrat položku Ex.Jem..
- Ruční režim vypíná funkce automatického odpovídání na volání.
- <span id="page-48-1"></span>**9** Vyberte formát souborů (TIFF nebo PDF), který bude použit pro odesílání do počítače.
- <span id="page-48-0"></span>

10 Proveďte jeden z následujících kroků:

- Chcete-li uložit další skupinu pro o[b](#page-47-2)ěžník, přejděte na krok  $\bullet$ .
- Chcete-li ukončit ukládání skupin pro oběžník, stiskněte tlačítko **Stop/Exit (Stop/Konec)**.

**Tisk zpráv <sup>7</sup>**

# **Zprávy o faxu <sup>7</sup>**

**7**

Některé zprávy o faxu (hlášení o vysílání a faxový deník) lze vytisknout automaticky nebo ručně.

# **Hlášení o vysílání <sup>7</sup>**

Můžete použít Hlášení o vysílání jako důkaz odeslání faxu. Toto hlášení uvádí čas a datum přenosu a to, zda byl přenos úspěšný ("OK"). Pokud zvolíte Zap. nebo Zap+Vzorek, zpráva se vytiskne pro každý odeslaný fax.

Pokud odesíláte hodně faxů na totéž místo, budete potřebovat víc než čísla záznamů, abyste věděli, které faxy musíte odeslat znovu. Zvolíte-li Zap+Vzorek nebo Vyp+Vzorek, vytiskne se část první strany faxu na zprávu, abyste si lépe vzpomněli.

Když je Hlášení o vysílání nastaveno na Vyp. nebo na Vyp+Vzorek, zpráva se vytiskne jen tehdy, dojde-li k chybě při přenosu.

a Stiskněte tlačítko **Menu**, **2**, **4** ,**1**.

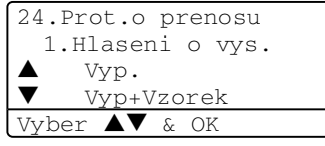

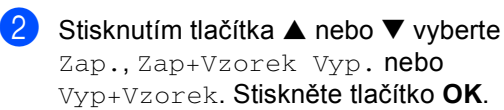

**3** Stiskněte tlačítko **Stop/Exit (Stop/Konec)**.

## **Faxový deník <sup>7</sup>**

Můžete nastavit přístroj na tisk deníku (přehled aktivity) v konkrétních intervalech (každých 50 faxů, 6, 12 nebo 24 hodin, 2 nebo 7 dnů). Výchozí nastavení je Po 50 faxech, tzn. že přístroj vytiskne deník, když je v přístroji uloženo 50 záznamů.

Pokud nastavíte interval na Vyp., můžete zprávu vytisknout tak, že budete postupovat podle kroků na další stránce.

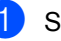

#### a Stiskněte tlačítko **Menu**, **2**, **4**, **2**.

24.Prot.o prenosu 2.Perioda deniku  $\triangle$  Po 50 faxech **V** Kazdych 6 hodin Vyber  $\blacktriangle\blacktriangledown$  & OK

Stisknutím tlačítka ▲ nebo ▼ zvolte interval.

Stiskněte tlačítko **OK**. Zvolíte-li 7 dnů, budete vyzváni, abyste zvolili den, od kterého má začít odpočítávání.

**3** Zadejte čas k zahájení tisku ve formátu 24 hodin. Stiskněte tlačítko **OK**. Příklad: pro 7:45 odpoledne zadejte

19:45.

#### Stiskněte tlačítko **Stop/Exit (Stop/Konec)**.

Pokud zvolíte 6, 12, 24 hodin, 2 nebo 7 dnů, přístroj vytiskne zprávu ve zvoleném čase, pak ze své paměti vymaže všechny záznamy. Pokud se pamět' přístroje zaplní 200 záznamy před uplynutím zadané doby, přístroj vytiskne Deník dříve, pak všechny záznamy vymaže z paměti.

Chcete-li další zprávu před nastaveným tiskem, můžete ji vytisknout ručně, aniž byste z paměti vymazali záznamy.

#### 7. kapitola

# **Zprávy <sup>7</sup>**

K dispozici jsou následující zprávy:

1 Vysilani over.

Zobrazí Hlášení o vysílání pro posledních 200 odchozích faxů a vytiskne poslední hlášení.

2 Napoveda

Vytiskne seznam běžně používaných funkcí, který vám pomůže při programování zařízení.

3 Tel.seznam

Vytiskne seznam jmen a čísel uložených v paměti Bleskové volby a paměti Krátké volby, a to v číselném nebo abecedním pořadí.

4 Denik

Vytiskne seznam informací o posledních 200 příchozích a odchozích faxech. (TX: odesláno.) (RX: přijato.)

5 Konfigurace

Vytiskne seznam aktuálních nastavení.

6 Sit.konfig.

Vytiskne vaše nastavení sítě.

7 Objedn.form.

Můžete vytisknout objednávku na příslušenství, kterou pak vyplníte a odešlete prodejci Brother.

## **Tisk zprávy <sup>7</sup>**

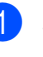

a Stiskněte tlačítko **Menu**, **5**.

5.Tisk hlaseni 1.Vysilani over. 2.Napoveda 3.Tel.seznam Vyber  $\blacktriangle\blacktriangledown$  & OK

**2** Zvolte jednu z následujících možností:

- **Pomocí tlačítek**  $\blacktriangle$  **nebo**  $\nabla$  **vyberte** požadovanou zprávu. Stiskněte tlačítko **OK**.
- Zadejte číslo zprávy, kterou chcete tisknout. Stiskněte například **2** pro tisk Seznamu nápovědy.
- c Stiskněte tlačítko **Start**.

# **Oddíl III**

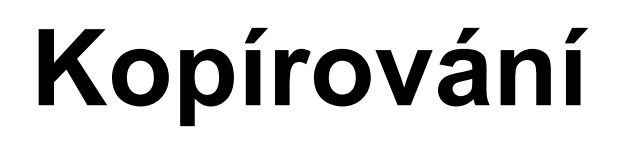

**[Kopírování](#page-52-0)** 46

**8**

# <span id="page-52-0"></span>**Kopírování <sup>8</sup>**

# **Kopírování <sup>8</sup>**

# **Vstup do režimu kopírování <sup>8</sup>**

Stisknutím tlačítka (**Copy (Kopie)**) přejděte do režimu Kopírování.

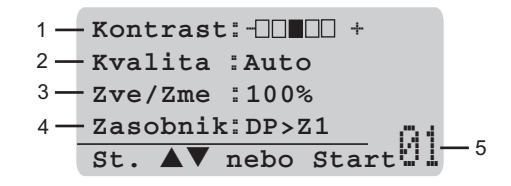

- **1 Kontrast**
- **2 Kvalita**
- **3 Měřítko**
- **4 Použitý zásobník**
- **5 Počet kopií**

## **Kopírování jedné kopie <sup>8</sup>**

- **a** Přejděte do režimu Kopírování **a**
- Vložte dokument.
- c Stiskněte tlačítko **Start**.

## **Kopírování více kopií <sup>8</sup>**

- Přejděte do režimu Kopírování  $\boxed{\bullet}$ .
- Vložte dokument.

**3** Pomocí číselné klávesnice zadejte požadovaný počet kopií (až 99).

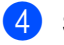

d Stiskněte tlačítko **Start**.

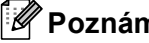

#### **Poznámka**

Chcete-li kopie třídit, stiskněte tlačítko **Sort (Třídění)**. (Viz *Třídě[ní kopií pomocí](#page-59-0)  ADF* [na stran](#page-59-0)ě 53.)

## **Zastavení kopírování <sup>8</sup>**

Chcete-li kopírování zastavit, stiskněte tlačítko **Stop/Exit (Stop/Konec)**.

# **Možnosti kopírování <sup>8</sup>**

Když chcete rychle změnit nastavení kopií dočasně pro aktuální kopii, použijte tlačítka Kopírování. Můžete použít různé kombinace.

(MFC-8460N)

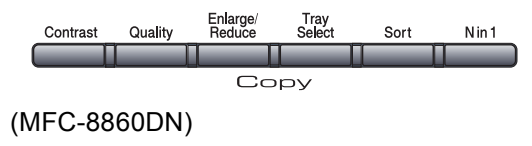

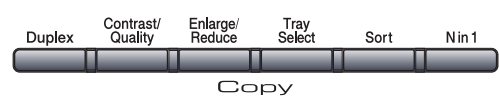

Zařízení se vrátí do standardního nastavení po 60 vteřinách, nebo pokud časovač režimu vrátí zařízení do režimu Fax.

## **Změna kvality kopírování <sup>8</sup>**

K dispozici je celá řada nastavení kvality kopírování. Výchozí nastavení je Auto.

Auto

Nastavení Auto je doporučeno pro běžné výtisky. Vhodné pro dokumenty, které obsahují text i fotografie.

**T**ext

Vhodné pro dokumenty, které obsahují pouze text.

Foto

Vhodné pro kopírování fotografií.

Chcete-li dočasně změnit nastavení kvality, postupujte podle následujících pokynů:

- Přejděte do režimu Kopírování **.**
- Vložte dokument.
- **3** Pomocí číselné klávesnice zadejte požadovaný počet kopií (až 99).

(MFC-8460N) Stiskněte tlačítko **Quality (Kvalita)**. (MFC-8860DN) Stiskněte tlačítko **Contrast/Quality (Kontrast/Kvalita)**. Stisknutím tlačítka ▲ nebo ▼ zvolte možnost Kvalita. Stiskněte tlačítko **OK**.

- **b** Stisknutím tlačítka **d** nebo  $\triangleright$  zvolte možnost Auto, Text nebo Foto. Stiskněte tlačítko **OK**.
- **6** Stiskněte tlačítko Start.

Chcete-li dočasně změnit nastavení kvality, postupujte podle následujících pokynů:

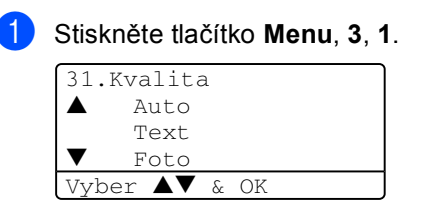

- 2 Stisknutím tlačítka ▲ nebo ▼ zvolte kvalitu kopírování. Stiskněte tlačítko **OK**.
- Stiskněte tlačítko **Stop/Exit (Stop/Konec)**.

#### **Změna rozlišení kopírování textu <sup>8</sup>**

Můžete změnit rozlišení kopírování textu na 1200x600dpi, pokud jste vybrali Text z voleb **Quality (Kvalita)** nebo **Contrast/Quality (Kontrast/Kvalita)**, a kopírovat s měřítkem 100% pomocí skla skeneru. Chcete-li dočasně změnit rozlišení kopírování textu, postupujte podle následujících pokynů:

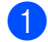

Přejděte do režimu Kopírování  $\boxed{\mathcal{F}}$ .

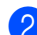

b Položte dokument na skenovací sklo.

#### c Stiskněte tlačítko **Menu**, **3**, **2**.

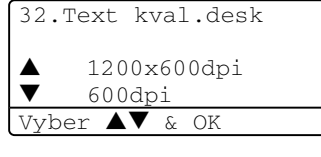

- 4 Stisknutím tlačítka  $\blacktriangle$  nebo  $\nabla$  zvolte rozlišení kopírování textu. Stiskněte tlačítko **OK**.
	- Stiskněte tlačítko **Stop/Exit (Stop/Konec)**.

#### **Zvětšení nebo zmenšení kopírované předlohy <sup>8</sup>**

Můžete zvolit následující poměry zvětšení nebo zmenšení:

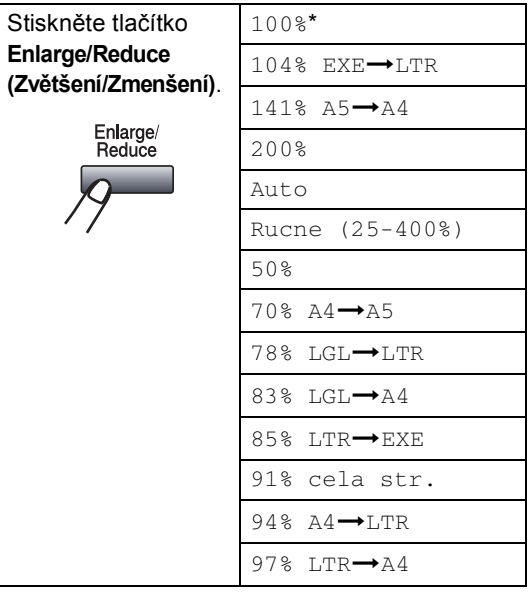

Rucne (25-400%) umožňuje zadat měřítko od 25% do 400%.

Volba Auto nastaví zařízení tak, aby vypočítal poměr zmenšení, který nejlépe odpovídá velikosti papíru.

Chcete-li zvětšit nebo zmenšit další kopii, postupujte podle následujících pokynů:

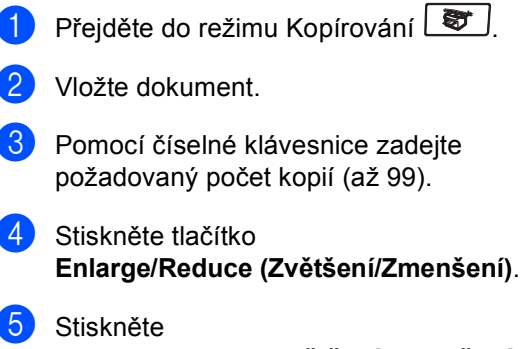

**Enlarge/Reduce (Zvětšení/Zmenšení)**  $nebo$ .

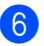

- **6** Zvolte jednu z následujících možností:
	- Stisknutím tlačítka  $\blacktriangle$  nebo  $\blacktriangledown$ vyberte požadovaný poměr zvětšení nebo zmenšení. Stiskněte tlačítko **OK**.
	- Stisknutím tlačítka  $\blacktriangle$  nebo  $\nabla$ vyberte Rucne  $(25-400)$ . Stiskněte tlačítko **OK**. Pomocí číselné klávesnice zadejte poměr zvětšení nebo zmenšení od 25% do 400%. (Například stisknutím tlačítek **5 3** zadejte 53%.) Stiskněte tlačítko **OK**.
- 

g Stiskněte tlačítko Start.

#### **Poznámka**

- Nastavení Auto je k dispozici pouze při podávání z ADF.
- Možnosti rozvržení stránky 2 na 1  $(V)$ , 2 na 1 (S), 4 na 1 (V), 4 na 1 (S) nebo Plakát nejsou k dispozici pro zvětšení/zmenšení. (V) znamená na výšku a (S) znamená na šířku.

#### **Kopírování N na 1 kopií nebo plakátu <sup>8</sup>**

Můžete snížit množství papíru spotřebovaného při kopírování pomocí funkce kopírování N na 1. Tato funkce umožňuje kopírovat dvě nebo čtyři stránky na jeden list a tím ušetřit papír.

Můžete také kopírovat plakát. Při použití funkce plakátu zařízení rozdělí dokument na části, které potom zvětší tak, aby z nich bylo možné sestavit plakát. Chcete-li vytisknout plakát, použijte sklo skeneru.

#### **Důležité <sup>8</sup>**

- Velikost papíru musí být nastavena na Letter, A4, Legal nebo Folio.
- $\blacksquare$  (V) znamená na výšku a (S) znamená na šířku.
- Funkci kopírování N na 1 a funkci plakátu je možné používat pouze se 100% velikostí kopírování.
- Můžete vytvořit pouze jednu kopii plakátu najednou.
- Přejděte do režimu Kopírování  $\boxed{\bullet}$ .
- Vložte dokument.
- Pomocí číselné klávesnice zadejte požadovaný počet kopií (až 99).
- d Stiskněte tlačítko **N in 1 (A na 1)**.

Stisknutím tlačítka ▲ nebo ▼ vyberte 2 na 1 (V), 2 na 1 (S), 4 na 1 (V), 4 na 1 (S), Poster(3 x 3) nebo Vyp.(1 na 1). Stiskněte tlačítko **OK**.

f Stisknutím tlačítka **Start** naskenujte stránku. Pokud vytváříte plakát nebo pokud jste vložili dokument do ADF, zařízení naskenuje stránky a zahájí tisk.

#### **Používáte-li sklo skeneru, přejděte na** [g](#page-55-0)**.**

<span id="page-55-0"></span>Jakmile zařízení naskenuje stránku, stisknutím tlačítka **1** naskenujte další stránku.

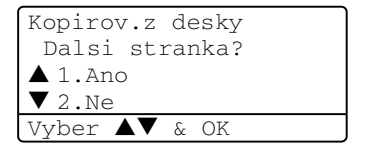

- <span id="page-55-1"></span>8 Vložte další stránku na sklo skeneru. Stiskněte tlačítko **OK**. Opakujte kroky ● a ● pro každou stránku rozvržení.
	- Po naskenování všech stránek ukončete operaci stisknutím tlačítka **2**.

#### **Jestliže kopírujete z ADF: <sup>8</sup>**

Vložte dokument lícem nahoru směrem uvedeným níže:

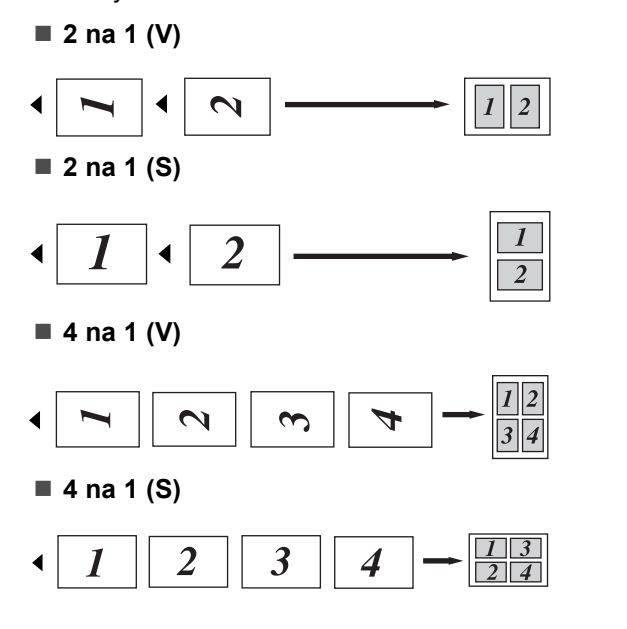

#### **Jestliže kopírujete ze skla skeneru: <sup>8</sup>**

Vložte dokument lícem dolů směrem uvedeným níže:

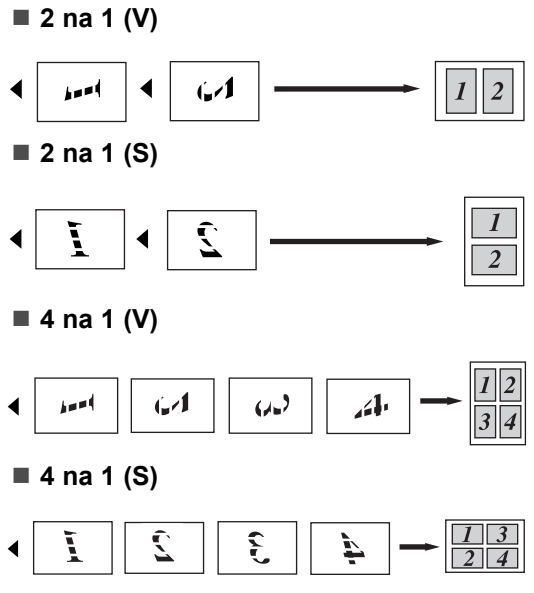

#### ■ Poster (3x3)

Můžete zkopírovat fotografii na velikost plakátu.

![](_page_56_Picture_9.jpeg)

#### **Duplexní (oboustranné) kopírování (pouze MFC-8860DN) <sup>8</sup>**

Chcete-li automaticky kopírovat oboustranný dokument pomocí funkce duplexního kopírování, vložte dokument do ADF.

#### **Duplexní kopírování <sup>8</sup>**

#### **1stranné i 2stranné**

Na výšku

![](_page_57_Figure_6.jpeg)

Na šířku

![](_page_57_Figure_8.jpeg)

#### **2stranné i 2stranné**

Na výšku

![](_page_57_Figure_11.jpeg)

Na šířku

![](_page_57_Figure_13.jpeg)

**2stranné i 1stranné**

#### Na výšku

![](_page_57_Figure_16.jpeg)

![](_page_57_Figure_17.jpeg)

Stiskněte tlačítko **OK**.

![](_page_57_Picture_19.jpeg)

#### **Poznámka**

Na šířku

Duplexní kopírování pomocí 2stranného dokumentu velikosti Legal není možné z ADF.

#### **Používáte-li sklo skeneru, přejděte na** [f](#page-57-0)**.**

<span id="page-57-0"></span>6 Jakmile zařízení naskenuje stránku, stisknutím tlačítka **1** naskenujte další stránku.

![](_page_57_Figure_24.jpeg)

- <span id="page-57-1"></span>g Vložte další stránku na sklo skeneru. Stiskněte tlačítko **OK**. Opakujte kroky @ a @ pro každou stránku rozvržení.
- Po naskenování všech stránek ukončete operaci stisknutím tlačítka **2**  $na \t0$ .

#### **Pokročilé duplexní kopírování <sup>8</sup>**

**Pokročilé 2stranné i 1stranné**

Na výšku

![](_page_58_Figure_4.jpeg)

Na šířku

![](_page_58_Picture_6.jpeg)

**Pokročilé 1stranné i 2stranné**

Na výšku

![](_page_58_Figure_9.jpeg)

Na šířku

![](_page_58_Picture_11.jpeg)

- Přejděte do režimu Kopírování  $\mathsf L$ 罗
- b Vložte dokument.
- **3** Pomocí číselné klávesnice zadejte požadovaný počet kopií (až 99).
- 4 Stiskněte **Duplex** a ▲ nebo ▼ a zvolte Pokrocile.

![](_page_58_Picture_417.jpeg)

Stiskněte tlačítko **OK**.

5 Stisknutím tlačítka ▲ nebo ▼ vyberte  $2str. \rightarrow 1str.$  nebo 1str.  $\rightarrow$  2str..

Stiskněte tlačítko **OK**.

![](_page_58_Picture_20.jpeg)

**6** Stisknutím tlačítka Start naskenujte dokument.

![](_page_58_Picture_22.jpeg)

#### **Poznámka**

Duplexní kopírování pomocí 2stranného dokumentu velikosti Legal není možné z ADF.

#### **Používáte-li sklo skeneru, přejděte na** [g](#page-58-0)**.**

<span id="page-58-0"></span>Jakmile zařízení naskenuje stránku, stisknutím tlačítka **1** naskenujte další stránku.

![](_page_58_Picture_418.jpeg)

- <span id="page-58-1"></span>8 Vložte další stránku na sklo skeneru. Stiskněte tlačítko **OK**. Opakujte kroky @ a @ pro každou stránku rozvržení.
- **9** Po naskenování všech stránek ukončete operaci stisknutím tlačítka **2** na $\bullet$ .

# <span id="page-59-0"></span>**Třídění kopií pomocí ADF <sup>8</sup>**

Vícenásobné kopie lze třídit. Stránky budou stohovány v pořadí 1 2 3, 1 2 3, 1 2 3 atd.

![](_page_59_Picture_3.jpeg)

Vložte dokument.

- **3** Pomocí číselné klávesnice zadejte požadovaný počet kopií (až 99).
- d Stiskněte tlačítko **Sort (Třídění)**.
- e Stiskněte tlačítko **Start**.

## **Nastavení kontrastu <sup>8</sup>**

#### **Kontrast <sup>8</sup>**

Upravte kontrast pro zostření a oživení obrazu.

Chcete-li dočasně změnit nastavení kontrastu, postupujte podle následujících pokynů:

![](_page_59_Picture_12.jpeg)

**Přejděte do režimu Kopírování**  $\boxed{\bullet}$ .

![](_page_59_Picture_14.jpeg)

b Vložte dokument.

- Pomocí číselné klávesnice zadejte požadovaný počet kopií (až 99).
- $\left( 4 \right)$  (MFC-8460N)

Stiskněte tlačítko **Contrast (Kontrast)**. (MFC-8860DN) Stiskněte tlačítko **Contrast/Quality (Kontrast/Kvalita)**. Stisknutím tlačítka ▲ nebo ▼ zvolte možnost Kontrast. Stiskněte tlačítko **OK**.

![](_page_59_Picture_382.jpeg)

Stisknutím tlačítka < nebo > zvyšte nebo snižte kontrast. Stiskněte tlačítko **OK**.

![](_page_59_Picture_21.jpeg)

**6** Stiskněte tlačítko Start.

Chcete-li změnit výchozí nastavení, postupujte podle následujících pokynů:

![](_page_59_Picture_383.jpeg)

- Stisknutím tlačítka < nebo > změňte kontrast. Stiskněte tlačítko **OK**.
- Stiskněte tlačítko **Stop/Exit (Stop/Konec)**.

# **Výběr zásobníku <sup>8</sup>**

Můžete změnit zásobník, který bude použit pro vytištění další kopie.

![](_page_60_Picture_3.jpeg)

![](_page_60_Picture_4.jpeg)

- 5 Stisknutím tlačítka ◀ nebo ▶ vyberte zásobník, který se má použít. Stiskněte tlačítko **OK**.
- f Stiskněte tlačítko **Start**.

![](_page_60_Picture_330.jpeg)

\* XXX je velikost papíru, kterou jste nastavili v **Menu**, **1**, **3**.

#### **Poznámka**

- Z2 a #2 se zobrazí, pouze pokud je nastaven doplňkový zásobník.
- Změna nastavení výběru zásobníku.

# **Zpráva Nedostatek paměti <sup>8</sup>**

Pokud se během kopírování zaplní pamět', zpráva na displeji LCD vás provede následujícím krokem.

Pokud se při skenování následující stránky zobrazí zpráva Preplnena pamet, máte možnost stisknutím tlačítka **Start** nakopírovat dosud naskenované stránky, nebo stisknutím tlačítka **Stop/Exit (Stop/Konec)** zrušte operaci.

Chcete-li získat další pamět', zvolte některé z následujících řešení:

- Vytiskněte faxy, které jsou v paměti.
- Můžete vypnout možnosti vzdáleného faxování.
- Rozšiřte paměť.

## **Poznámka**

Když se zobrazí zpráva Preplnena pamet, bude možné tisknout kopie, pokud nejdříve vytisknete příchozí faxy v paměti, aby se obnovil 100% stav paměti.

# **Oddíl IV**

# **Dodatky**

![](_page_61_Picture_38.jpeg)

![](_page_62_Picture_0.jpeg)

# <span id="page-62-0"></span>**Bezpečností směrnice a pokyny**

# **Volba umístění <sup>A</sup>**

Zařízení umístěte na rovné a stabilní místo, které není vystaveno otřesům. Zařízení umístěte v blízkosti telefonní zásuvky a standardní uzemněné elektrické zásuvky. Zvolte místo se stabilní teplotou mezi 10° a 32,5° C.

- Kabely vedoucí k zařízení musí být umístěny tak, aby nemohlo dojít k zakopnutí.
- Neumísťujte zařízení na koberec.
- Neumíst'ujte zařízení do blízkosti topidel, klimatizace, vody, chemikálií nebo ledničky.
- Neumíst'ujte zařízení na místo, které je vystaveno přímému slunečnímu záření, nadměrnému horku, vlhkosti nebo prachu.
- Nepřipojujte zařízení k elektrickým zásuvkám ovládaným nástěnnými vypínači nebo automatickými časovači nebo ke stejnému okruhu, ke kterému jsou připojeny velké spotřebiče a které by mohly způsobit výpadek napájení.
- Vyhněte se zdrojům rušení, například reproduktory nebo základnové stanice bezdrátového telefonu.

![](_page_62_Picture_10.jpeg)

![](_page_62_Picture_11.jpeg)

![](_page_62_Picture_12.jpeg)

# **Důležité informace <sup>A</sup>**

#### **Bezpečnostní zásady <sup>A</sup>**

Přečtěte si tyto pokyny před prováděním údržby a uschovejte je pro budoucí použití. Při používání telefonního vybavení dodržujte základní bezpečnostní zásady, aby se zabránilo nebezpečí požáru, zásahu elektrickým proudem nebo zranění osob.

- Toto zařízení nepoužívejte v blízkosti vody nebo ve vlhkém prostředí.
- Nepoužívejte toto zařízení za silné bouřky. Existuje riziko vzdáleného zásahu elektrickým proudem od blesku.
- Nedoporučujeme používat prodlužovací kabely.
- Zásadně neinstalujte telefonní vedení za silné bouřky. Zásadně neinstalujte nástěnnou telefonní zásuvku na mokrém místě.
- Dojde-li k poškození kabelů, odpojte zařízení a obrat'te se na prodejce Brother.
- Na zařízení neumíst'ujte žádné předměty ani nezakrývejte větrací otvory.
- V blízkosti zařízení neumíst'ujte hořlavé látky. Mohlo by dojít k nebezpečí požáru nebo zásahu elektrickým proudem.
- Tento výrobek musí být připojen k blízkému uzemněnému zdroji střídavého proudu, který se nachází v dosahu uvedeném na typovém štítku. NEPŘIPOJUJTE toto zařízení ke zdroji stejnosměrného proudu. Pokud si nejste jisti, obrat'te se na kvalifikovaného elektrikáře.
- Baterie nevhazujte do ohně. Může dojít k výbuchu. Informujte se o místních vyhláškách se speciálními pokyny pro likvidaci.

#### **VAROVÁNÍ**

# $\mathbb{A}$

Před čistěním vnitřních částí zařízení nejdříve odpojte kabel telefonní linky a potom odpojte napájecí kabel z elektrické zásuvky.

Nedotýkejte se zástrčky napájecího kabelu mokrýma rukama. Může dojít k zásahu elektrickým proudem.

![](_page_64_Picture_5.jpeg)

Vždy zkontrolujte, zda je zástrčka zcela zasunutá.

# ∕∾

Krátce po používání zařízení jsou některé vnitřní součásti zařízení velice horké. Po otevření předního krytu zařízení se nikdy nedotýkejte součástí, které jsou vyšrafované na následujícím obrázku.

Fixační jednotka je označena výstražným štítkem. Tento štítek NEODSTRAŇUJTE ani NEPOŠKOZUJTE.

![](_page_64_Figure_10.jpeg)

![](_page_64_Figure_11.jpeg)

![](_page_64_Picture_12.jpeg)

![](_page_64_Picture_13.jpeg)

![](_page_64_Picture_14.jpeg)

Aby se zabránilo zranění, nedotýkejte se okrajů zařízení pod krytem dokumentu (viz obrázek).

![](_page_65_Picture_1.jpeg)

Aby se zabránilo zranění, NEVKLÁDEJTE prsty do oblasti zobrazené na obrázcích.

![](_page_65_Picture_3.jpeg)

Vysypaný toner NEODSTRAŇUJTE vysavačem. Tonerový prach by se mohl uvnitř vysavače vznítit. Opatrně setřete tonerový prach suchým měkkým hadříkem a zlikvidujte ho v souladu s místními nařízeními.

Při přemíst'ování zařízení používejte držadla. Před přemístěním odpojte veškeré kabely.

![](_page_65_Picture_6.jpeg)

## **Specifikace IEC 60825-1 <sup>A</sup>**

Toto zařízení je laserový výrobek 1. třídy definovaný specifikacemi IEC 60825-1. Níže uvedený štítek platí v zemích, ve kterých je vyžadován.

Toto zařízení je vybaveno laserovou diodou třídy 3B, která emituje neviditelné laserové záření ve skeneru. Za žádných okolností skener neotevírejte.

![](_page_66_Picture_3.jpeg)

#### Laserová dioda

Vlnová délka: 770 - 810 nm

Výkon: 5 mW max.

Třída laseru: třída 3B

#### **VAROVÁNÍ**

Používání ovladačů, upravování nebo provádění kroků kromě výslovně uvedených v této příručce může způsobit vystavení nebezpečnému záření.

## **Odpojte zařízení <sup>A</sup>**

Tento výrobek musí být instalován v blízkosti elektrické zásuvky, která je snadno přístupná. V případě naléhavé události musíte odpojit napájecí kabel ze zásuvky, abyste zcela vypnuli přívod energie.

#### **Připojení k místní síti <sup>A</sup>**

#### **POZOR**

NESPOJUJTE tento výrobek do sítě LAN, u které je možné přepětí.

## **Rádiové interference**

Tento výrobek splňuje nařízení EN55022(CISPR vydání 22)/Třída B. Při připojování tohoto výrobku s počítačem zajistěte používání následujících kabelů rozhraní.

- 1 Stíněný paralelní kabel rozhraní s párovými vodiči kompatibilní s IEEE 1284. Délka kabelu nesmí překročit 2,0 metry.
- 2 Kabel USB, jehož délka kabelu nesmí překročit 2,0 metry.

#### **Směrnice EU 2002/96/EC a EN50419 <sup>A</sup>**

![](_page_67_Picture_6.jpeg)

Toto zařízení je označeno výše uvedeným symbolem recyklace. Znamená to, že po ukončení životnosti musíte zařízení zlikvidovat odděleně ve specializované sběrně a nesmíte jej likvidovat s běžným komunálním odpadem. Přispíváte tím k životnímu prostředí nás všech. (Pouze Evropská unie)

## **Důležité bezpečnostní pokyny <sup>A</sup>**

- 1 Přečtěte si všechny tyto pokyny.
- 2 Uložte je pro další použití.
- 3 Dodržujte všechna upozornění a pokyny vyznačené na výrobku.
- 4 Odpojte výrobek ze zásuvky, než přistoupíte k čištění vnitřku přístroje. Nepoužívejte tekutá či aerosolová čistidla. Na čištění použijte vlhký hadřík.
- 5 Neumist'ujte tento výrobek na nestabilní vozík, podstavec nebo stůl. Výrobek by mohl spadnout a mohlo by dojít k jeho vážnému poškození.
- 6 Otvory a sloty na zadní či spodní části skříně jsou určeny pro ventilaci. Aby byla zajištěna spolehlivá funkčnost výrobku a jeho ochrana před přehřátím, nesmí být tyto otvory blokovány nebo zakrývány. Otvory by nikdy neměly být blokovány tak, že postavíte výrobek na postel, pohovku, koberec nebo jiný podobný povrch. Tento výrobek nikdy nestavte do blízkosti radiátoru nebo topení či na ně. Tento výrobek nikdy neumist'ujte do vestavěných prostor, pokud nezajistíte řádné odvětrání.
- 7 Tento výrobek musí být připojen ke zdroji střídavého proudu, který se nachází v dosahu uvedeném na typovém štítku. NEPŘIPOJUJTE toto zařízení ke zdroji stejnosměrného proudu. Pokud si nejste jisti, obrat'te se na kvalifikovaného elektrikáře.
- 8 Toto zařízení je vybaveno 3žilovou uzemněnou zástrčkou. Tuto zástrčku lze zasunout pouze do uzemněné zásuvky. Jedná se bezpečnostní opatření. Pokud se vám nedaří zasunout zástrčku do zásuvky, kontaktujte elektrikáře, aby vám vyměnil zásuvku. Neomezujte bezpečnostní účely uzemněné zásuvky.
- 9 Používejte pouze napájecí kabel, který je dodáván s tímto zařízením.
- 10 Nenechte na napájecím kabelu cokoli stát. Neumist'uje tento výrobek tam, kde by lidé mohli stoupnout na kabel.
- 11 Neumist'ujte na zařízení nic, co by blokovalo přijímané faxy. Neumist'ujte nic do cesty přijímaným faxům.
- 12 Před odebráním počkejte, než se stránky vysunou ze zařízení.
- 13 Odpojte tento výrobek z napájecí sítě a přenechejte servis oprávněnému servisnímu pracovníkovi za následujících podmínek:
	- Je-li napájecí kabel poškozený nebo roztřepený.
	- Pokud se do výrobku dostala voda.
	- Pokud byl výrobek vystaven vodě či dešti.
	- Pokud výrobek nefunguje normálně při dodržování pokynů pro používání. Nastavujte jen ty ovladače, které jsou popsány v pokynech pro používání. Nesprávné nastavování jiných ovladačů může vyústit v poškození a často bude vyžadovat extenzivní zásah kvalifikovaného technika, aby výrobek opět začal fungovat normálně.
	- Došlo k pádu výrobku nebo k poškození krytu.
	- Pokud výrobek vykazuje zjevnou změnu výkonu, jež vyžaduje servis.
- 14 Pro ochranu výrobku před přepětím doporučujeme používání ochranného zařízení (Ochrana proti přepětí).

15 Pro snížení rizika požáru, elektrického šoku a zranění lidí dodržujte následující:

- Nepoužívejte tento výrobek v blízkostí přístrojů, které používají vodu, bazénu nebo ve vlhkém sklepě.
- Nepoužívejte zařízení během elektrické bouře (existuje vzdálené riziko elektrického šoku) nebo pro ohlášení únik plynu v blízkosti úniku.

#### **Ochranné známky**

Logo Brother je registrovaná ochranná známka společnosti Brother Industries, Ltd.

Brother je registrovaná ochranná známka společnosti Brother Industries, Ltd.

Multi-Function Link je registrovaná ochranná známka společnosti Brother International Corporation.

Windows a Microsoft jsou registrované ochranné známky společnosti Microsoft v USA a jiných zemích.

Macintosh a True Type jsou registrované ochranné známky společnosti Apple Computer, Inc.

PaperPort je registrovaná ochranná známka společnosti ScanSoft, Inc.

Presto! PageManager je registrovaná ochranná známka společnosti NewSoft Technology Corporation.

BROADCOM, SecureEasySetup a logo SecureEasySetup jsou ochranné známky nebo registrované ochranné známky společnosti Broadcom Corporation v USA a/nebo dalších zemích.

Java a veškerá ostatní odvozené ochranné známky jsou ochranné známky nebo registrované ochranné známky společnosti Sun Microsystems, Inc., v USA a dalších zemích.

Každá společnost, jejíž název softwaru je uveden v této příručce, má ve vztahu ke svým vlastním programům uzavřenu smlouvu o licenci na software.

**Veškeré ostatní značky a názvy výrobků uvedené v této Příručce uživatele, Příručce uživatele softwaru nebo Příručce sít'ových aplikací jsou registrované ochranné známky příslušných vlastníků.**

# <span id="page-70-0"></span>**B Odstraňování problémů a běžná údržba <sup>B</sup>**

# **Odstraňování problémů <sup>B</sup>**

Pokud se domníváte, že došlo k problému zařízení, zkontrolujte tabulku níže a postupujte podle tipů pro odstraňování problémů.

Většinu problémů dokáže uživatel odstranit snadno vlastními silami. Budete-li potřebovat další pomoc, středisko Brother Solutions Center poskytuje nejaktuálnější odpovědi na časté dotazy a tipy pro odstraňování problémů. Navštivte [http://solutions.brother.com.](http://solutions.brother.com)

## **Odstraňování běžných problémů <sup>B</sup>**

Pokud se domníváte, že došlo k problému se vzhledem faxů, nejdříve si fax vytiskněte. Pokud je výtisk v pořádku, problém pravděpodobně není v tomto zařízení. Zkontrolujte tabulku níže a postupujte podle tipů pro odstraňování problémů.

#### **Tisk nebo příjímání faxů**

![](_page_70_Picture_352.jpeg)

#### **Telefonní linka nebo spojení**

![](_page_70_Picture_353.jpeg)

#### **Telefonní linka nebo spojení (Pokračování)**

![](_page_71_Picture_401.jpeg)

#### **Odesílání faxů**

![](_page_71_Picture_402.jpeg)

#### **Přijímání příchozích volání**

![](_page_71_Picture_403.jpeg)
## **Potíže při nastavení nabídky**

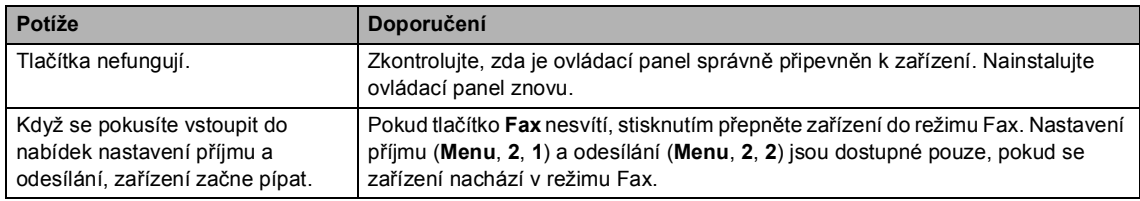

## **Potíže s kvalitou kopírování**

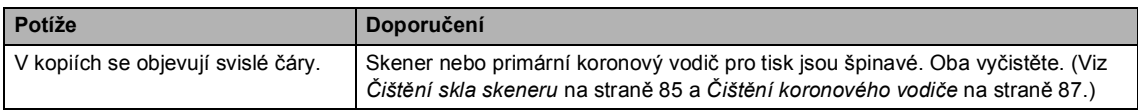

#### **Potíže s tiskem**

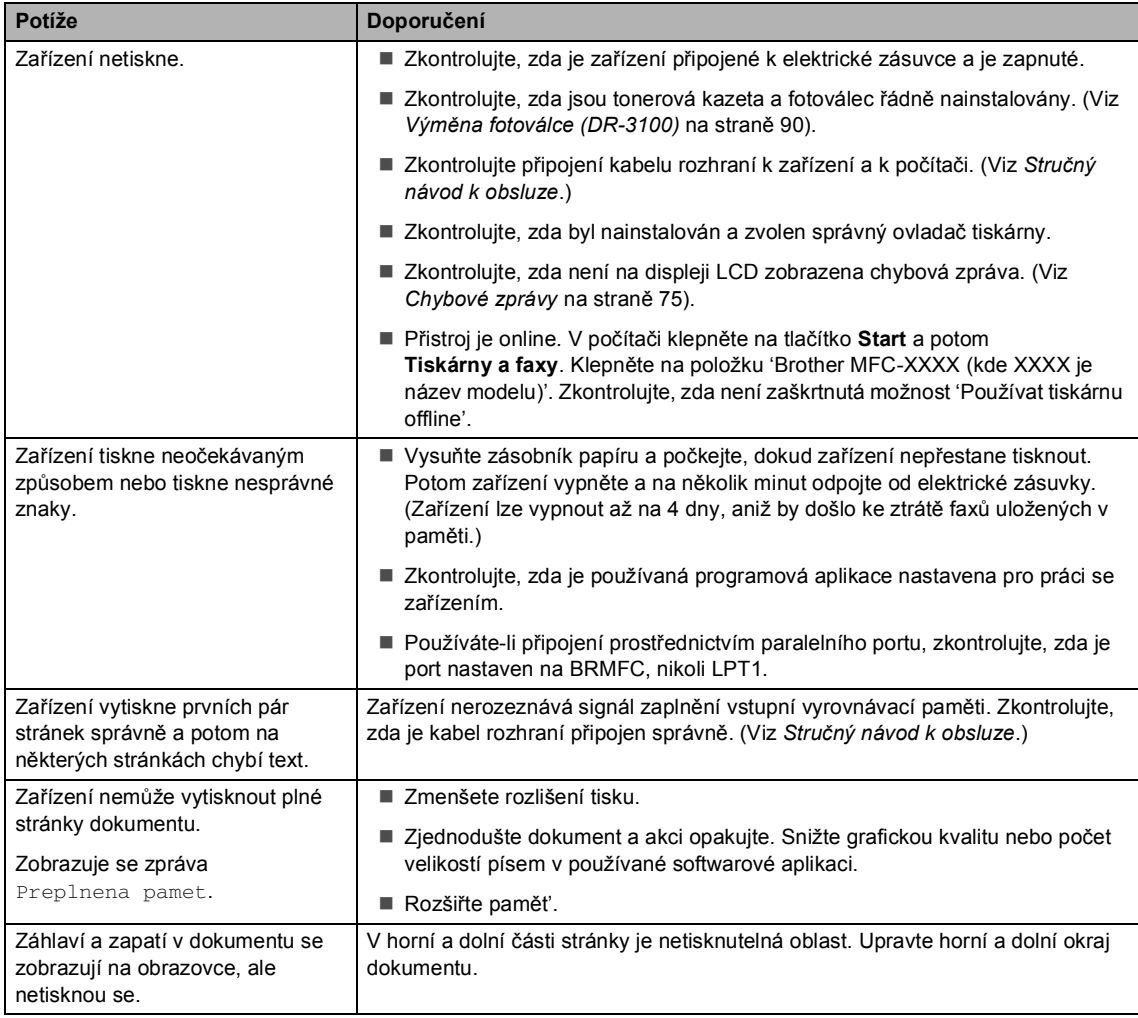

#### **Potíže s tiskem (Pokračování)**

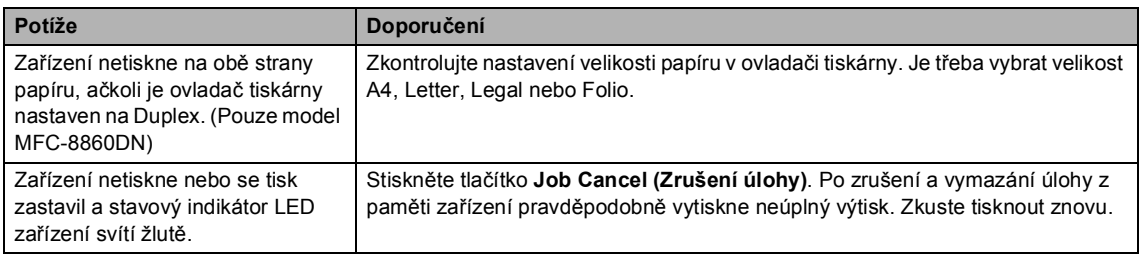

### **Potíže při skenování**

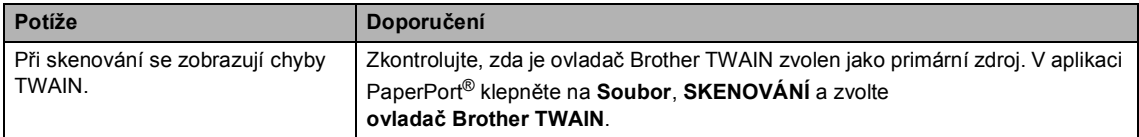

#### **Potíže s programovým vybavením**

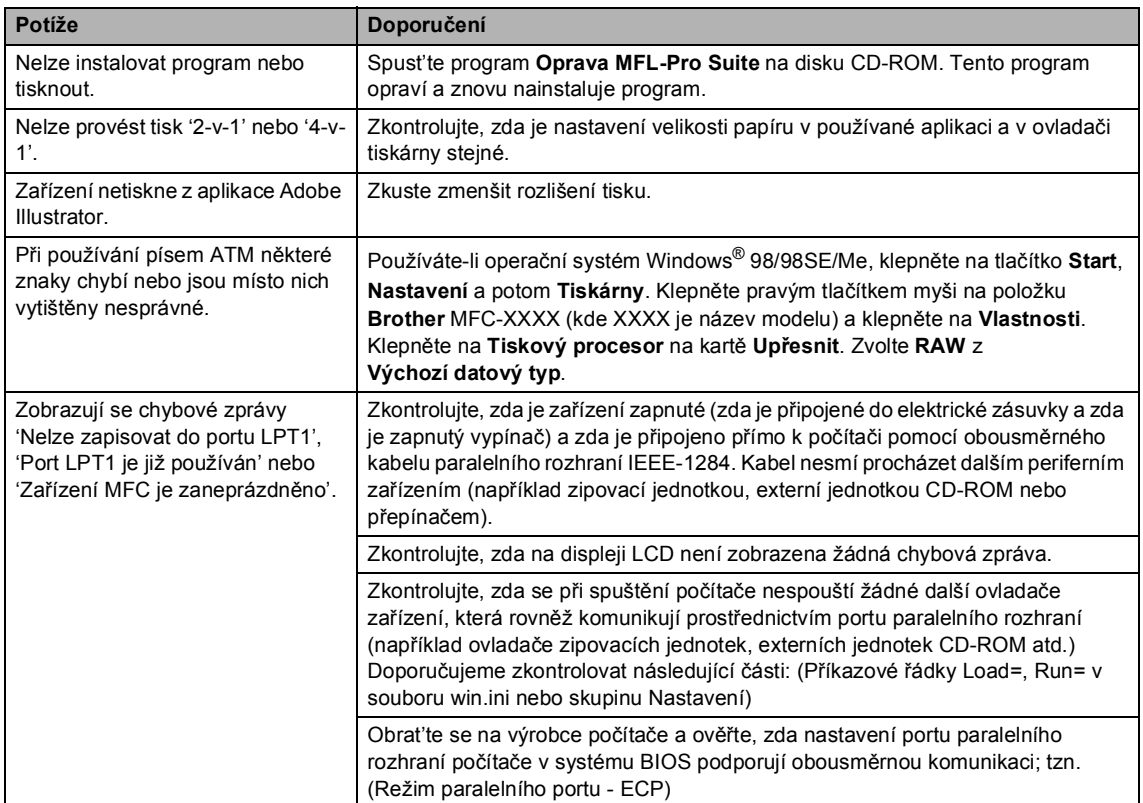

#### **Potíže při manipulaci s papírem**

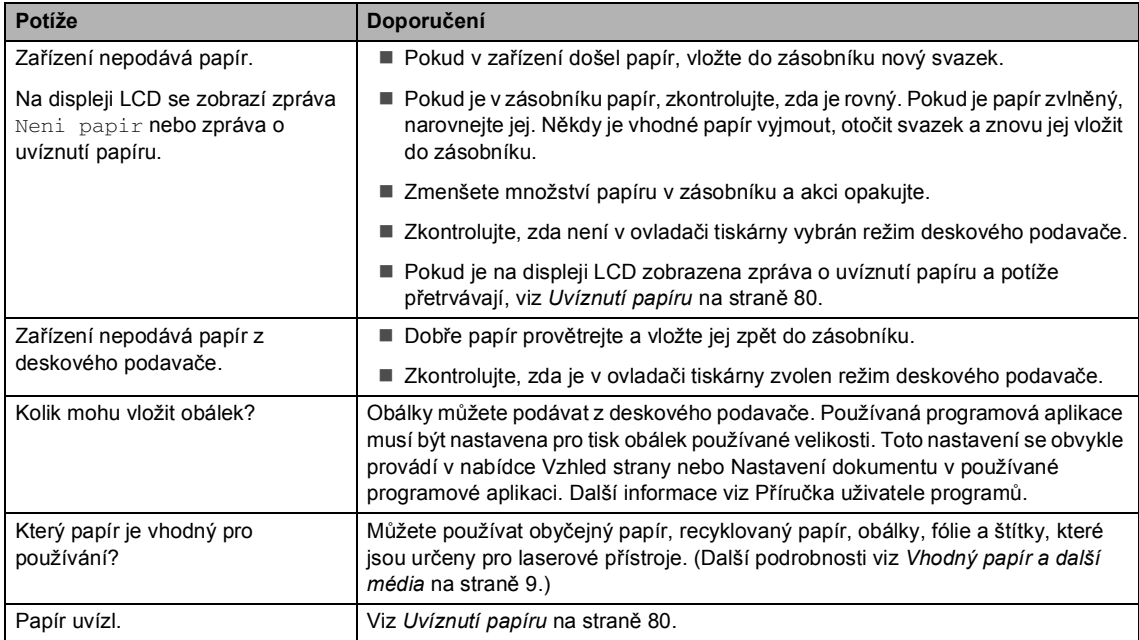

## **Potíže s kvalitou tisku**

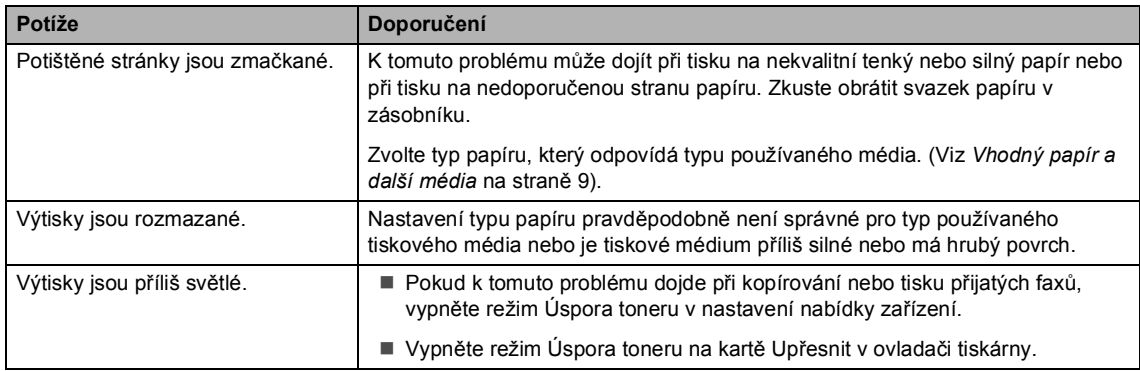

## **Potíže se sítí**

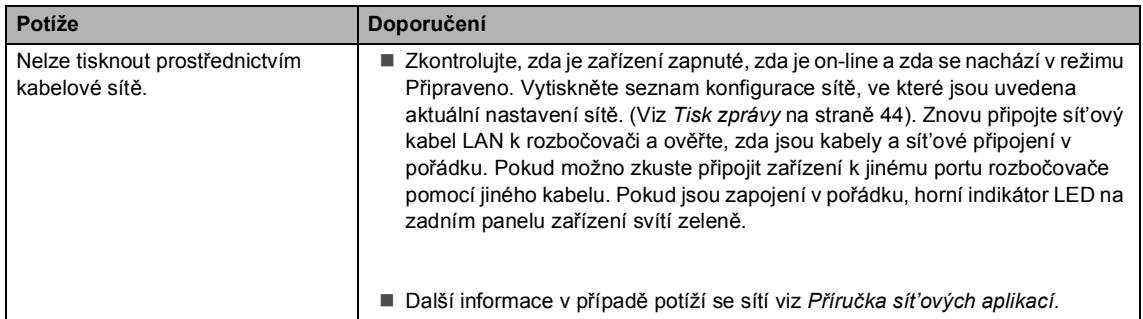

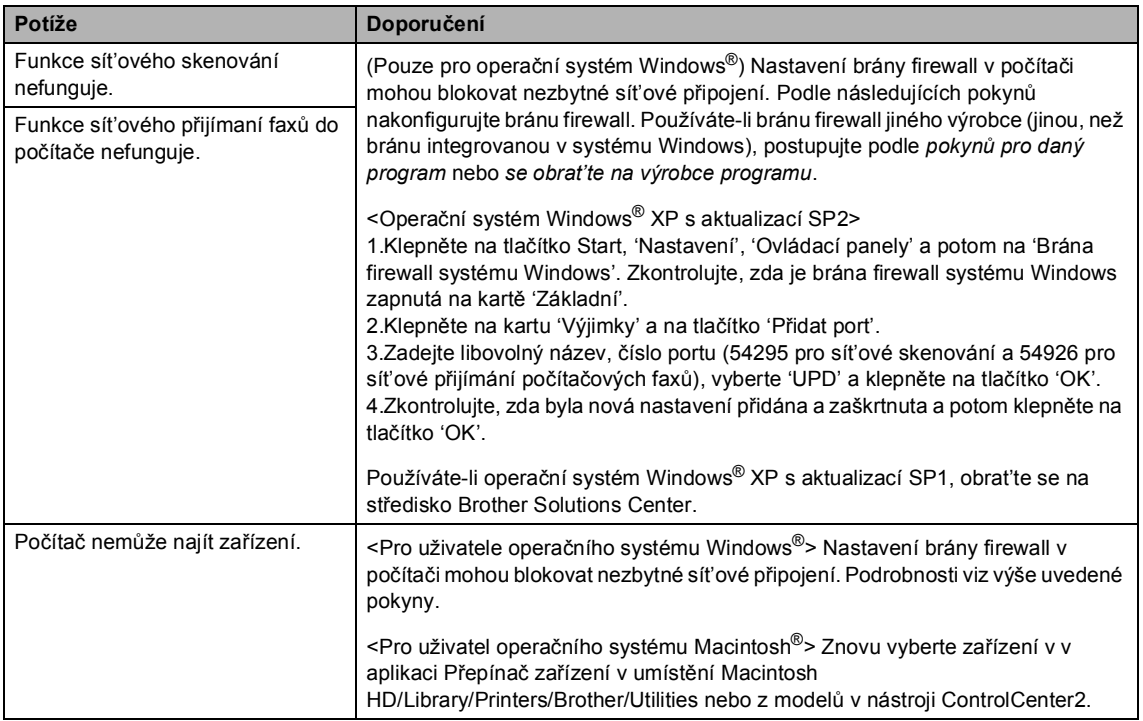

#### **Potíže se sítí (Pokračování)**

## **Zvýšení kvality tisku <sup>B</sup>**

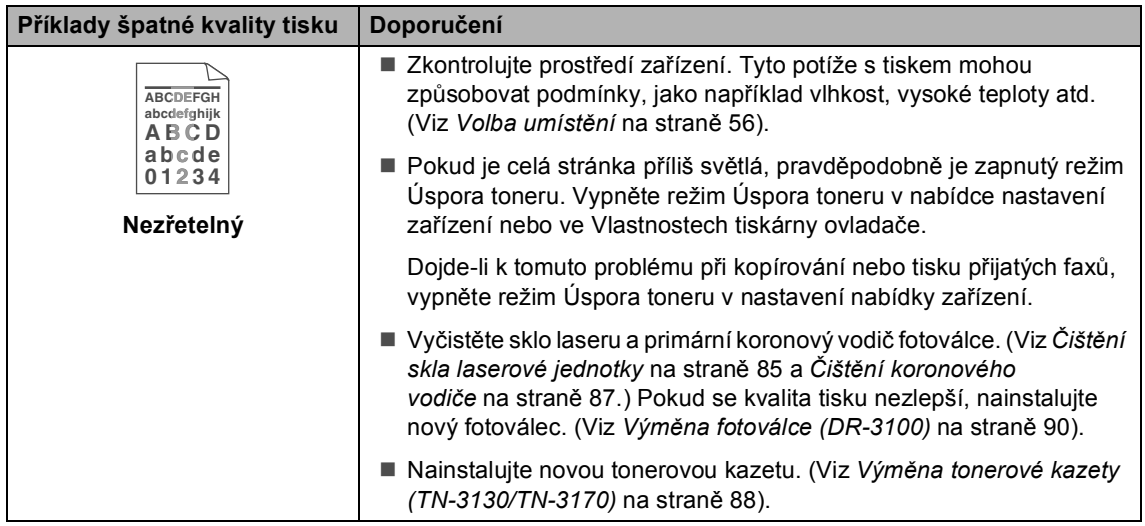

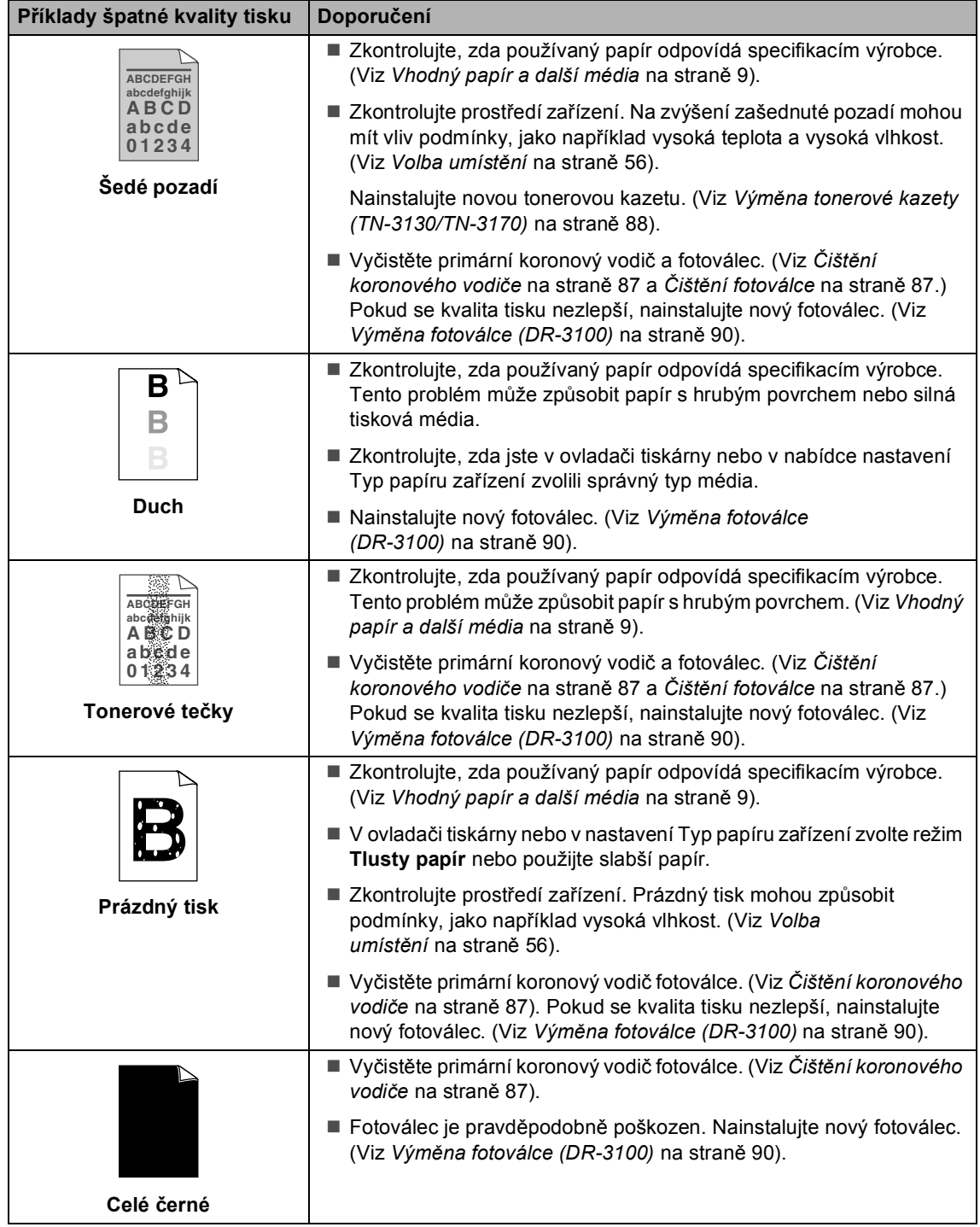

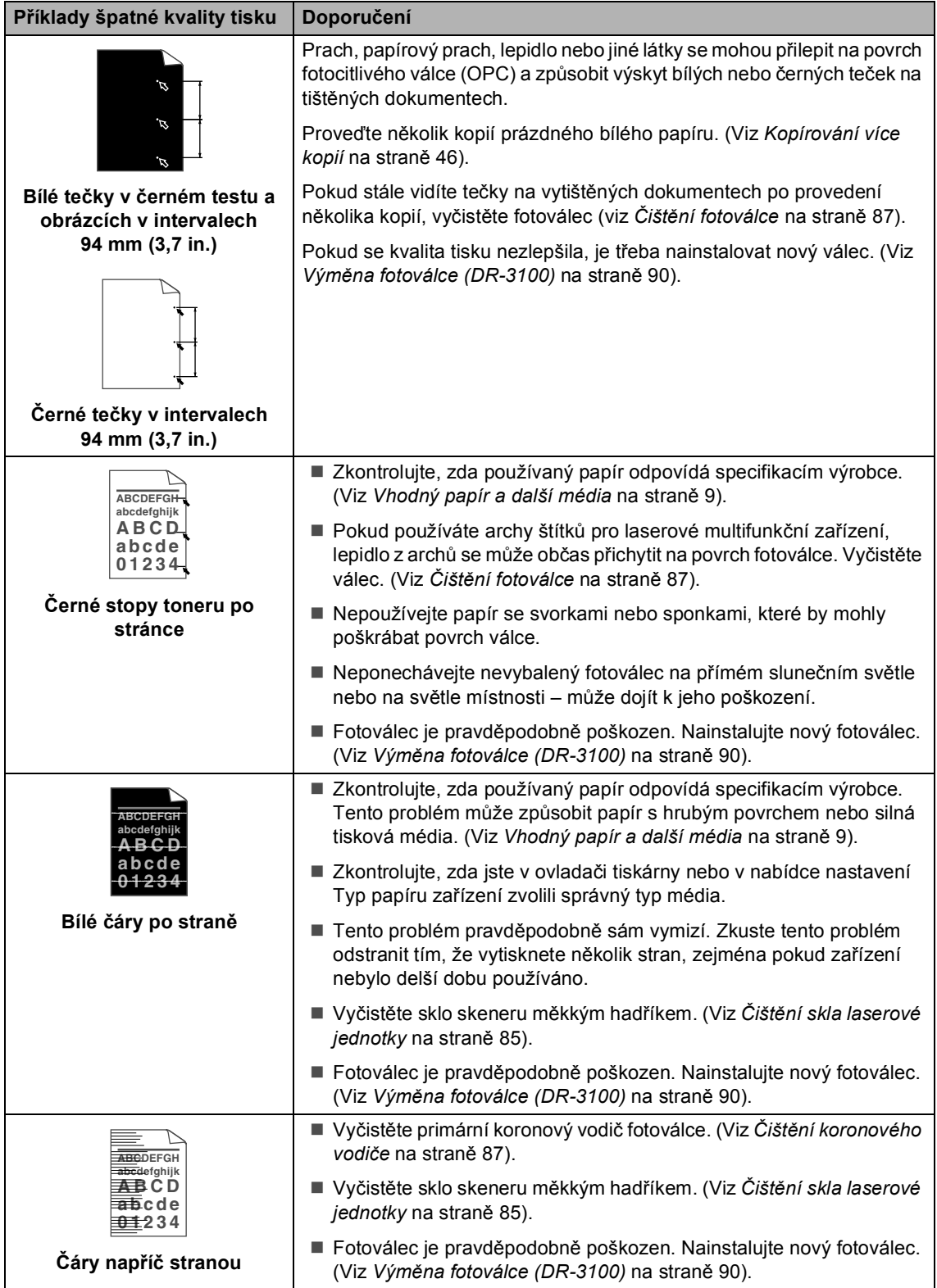

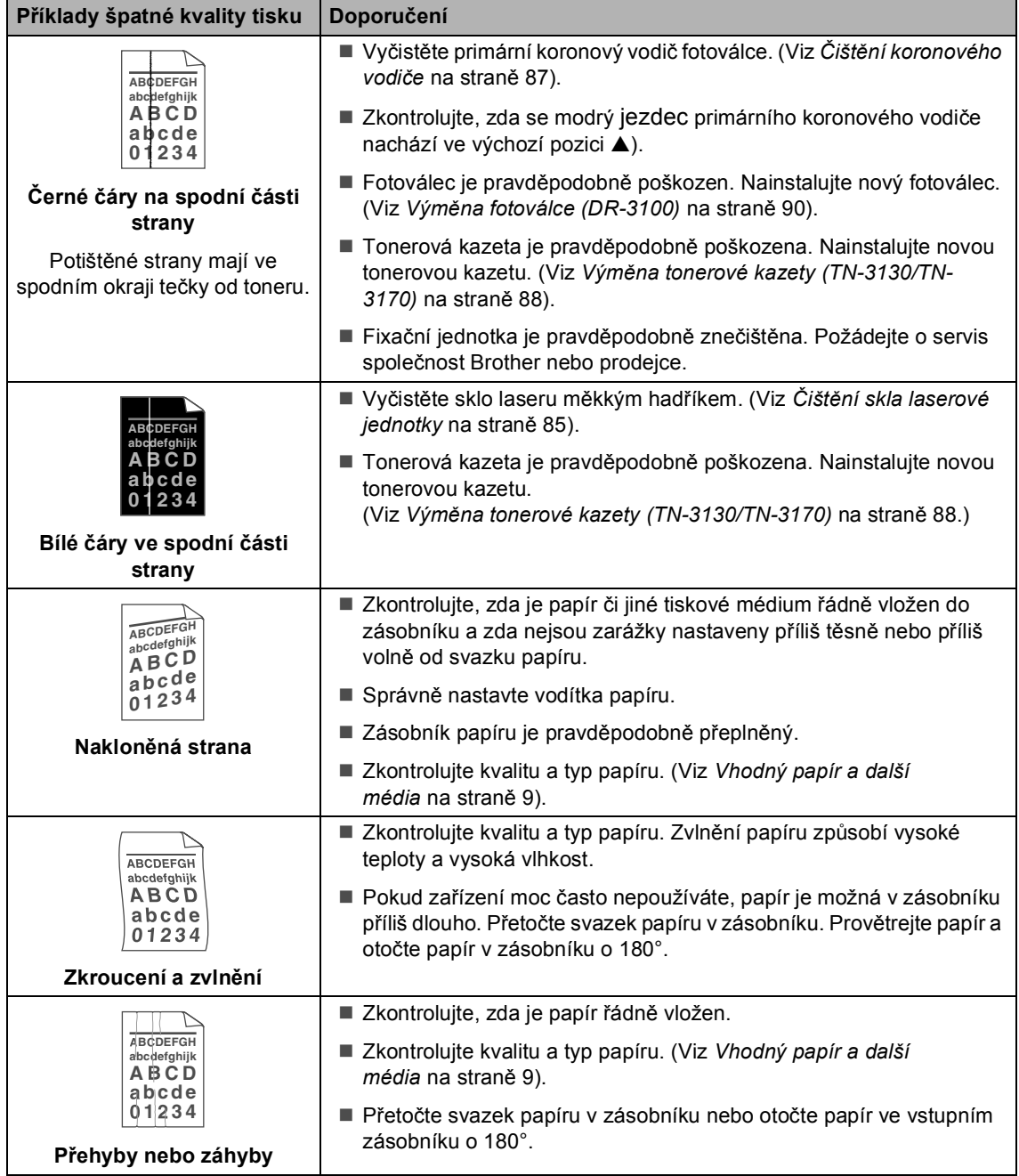

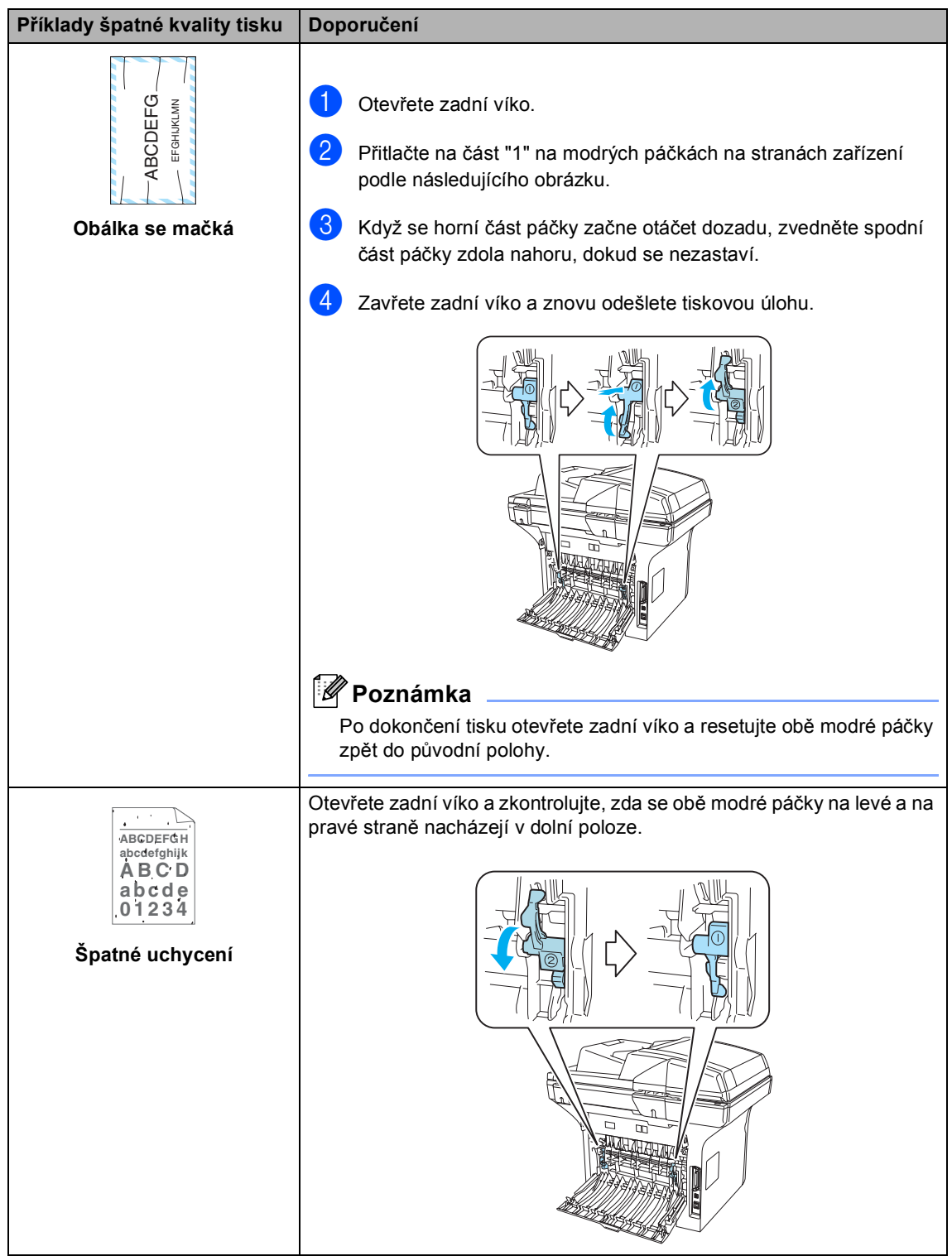

## **Nastavení rozpoznávání oznamovacího tónu <sup>B</sup>**

Při automatickém odesílání faxu zařízení ve výchozí konfiguraci počká stanovanou dobu a potom začne vytáčet číslo. Změníte-li nastavení oznamovacího tónu na Detekce, začne zařízení vytáčet ihned, jakmile rozpozná oznamovací tón. Toto nastavení může ušetřit čas při faxování na mnoho různých čísel. Pokud jste změnili toto nastavení a začali jste mít potíže s vytáčením, změňte nastavení zpět na výchozím Bez detekce.

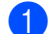

a Stiskněte tlačítko **Menu**, **0**, **5**.

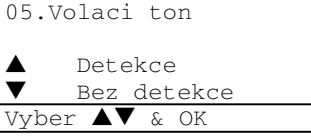

- Btisknutím tlačítka ▲ nebo ▼ vyberte Detekce nebo Bez detekce. Stiskněte tlačítko **OK**.
- **3** Stiskněte tlačítko **Stop/Exit (Stop/Konec)**.

## **Kompatibilita B**

Pokud máte potíže při odesílání nebo přijímání faxu vlivem možné interference na telefonní lince, doporučujeme vám upravit nastavení kompatibility s cílem snížit rychlost modemu pro faxové operace.

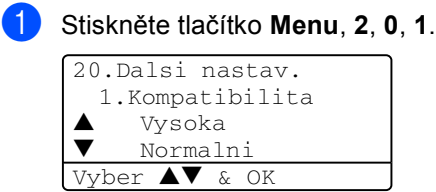

- Stisknutím tlačítka ▲ nebo ▼ zvolte Zakladni nebo Normalni (nebo Vysoka).
	- Zakladni snižuje rychlost modemu na 9600 b/s. Pokud není interference opakujícím se problémem na vaší telefonní lince, je možná lepší ji používat jen v případě potřeby.
	- Normalni nastavuje rychlost modemu na 14400 b/s.
	- Vysoka nastavuje rychlost modemu na 33600 b/s.

Stiskněte tlačítko **OK**.

**3** Stiskněte tlačítko **Stop/Exit (Stop/Konec)**.

#### **Poznámka**

Když změníte kompatibilitu na Zakladni, není funkce ECM dostupná.

# <span id="page-81-0"></span>**Chybové zprávy <sup>B</sup>**

Jako u všech moderních kancelářských výrobků může dojít k chybám. Pokud se tak stane, zařízení problém identifikuje a zobrazí chybovou zprávu. V následující části jsou uvedeny nejběžnější chybové zprávy.

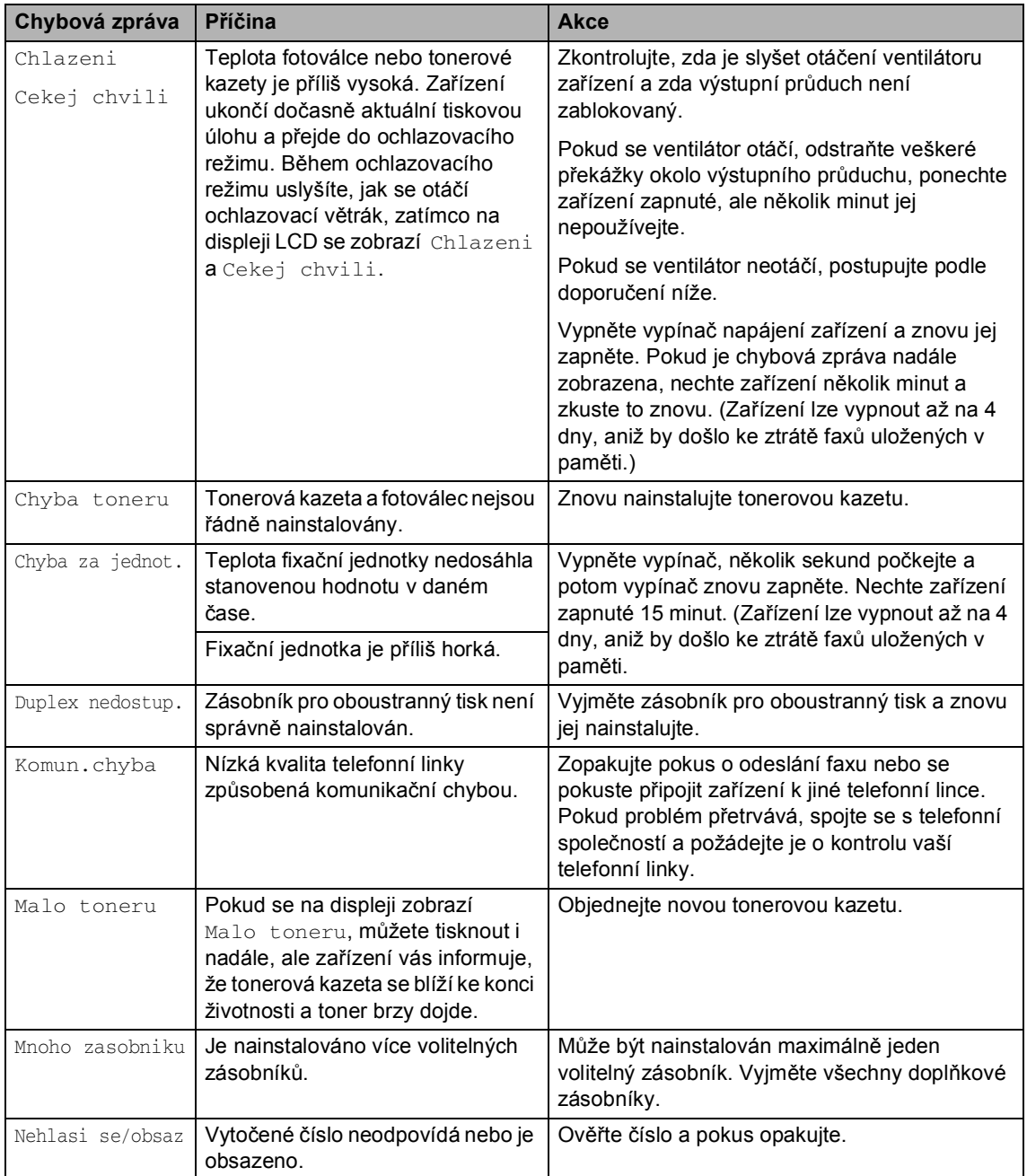

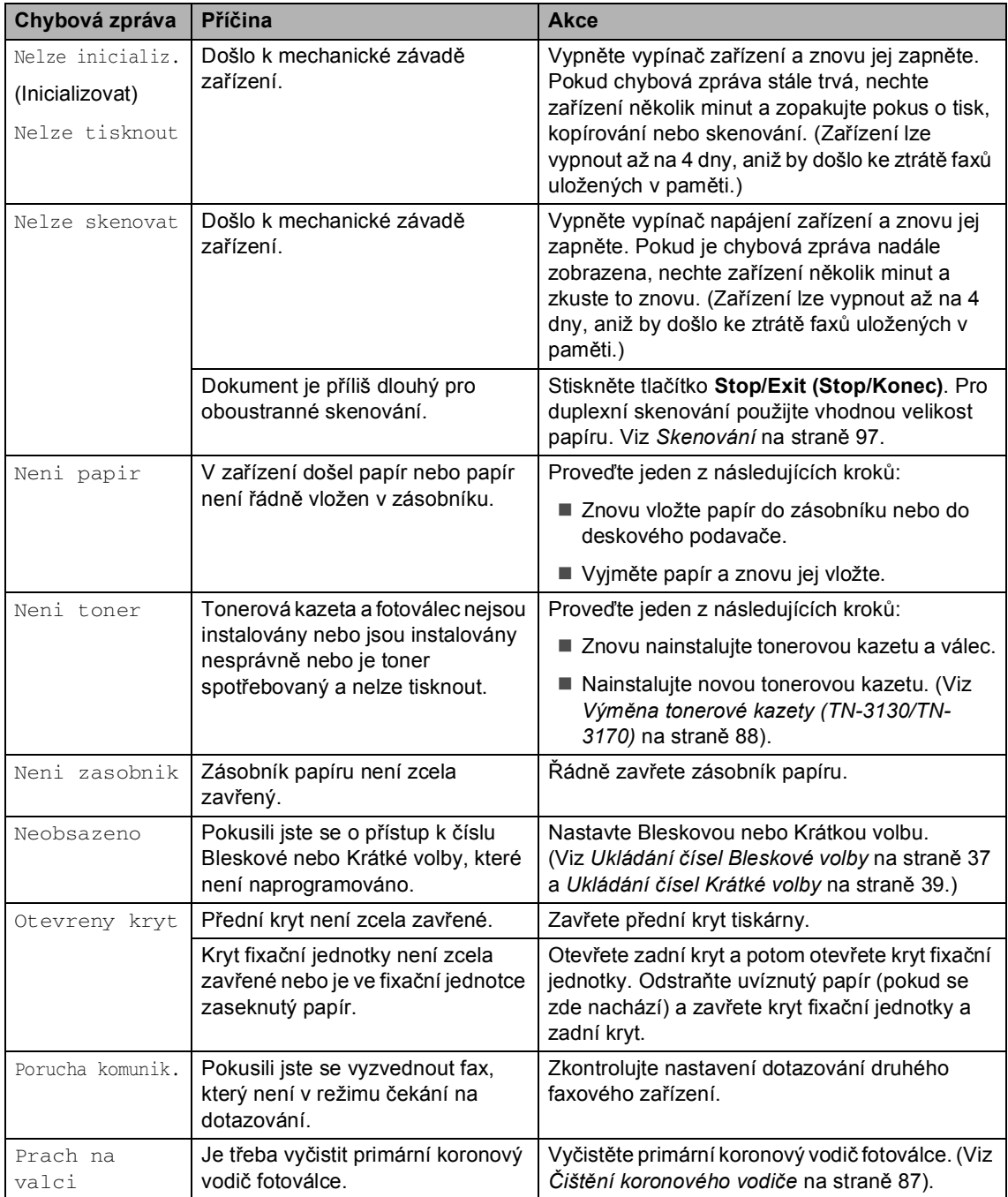

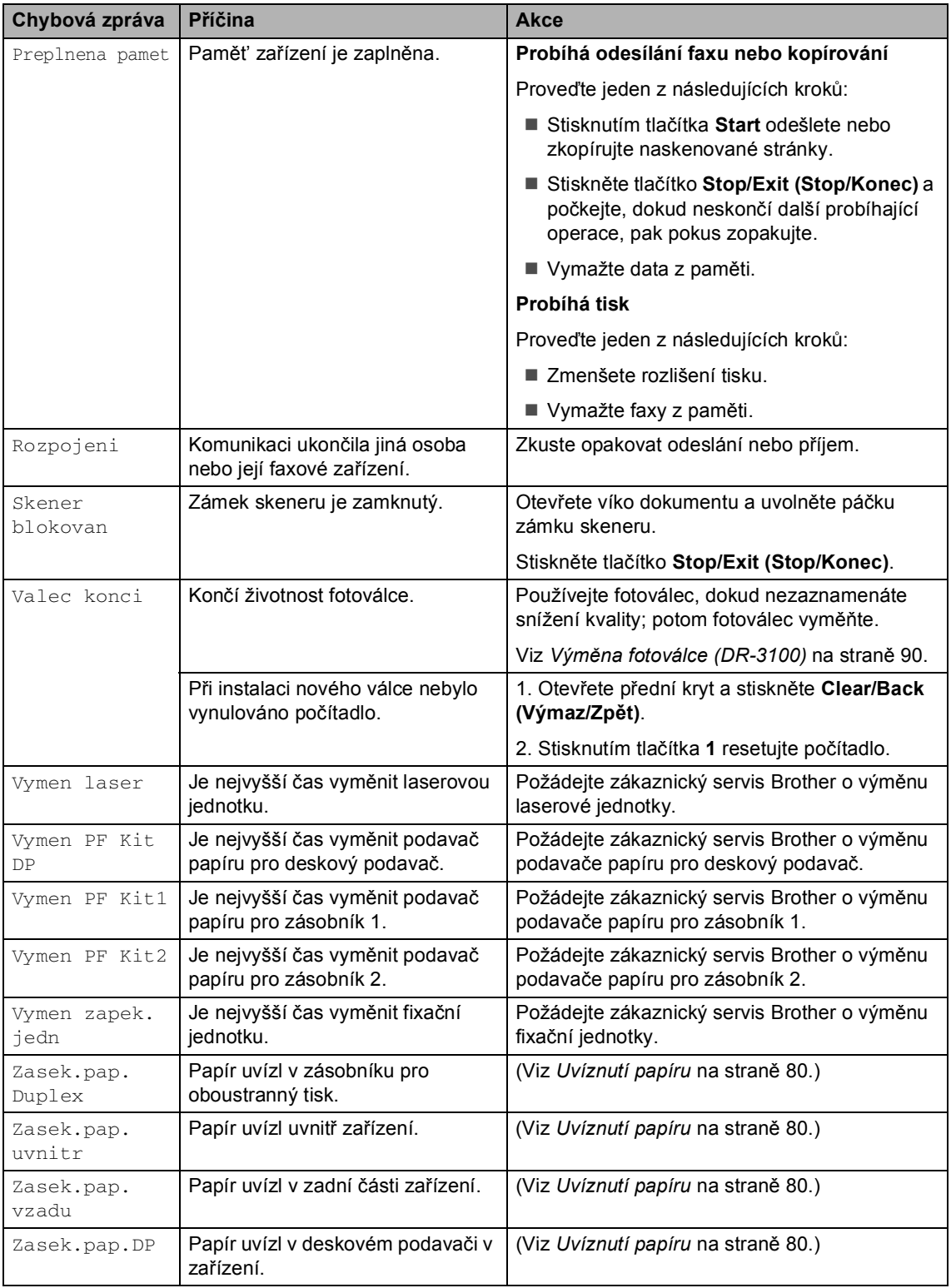

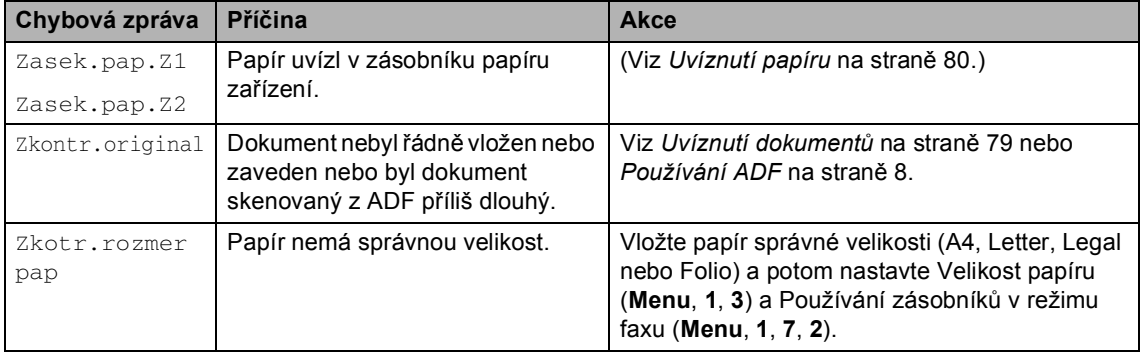

## <span id="page-85-0"></span>**Uvíznutí dokumentů <sup>B</sup>**

V případě uvíznutí dokumentu postupujte podle níže uvedených kroků.

#### **Dokument uvízl v horní části jednotky ADF <sup>B</sup>**

Dokument může uvíznout, pokud není správně vložen nebo podán nebo pokud je příliš dlouhý. Při odstraňování uvíznutého dokumentu postupujte podle následujících pokynů.

**Vyjměte z ADF veškerý papír, který není** uvíznutý.

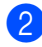

2 Otevřete kryt ADF.

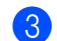

**3** Vytáhněte uvíznutý dokument vlevo.

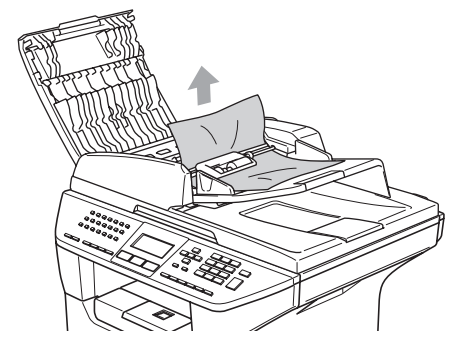

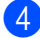

4 Zavřete kryt ADF.

**b** Stiskněte tlačítko **Stop/Exit (Stop/Konec)**.

#### **Dokument je uvíznutý uvnitř jednotky ADF. <sup>B</sup>**

- **Vyjměte z ADF veškerý papír, který není** uvíznutý.
- 2 Zvedněte kryt dokumentu.
	- Vytáhněte uvíznutý dokument vpravo.

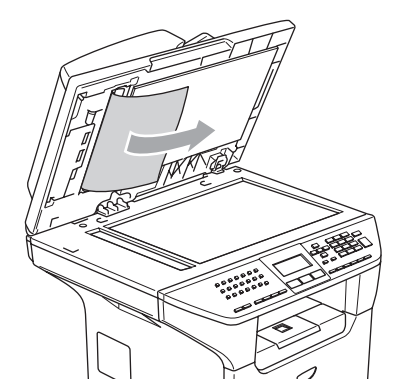

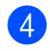

- Zavřete kryt dokumentu.
- Stiskněte tlačítko **Stop/Exit (Stop/Konec)**.

#### **Dokument je uvíznutý ve výstupním zásobníku <sup>B</sup>**

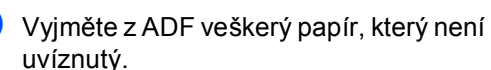

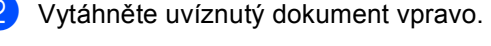

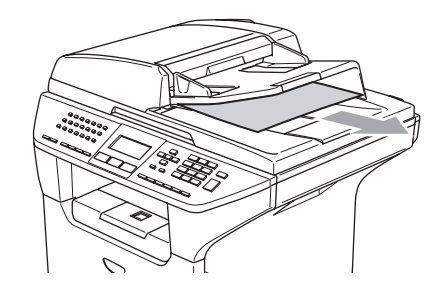

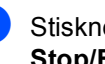

**3** Stiskněte tlačítko **Stop/Exit (Stop/Konec)**.

#### **Dokument uvízl v duplexní štěrbině (pouze MFC-8860DN) <sup>B</sup>**

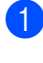

**1** Vyjměte z ADF veškerý papír, který není uvíznutý.

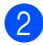

**Vytáhněte uvíznutý dokument vpravo.** 

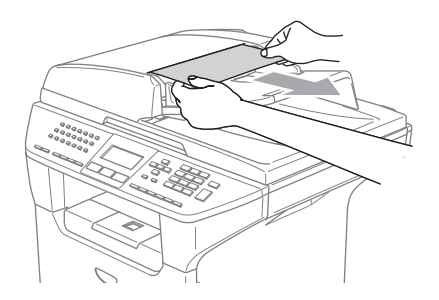

8 Stiskněte tlačítko **Stop/Exit (Stop/Konec)**.

## <span id="page-86-0"></span>**Uvíznutí papíru <sup>B</sup>**

Podle pokynů v této části odstraňte uvíznutý papír.

## **HORKÝ POVRCH**

Krátce po používání zařízení jsou některé vnitřní součásti zařízení velice horké. Po otevření předního krytu zařízení se nikdy nedotýkejte součástí, které jsou vyšrafované na následujícím obrázku.

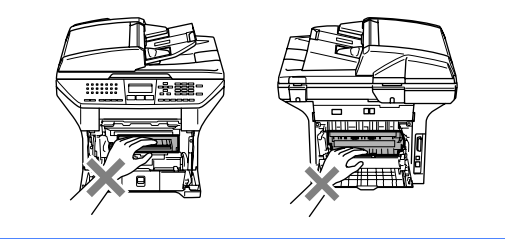

#### **Papír je uvíznutý uvnitř přístroje <sup>B</sup>**

- **b** Vysuňte zásobník papíru zcela ze zařízení.
- Uchopte uvíznutý papír oběma rukama a vytáhněte.

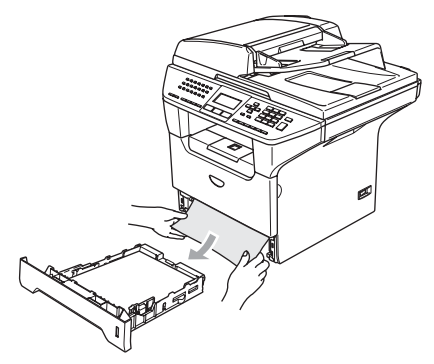

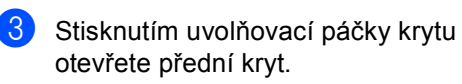

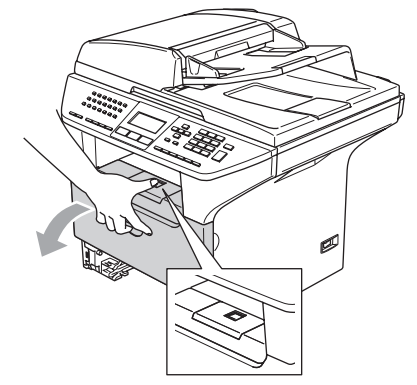

4 Pomalu vysuňte sestavu fotoválce a tonerové kazety. Uvíznutý papír lze vytáhnout společně s tonerovou kazetou a fotoválcem, případně toto může uvolnit papír, takže ho můžete vytáhnout z otvoru pro zásobník papíru.

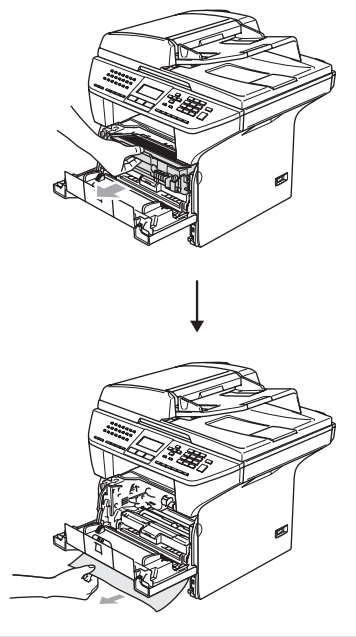

**POZOR**

Aby se zabránilo poškození zařízení statickou elektřinou, nedotýkejte se elektrod uvedených na obrázku.

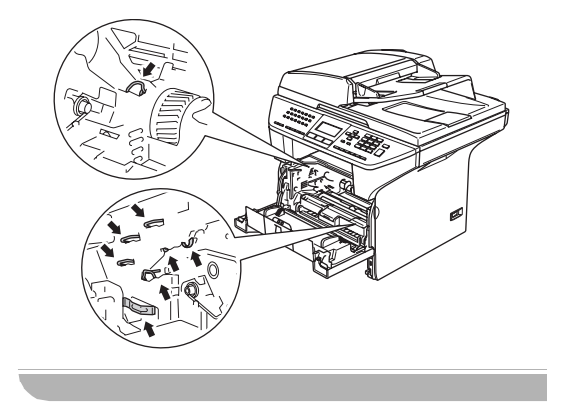

**b** Zasuňte sestavu fotoválce a tonerovou kazetu zpět do zařízení.

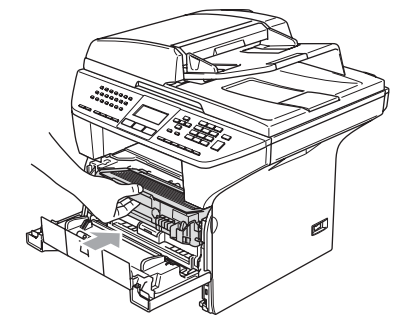

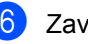

6 Zavřete přední kryt.

Zasuňte zásobník papír zcela do zařízení.

#### Papír je uvíznutý v zadní části zařízení

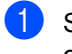

stisknutím uvolňovací páčky krytu otevřete přední kryt.

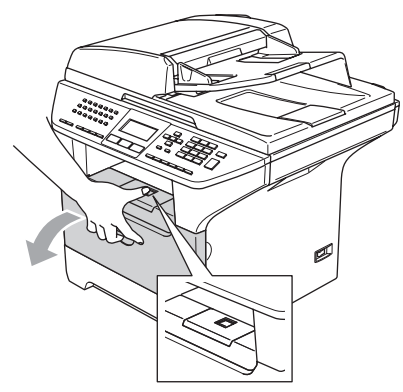

Vyjměte sestavu fotoválce a tonerovou kazetu.

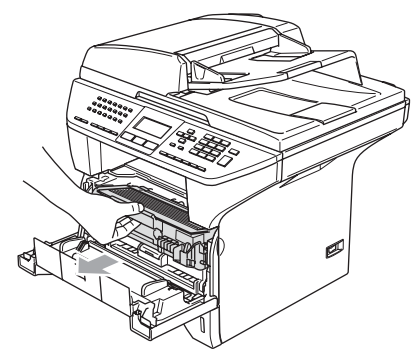

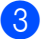

**3** Otevřete zadní kryt.

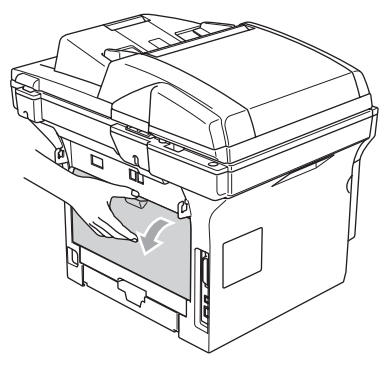

4 Stlačením páček na levé a pravé straně k sobě otevřete kryt fixační jednotky (1).

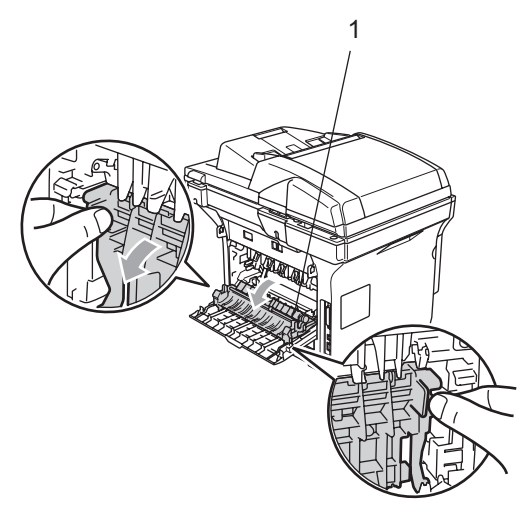

**5** Oběma rukama opatrně vytáhněte uvíznutý papír z fixační jednotky.

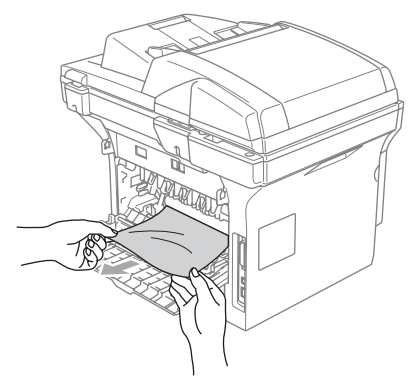

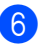

6 Zavřete zadní kryt.

Z Zasuňte sestavu fotoválce a tonerovou kazetu zpět do zařízení.

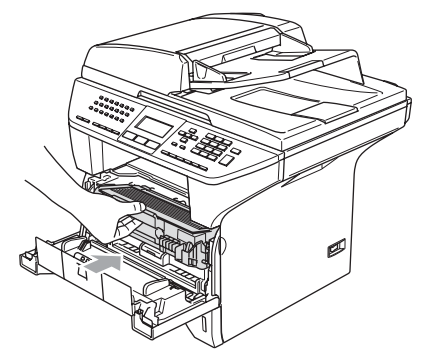

8 Zavřete přední kryt.

#### **Papír uvízl v duplexním zásobníku (pouze MFC-8860DN) <sup>B</sup>**

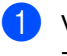

a Vysuňte duplexní zásobník zcela ze zařízení.

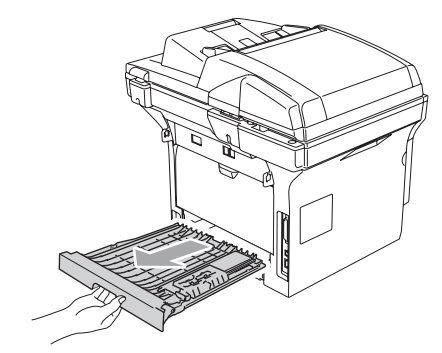

2 Vyjměte uvíznutý papír ze zařízení nebo z duplexního zásobníku.

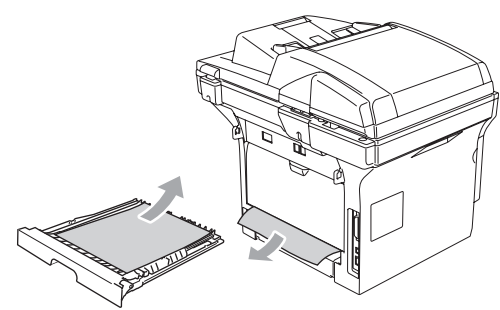

**3** Zasuňte duplexní zásobník zpět do zařízení.

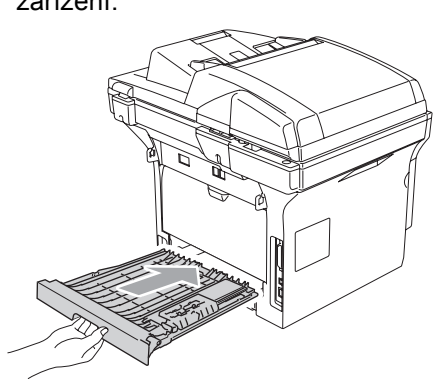

#### **Papír je uvíznutý uvnitř sestavy fotoválce a tonerové kazety <sup>B</sup>**

**1** Stisknutím uvolňovací páčky krytu otevřete přední kryt.

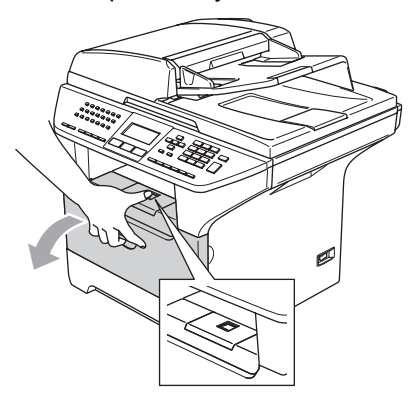

2 Vyjměte sestavu fotoválce a tonerovou kazetu.

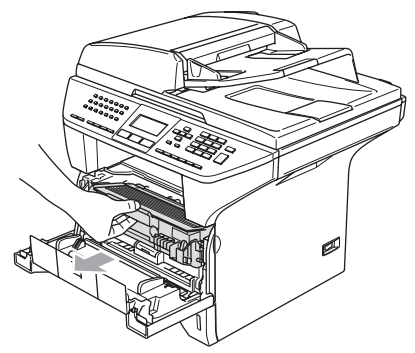

**3** Přidržte páku zámku vpravo a vyjměte tonerovou kazetu z fotoválce. Vyjměte uvíznutý papír (pokud se nachází ve válci).

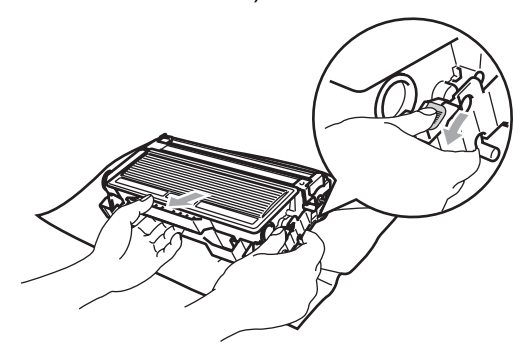

Zasuňte tonerovou kazetu zpět do fotoválce tak, aby zacvakla na místo. Pokud kazetu vložíte správně, páka zámku se automaticky zvedne.

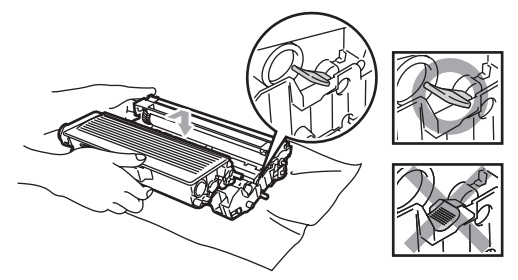

5) Zasuňte sestavu fotoválce a tonerovou kazetu zpět do zařízení.

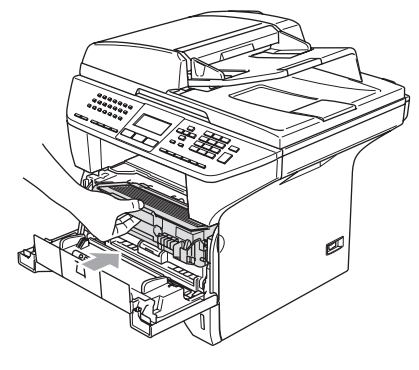

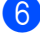

Zavřete přední kryt.

## **Běžná údržba <sup>B</sup>**

## **POZOR**

Fotoválec obsahuje toner a proto s ním zacházejte opatrně. Pokud toner znečistí vaše ruce nebo oděv, ihned jej otřete nebo omyjte studenou vodou.

## **Čištění povrchu zařízení <sup>B</sup>**

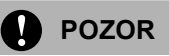

Použijte neutrální čistidla. Čištění pomocí těkavých kapalin jako ředidlo nebo benzín poškodí povrch zařízení.

NEPOUŽÍVEJTE čisticí materiály obsahující čpavek.

NEPOUŽÍVEJTE izopropylový alkohol pro odstranění nečistot z ovládacího panelu. Panel by mohl popraskat.

#### **Povrch zařízení čistěte následovně: <sup>B</sup>**

**Vysuňte zásobník papíru zcela ze** zařízení.

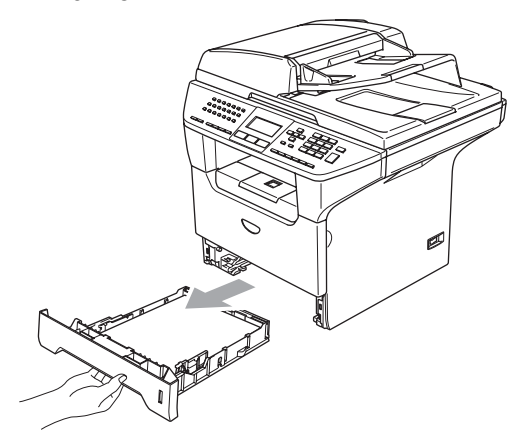

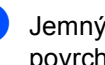

Jemným hadříkem otřete prach z povrchu zařízení.

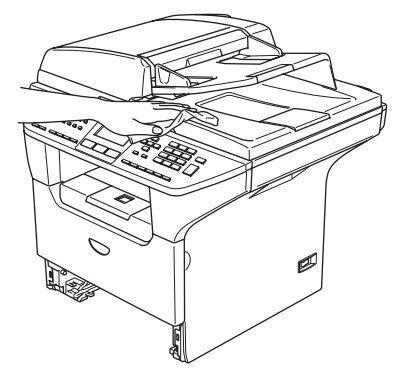

3 Odstraňte vše, co zbylo v zásobníku papíru.

d Jemným hadříkem otřete prach z vnitřní plochy zásobníku papíru.

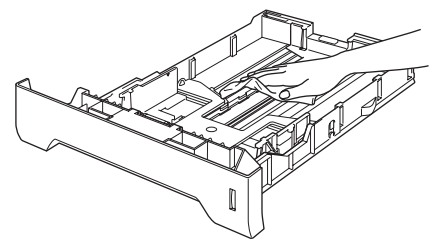

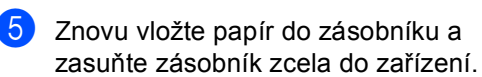

## <span id="page-91-0"></span>**Čištění skla skeneru <sup>B</sup>**

- **1** Vypněte vypínač zařízení.
	- b Zvedněte kryt dokumentu (1). Očistěte bílý plastový povrch (2) a sklo skeneru (3) pod víkem netřepivým hadříkem navlhčeným v izopropylovém alkoholu.

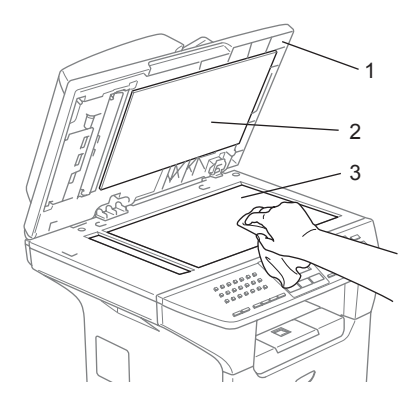

**3** V jednotce ADF očistěte bílou plastovou lištu (1) a sklo skeneru (2) pod filmem netřepivým hadříkem navlhčeným v izopropylovém alkoholu.

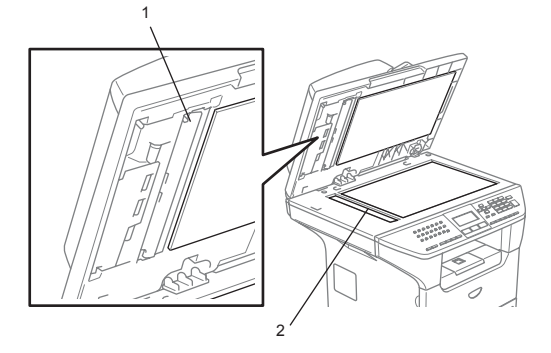

## <span id="page-91-1"></span> $\check{\mathbf{C}}$ **ištění skla laserové jednotky**

#### **POZOR**

Sklo laserové jednotky NEČISTĚTE izopropylovým alkoholem.

NEDOTÝKEJTE se skla laserové jednotky prsty.

**i** Vypněte vypínač zařízení. Nejprve odpojte telefonní kabel a potom odpojte napájecí kabel z elektrické zásuvky.

Otevřete přední kryt a vysuňte sestavu fotoválce a tonerovou kazetu.

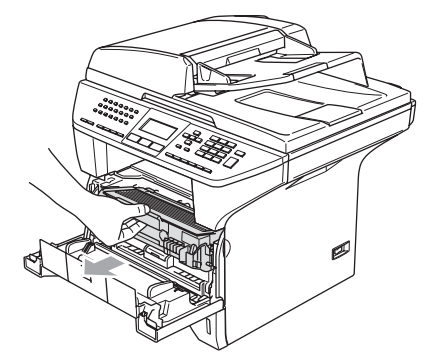

## **HORKÝ POVRCH**

Krátce po používání zařízení jsou některé vnitřní součásti zařízení velice horké. Po otevření předního krytu zařízení se nikdy NEDOTÝKEJTE součástí, které jsou vyšrafované na následujícím obrázku.

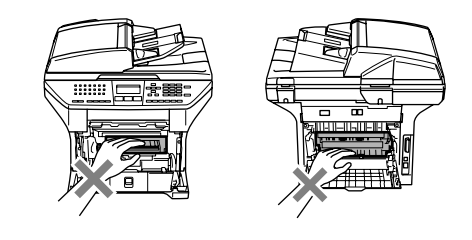

#### **POZOR**  $\bullet$

Aby se zabránilo poškození zařízení statickou elektřinou, nedotýkejte se elektrod uvedených na obrázku.

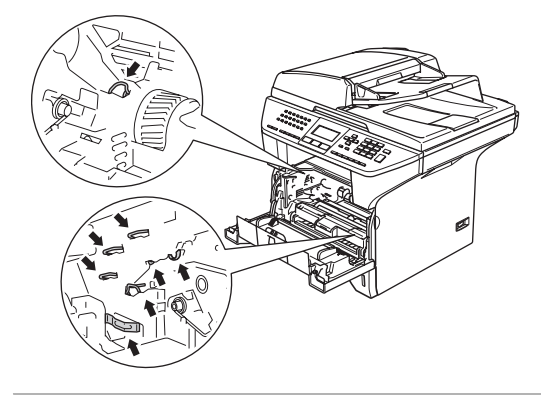

**3** Opatrně očistěte sklo laserové jednotky (1) čistým, měkkým, suchým a netřepivým hadříkem. Nepoužívejte izopropylový alkohol.

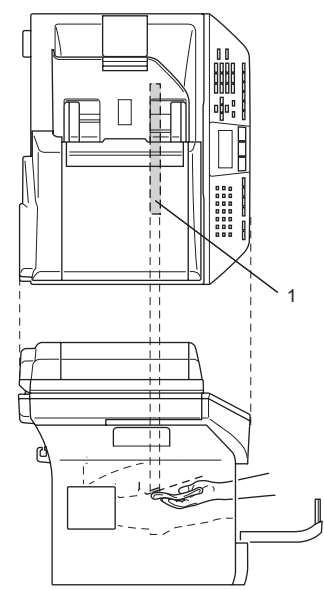

4 Zasuňte sestavu fotoválce a tonerovou kazetu zpět do zařízení.

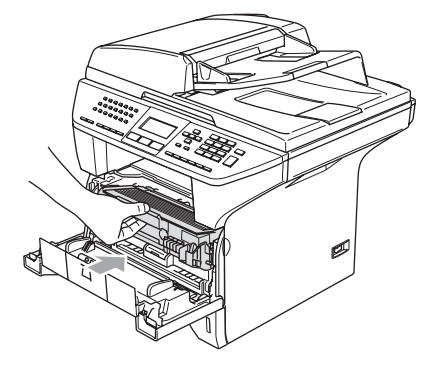

**b** Zavřete přední kryt.

6 Nejdříve připojte napájecí kabel zařízení do elektrické zásuvky a potom připojte kabel telefonní linky. Zapněte vypínač zařízení.

## <span id="page-93-0"></span>**Čištění koronového vodiče <sup>B</sup>**

Doporučujeme položit sestavu fotoválce a tonerové kazety na pracovní papír nebo textil pro případ náhodného rozsypání toneru.

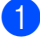

Otevřete přední kryt a vysuňte sestavu fotoválce a tonerovou kazetu.

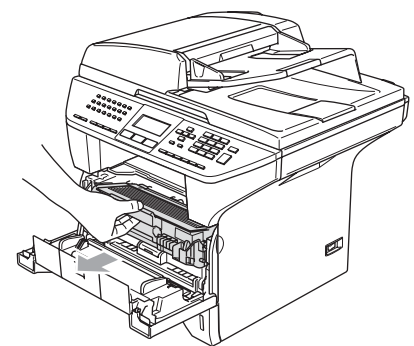

2 Vyčistěte primární koronový vodič uvnitř fotoválce tak, že několikrát opatrně posunete modrý jezdec zprava doleva a zleva doprava.

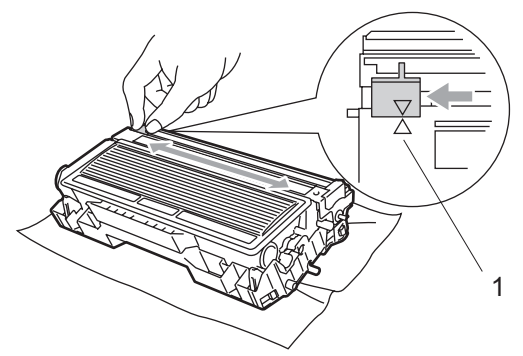

**3** Posuňte modrý jezdec zpět a zajistěte jej ve výchozí poloze  $(\blacktriangledown)$ .

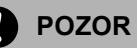

Pokud modrý jezdec nevrátíte do výchozí polohy (▼), na vytištěných stránkách by se mohly objevit svislé černé pruhy.

Zasuňte sestavu fotoválce a tonerovou kazetu zpět do zařízení.

## <span id="page-93-1"></span>**Čištění fotoválce <sup>B</sup>**

- a Vyjměte sestavu fotoválce a tonerovou kazetu a vyjměte tonerovou kazetu z fotoválce.
- b <sup>P</sup>řed fotoválec umístěte vzorek tisku a vyhledejte přesnou polohu špatného tisku.

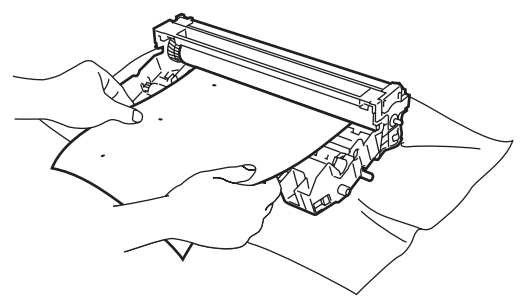

c Otáčejte bílým ozubeným kolem na válci a zároveň kontrolujte povrch fotoválce OPC (1).

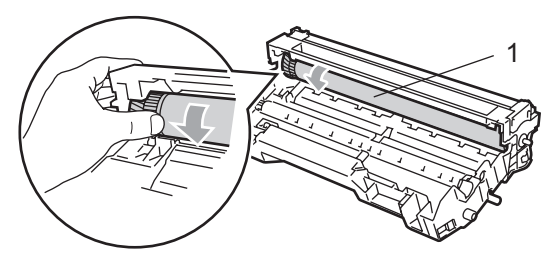

Když najdete nečistotu na povrchu fotoválce, která odpovídá vzoru tisku, jemně otřete povrch fotoválce bavlněným hadříkem lehce namočeným v izopropylovém alkoholu.

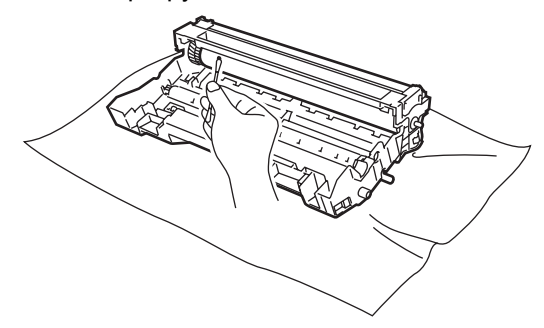

- - Zavřete přední kryt.

## **POZOR**

Fotoválec OPC je fotocitlivý a proto se jej nedotýkejte prsty.

Na povrch fotoválce příliš netlačte a vyvarujte se prudkých pohybů při čištění.

NEPOKOUŠEJTE se očistit povrch fotoválce ostrým předmětem, například kuličkovým perem, mohlo by dojít k trvalému poškození jednotky fotoválce.

## <span id="page-94-0"></span>**Výměna tonerové kazety (TN-3130/TN-3170) <sup>B</sup>**

S tonerovou kazetou TN-3170 lze vytisknout přibližně 7000 stran při vysoké výtěžnosti toneru. Když je náplň tonerové kazety téměř vyčerpána, na displeji se zobrazí Malo toneru. Toto zařízení je dodáváno se standardní tonerovou kazetou TN-3130, kterou je nutno vyměnit přibližně po 3500 stránkách. Skutečný počet stran se liší podle průměrného typu dokumentu (tj. standardní dopis, jemná grafika).

## **Poznámka**

Je vhodné připravit k použití novou tonerovou kazetu, když uvidíte upozornění Malo toneru.

Zlikvidujte použitou tonerovou kazetu podle místních nařízení a udržujte ji odděleně od domácího odpadu. Další informace o recyklaci naleznete na naší ekologické webové stránce [www.brothergreen.co.uk.](www.brothergreen.co.uk)  Tonerovou kazetu řádně uzavřete, aby se tonerový prášek nevysypal z kazety. Pokud máte dotazy, kontaktujte místní kancelář pro likvidaci odpadu.

Při výměně tonerové kazety doporučujeme vyčistit koronový vodič fotoválce. (Viz *Čiště[ní](#page-91-1)  [skla laserové jednotky](#page-91-1)* na straně 85 a *Čiště[ní](#page-93-0)  [koronového vodi](#page-93-0)če* na straně 87.)

## **Výměna tonerové kazety <sup>B</sup>**

## **HORKÝ POVRCH**

Krátce po používání zařízení jsou některé vnitřní součásti zařízení velice horké. Po otevření předního krytu zařízení se nikdy nedotýkejte součástí, které jsou vyšrafované na následujícím obrázku.

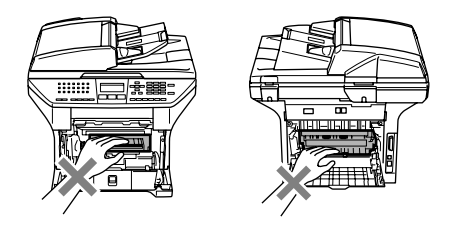

Otevřete přední kryt a vysuňte sestavu fotoválce a tonerovou kazetu.

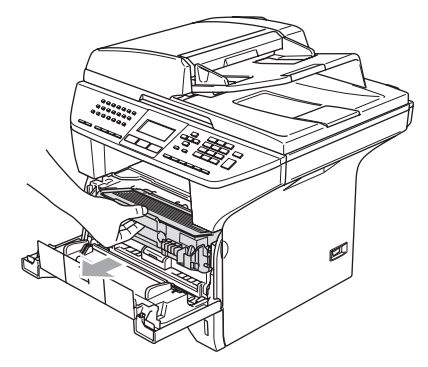

#### **POZOR**

Aby se zabránilo poškození zařízení statickou elektřinou, nedotýkejte se elektrod uvedených na obrázku.

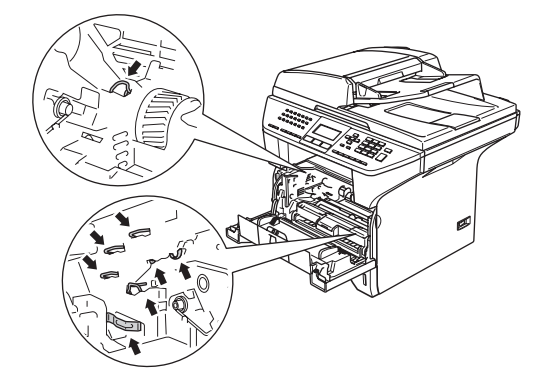

**2** Přidržte páku zámku vpravo a vyjměte tonerovou kazetu z fotoválce.

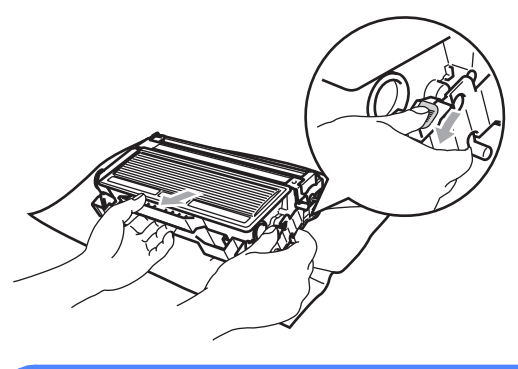

**VAROVÁNÍ**

Tonerovou kazetu NEVHAZUJTE do ohně. Mohlo by dojít k výbuchu a zranění.

## **POZOR**

Položte sestavu fotoválce na pracovní papír nebo textil pro případ náhodného rozsypání toneru.

S tonerovou kazetou manipulujte opatrně. Pokud toner znečistí vaše ruce nebo oděv, ihned jej otřete nebo omyjte studenou vodou.

## **POZOR**

Zařízení Brother jsou navrženy pro práci s tonerem určité specifikace a budou pracovat na úrovni maximální výkonnosti při používání originálních tonerových kazet značky Brother (**TN–3130/TN–3170**). Společnost Brother nemůže zaručit tento optimální výkon, pokud se používají tonery či tonerové kazety jiných specifikací. Společnost Brother tudíž nedoporučuje v tomto zařízení použití kazet jiných než kazet Brother nebo doplňování prázdných kazet tonerem z jiných zdrojů. Pokud dojde k poškození fotoválce či jiné části tohoto zařízení jako důsledek požívání toneru či tonerových kazet jiných jež originálních výrobků Brother kvůli nekompatibilitě nebo nevhodnosti těchto výrobků pro práci v tomto zařízení, veškeré nezbytné opravy nemohou být pokryty zárukou.

Tonerovou kazetu vybalte až těsně před vložením do zařízení. Pokud tonerovou kazetu necháte dlouhou dobu rozbalenou, zkrátí se životnost toneru.

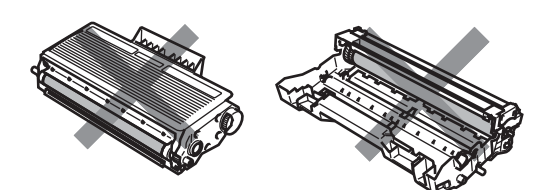

NEDOTÝKEJTE se částí, které jsou na obrázcích označené šrafováním, aby nedošlo ke snížení kvality tisku.

- 8 Rozbalte novou tonerovou kazetu. Použitou tonerovou kazetu vložte do hliníkového sáčku a zlikvidujte podle místních předpisů.
- 4 Tonerovou kazetu lehce protřepejte pětkrát až šestkrát ze strany na stranu, aby se toner rovnoměrně rozprostřel uvnitř kazety.

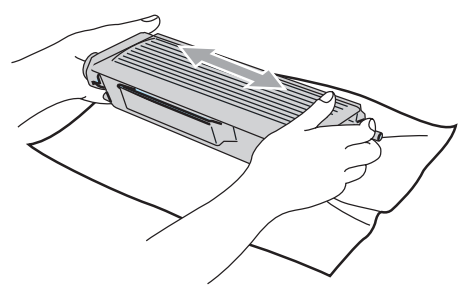

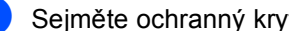

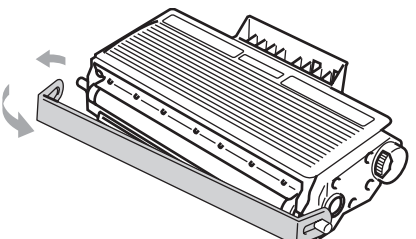

6 Zasuňte novou tonerovou kazetu zcela do fotoválce tak, aby zacvakla na místo. Pokud kazetu vložíte správně, páka zámku se automaticky zvedne.

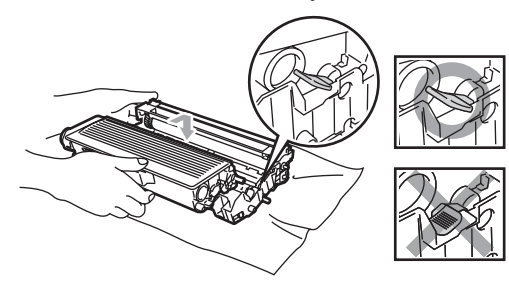

- **Vyčistěte primární koronový vodič uvnitř** fotoválce tak, že několikrát opatrně posunete modrý jezdec zleva doprava a zprava doleva. Vrat'te modrý jezdec do výchozí polohy  $(\blacktriangledown)$ .
- Zasuňte sestavu fotoválce a tonerovou kazetu zpět do zařízení.

# Sejměte ochranný kryt.

## <span id="page-96-0"></span>**Výměna fotoválce (DR-3100) <sup>B</sup>**

Zařízení používá fotoválec k přenášení obrazu na papír. Pokud se na displeji objeví Valec konci, fotoválec se blíží ke konci životnosti a je třeba koupit nový.

I když se na displeji objeví Valec konci, můžete pokračovat v tisku ještě nějakou dobu, aniž byste museli vyměnit fotoválec. Pokud však dojde ke značnému zhoršení kvality tisku (i před objevením Valec konci), pak by měl být fotoválec vyměněn. Při výměně fotoválce je vhodné zařízení vyčistit. (Viz *Čiště[ní skla laserové](#page-91-1)  [jednotky](#page-91-1)* na straně 85).

## **POZOR**

Při vyjímání manipulujte s fotoválcem opatrně, protože obsahuje toner. Pokud toner znečistí vaše ruce nebo oděv, ihned jej otřete nebo omyjte studenou vodou.

## **Poznámka**

Fotoválec je spotřební materiál a je nutno jej pravidelně vyměňovat. Životnost fotoválce ovlivňuje mnoho faktorů jako teplota, vlhkost, typ papíru a množství toneru, který používáte na počet stran v tiskové úloze. Odhadovaná životnost fotoválce je přibližně 25 000 stran. Skutečný počet stran, který fotoválec vytiskne, může být i nižší než tento odhad. Protože nemůžeme mít přehled o mnoha faktorech ovlivňujících skutečnou dobu životnosti fotoválce, nemůžeme zaručit minimální počet stran, které s fotoválcem vytisknete.

Zavřete přední kryt.

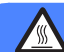

#### **HORKÝ POVRCH**

Krátce po používání zařízení jsou některé vnitřní součásti zařízení velice horké. Po otevření předního krytu zařízení se nikdy nedotýkejte součástí, které jsou vyšrafované na následujícím obrázku.

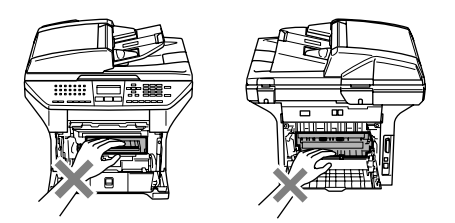

**Otevřete přední kryt a vysuňte sestavu** fotoválce a tonerovou kazetu.

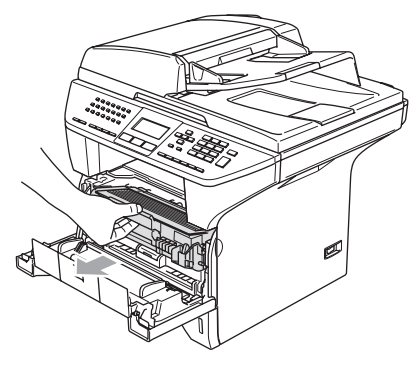

## **POZOR**

Aby se zabránilo poškození zařízení statickou elektřinou, nedotýkejte se elektrod uvedených na obrázku.

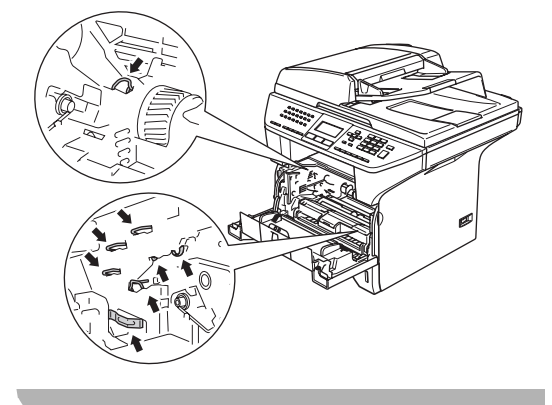

Přidržte páku zámku vpravo a vyjměte tonerovou kazetu z fotoválce.

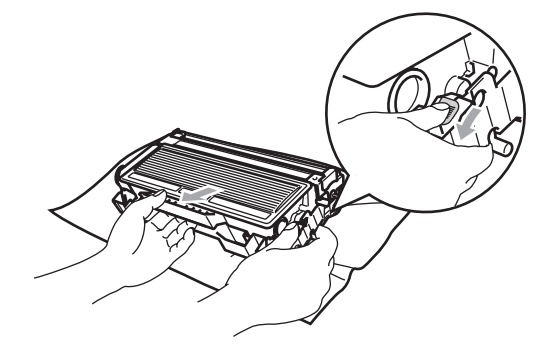

## **Poznámka**

Zlikvidujte použitý fotoválec podle místních nařízení a udržujte jej odděleně od domácího odpadu. Fotoválec řádně uzavřete, aby se tonerový prášek nevysypal z kazety. Pokud máte dotazy, kontaktujte místní kancelář pro likvidaci odpadu.

## **POZOR**

Fotoválec vybalte až těsně před vložením do zařízení. Starý fotoválec vložte do plastového sáčku.

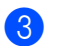

**3** Vybalte nový fotoválec.

Zasuňte tonerovou kazetu zcela do nového fotoválce tak, aby zacvakla na místo. Pokud kazetu vložíte správně, páka zámku se automaticky zvedne.

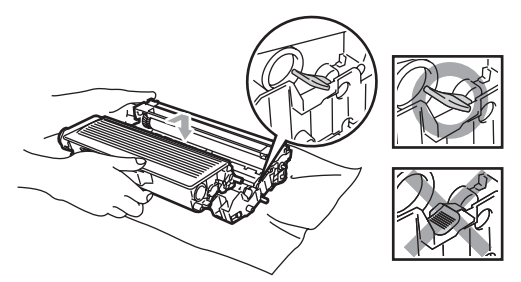

Zasuňte sestavu fotoválce a tonerovou kazetu zpět do zařízení. Nezavírejte přední kryt.

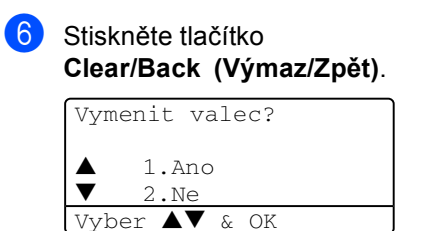

Stisknutím tlačítka **1** potvrďte instalaci nového fotoválce.

**7** Když se na displeji objeví Potvrzeno, zavřete přední kryt.

#### **POZOR** Ņ

Pokud toner znečistí vaše ruce nebo oděv, ihned jej otřete nebo omyjte studenou vodou.

## **Výměna opotřebitelných dílů <sup>B</sup>**

Opotřebitelné díly je třeba pravidelně vyměňovat, aby byla zachována kvalita tisku. Po vytisknutí přibližně 100 000 stránek je třeba vyměnit díly uvedené v následující tabulce. Když se na displeji LCD zobrazí následující zpráva, požádejte o servis prodejce Brother.

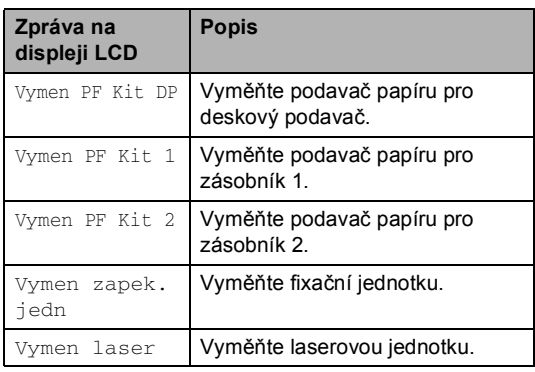

**C Specifikace <sup>C</sup>**

## **Obecné <sup>C</sup>**

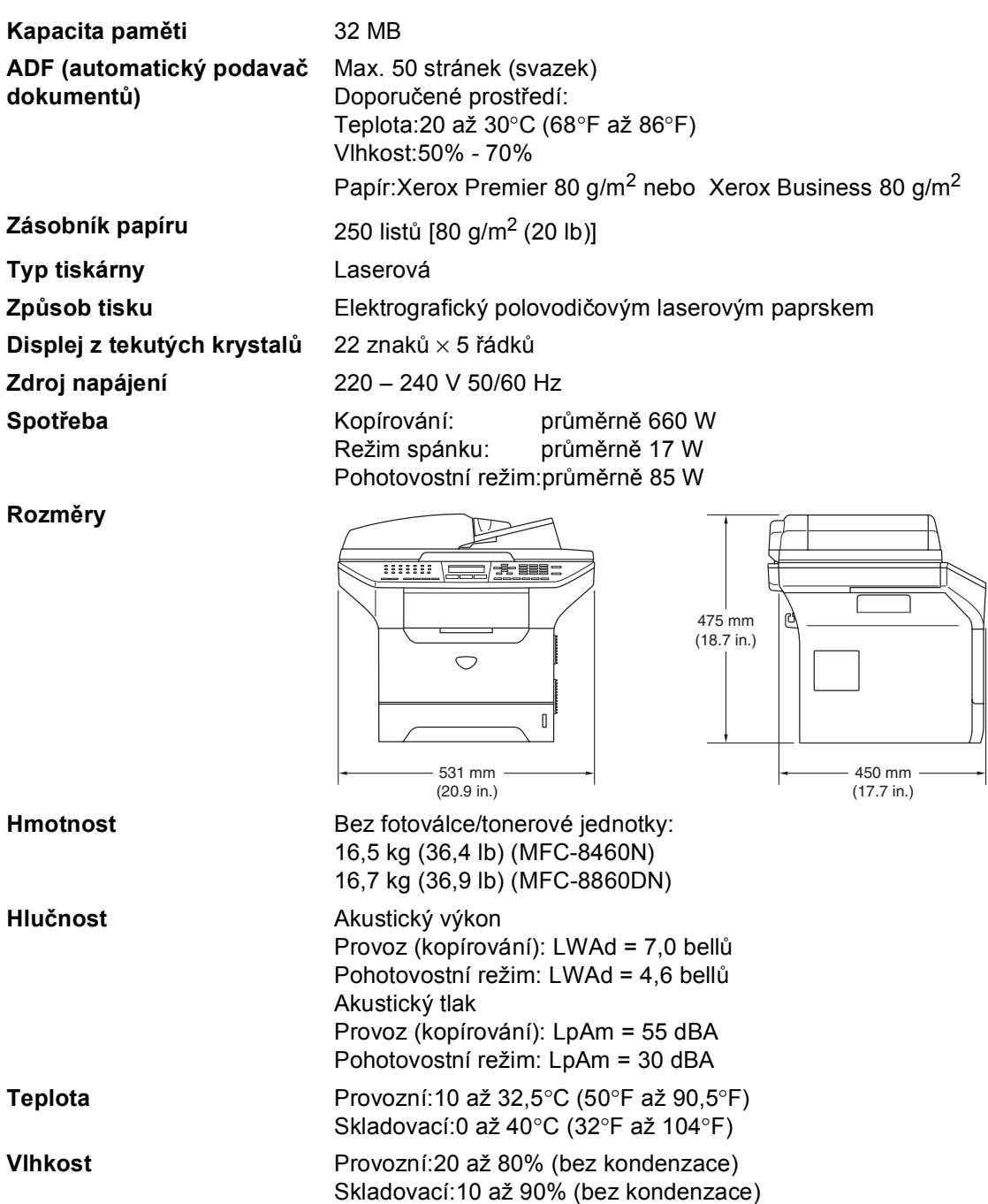

## **Tisková média <sup>C</sup>**

#### **Vstup papíru Zásobník papíru**

Typ papíru:

Obyčejný papír, dokumentový papír, recyklovaný papír nebo fólie

Velikost papíru:

A4, Letter, Executive, A5, A6, B5 a B6

Gramáž papíru:

60 až 105 g/m<sup>2</sup> (16 až 28 lb)

 Maximální kapacita zásobníku papíru: max. 250 listů obyčejného papíru 80 g/m2 (20 lb) nebo max. 10 fólií

#### **Deskový podavač (DP)**

Typ papíru:

Obyčejný papír, recyklovaný papír, fólie, obálky, dokumentový papír nebo štítky

Velikost papíru:

Šířka: 69,9 až 215,9 mm (2,75 až 8,5 in.)

Délka:116 až 406,4 mm (4,57 až 16 in.)

Gramáž papíru:

60 až 161 g/m<sup>2</sup> (16 až 43 lb)

 Maximální kapacita zásobníku papíru: max. 50 listů obyčejného papíru 80 g/m2 (20 lb)

**Výstup papíru** Max. 150 listů (výstup lícem dolů do výstupního zásobníku papíru)

## **Fax <sup>C</sup>**

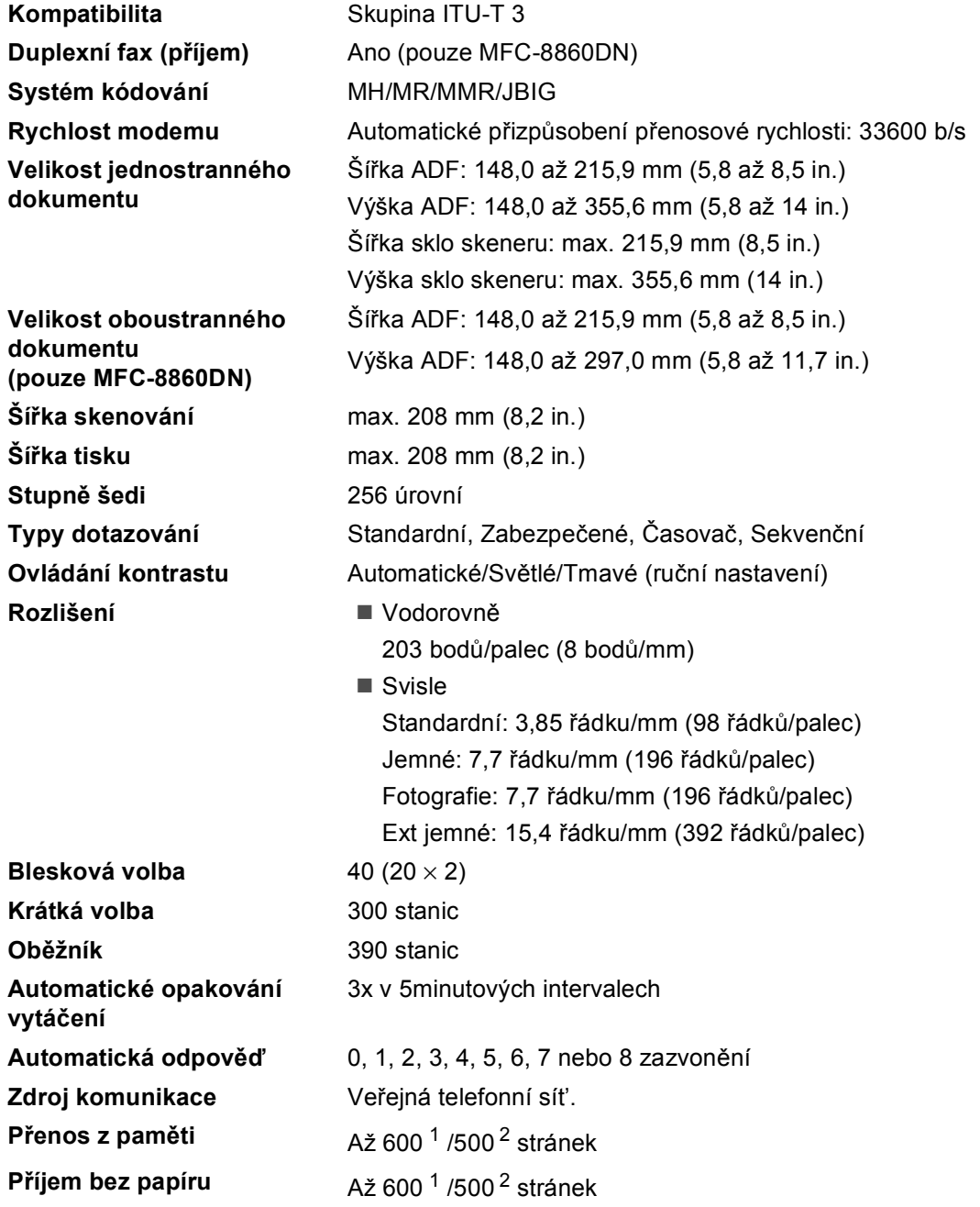

<span id="page-101-0"></span><sup>1</sup> 'Stránky' odkazují na 'Tabulku standardu Brother č. 1' (typický obchodní dopis, standardní rozlišení, kód JBIG). Změny specifikací a tištěných materiálů bez předchozího upozornění vyhrazeny.

<span id="page-101-1"></span><sup>2</sup> 'Stránky' odkazují na 'Testovací tabulku ITU-T #1' (typický obchodní dopis, standardní rozlišení, kód JBIG). Změny specifikací a tištěných materiálů bez předchozího upozornění vyhrazeny.

# **Kopírování <sup>C</sup>**

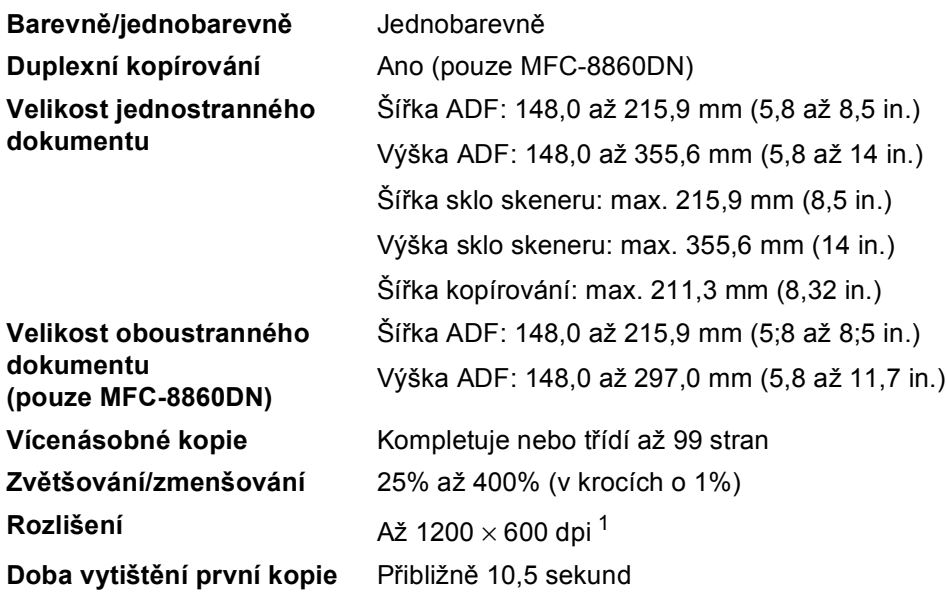

<span id="page-102-0"></span> $1$  Při kopírování ze skla skeneru v režimu textové kvality v měřítku 100%.

## <span id="page-103-0"></span>**Skenování**

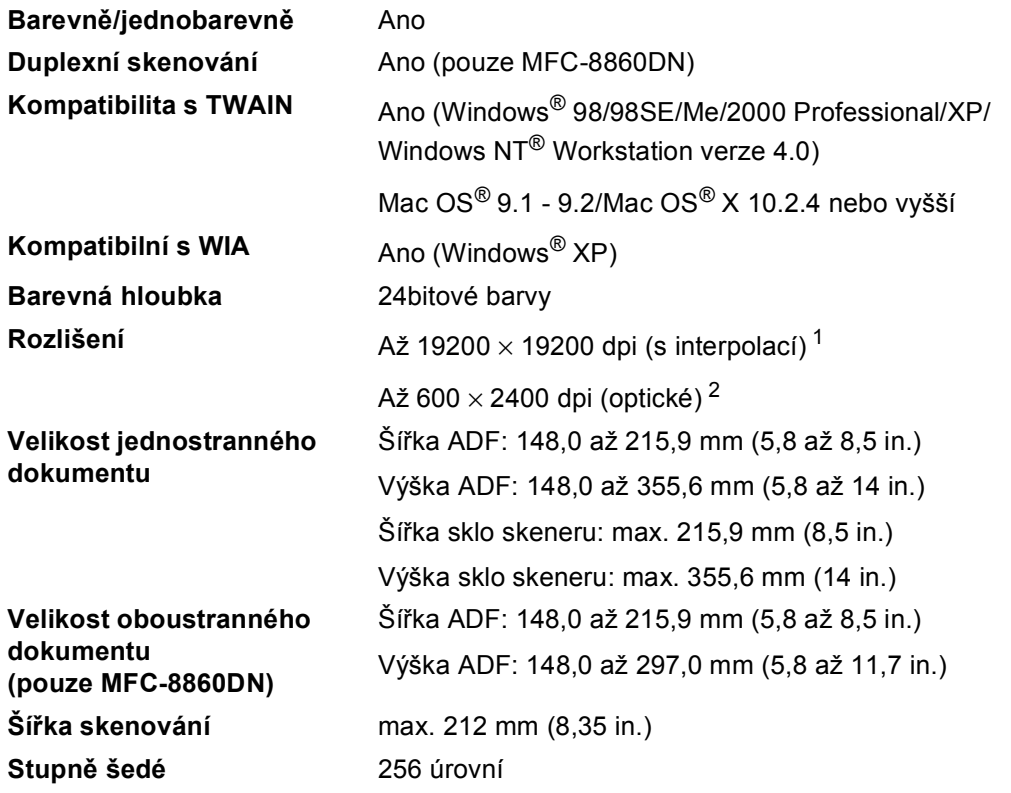

<span id="page-103-1"></span>1 Maximální rozlišení skenování 1200 × 1200 dpi s ovladačem WIA v operačním systému Windows® XP (pomocí skenovacího nástroje Brother lze zvolit rozlišení až 19200 × 19200 dpi)

<span id="page-103-2"></span><sup>2</sup> Při používání skla skeneru

## **Tisk <sup>C</sup>**

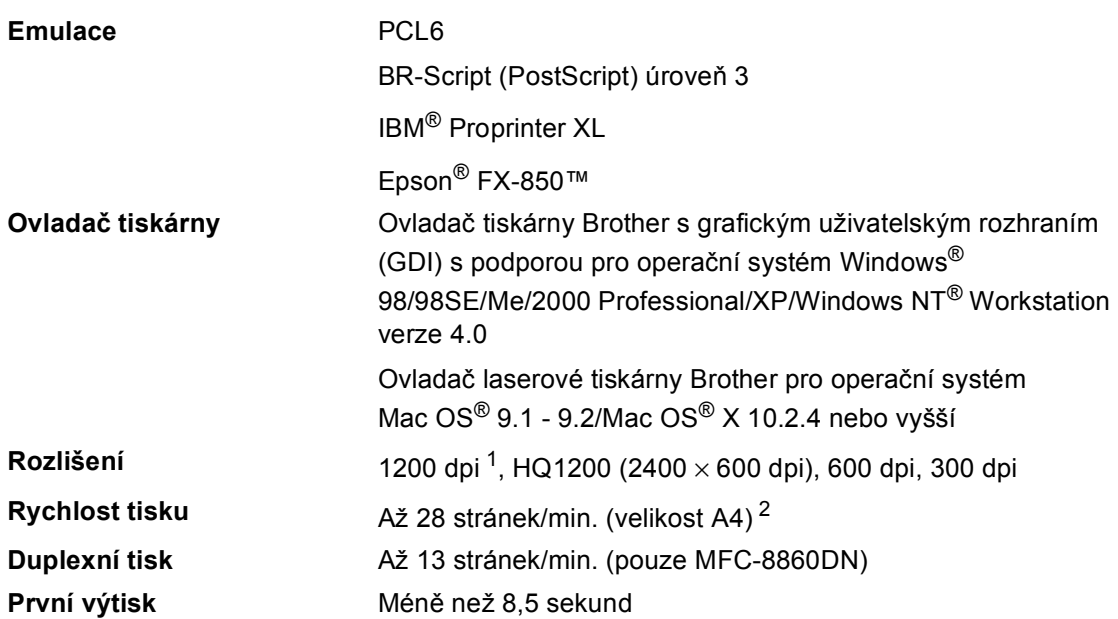

<span id="page-104-0"></span><sup>1</sup> Použijete-li nastavení vysoké kvality 1200 dpi (1200 × 1200 dpi), bude tisk pomalejší.

<span id="page-104-1"></span><sup>2</sup> Ze standardního a doplňkového zásobníku papíru.

## **Rozhraní <sup>C</sup>**

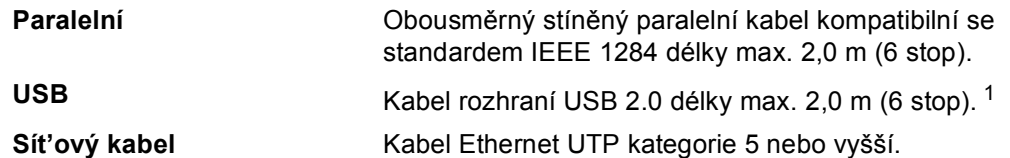

<span id="page-105-0"></span><sup>1</sup> Toto zařízení je vybaveno vysokorychlostním rozhraním USB 2.0. Toto zařízení lze rovněž připojit k počítači s rozhraním USB 1.1.

## **Požadavky na počítač <sup>C</sup>**

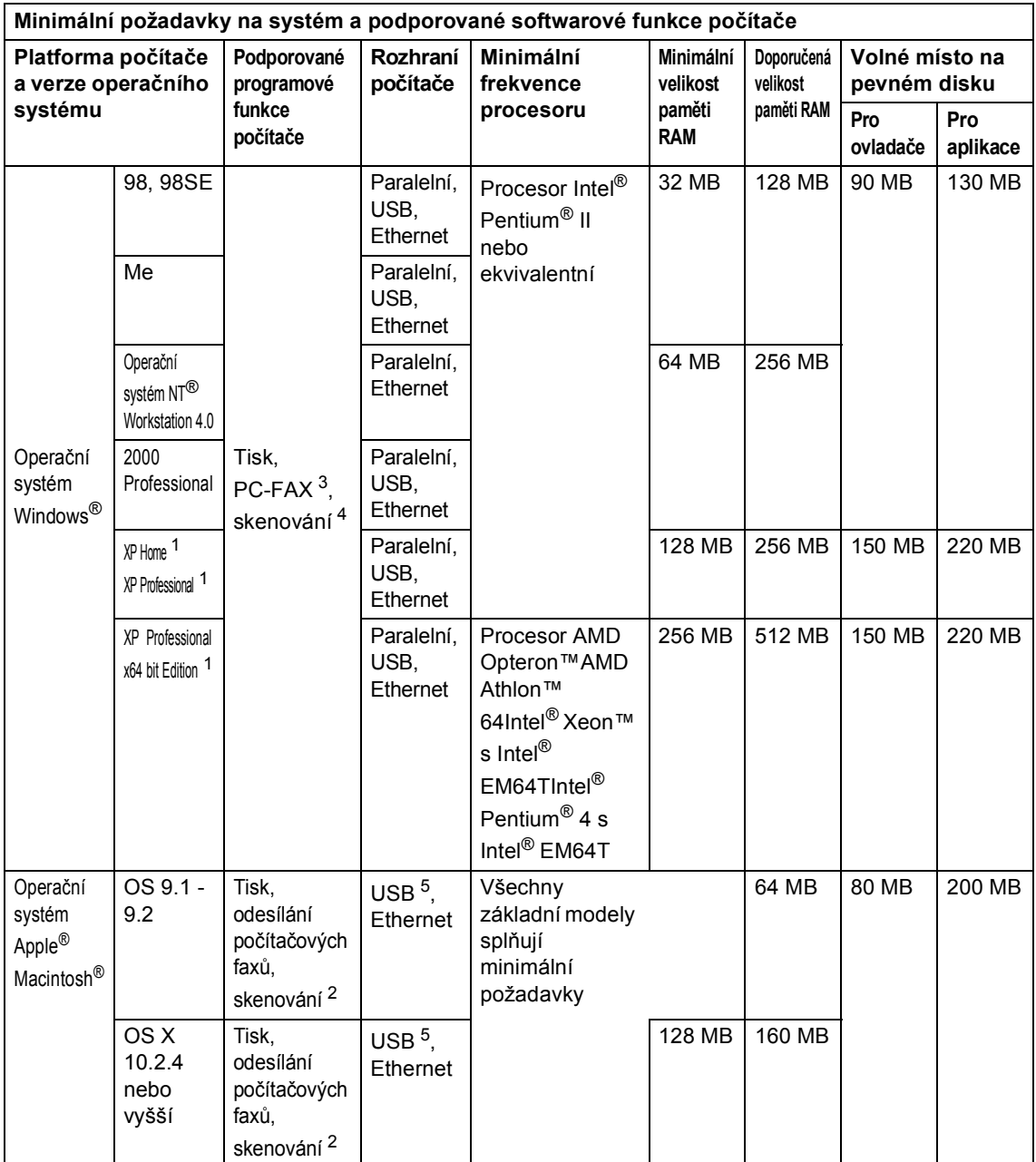

<span id="page-106-2"></span>1 Pro WIA, rozlišení 1200x1200. Skenovací nástroj Brother umožňuje zvýšit rozlišení až na 19200 x 19200 dpi<br>2 Eunkce w brazeného tlačítka "Skenovat do" v operačním svstému Mac OS® X 10.2.4 nebo vyšším

<span id="page-106-3"></span><sup>2</sup> Funkce vyhrazeného tlačítka "Skenovat do" v operačním systému Mac OS $^{\circ}$  X 10.2.4 nebo vyšším.<br>3 Střové přijímání fovů do pošítače nepí podporováno v operačním systému Windows NT® Workstati

<span id="page-106-0"></span><sup>3</sup> Síťové přijímání faxů do počítače není podporováno v operačním systému Windows NT<sup>®</sup> Workstation 4.0.

<span id="page-106-1"></span><sup>4</sup> Sít'ové skenování není podporováno v operačním systému Windows NT® Workstation 4.0 a Mac OS® 9.1-9.2 (jsou podporovány pouze funkce skenování na poštovní server <pouze MFC-8860DN> a skenování na FTP).

<span id="page-106-4"></span><sup>5</sup> Porty USB jiných výrobců nejsou podporovány.

# **Spotřební materiál**

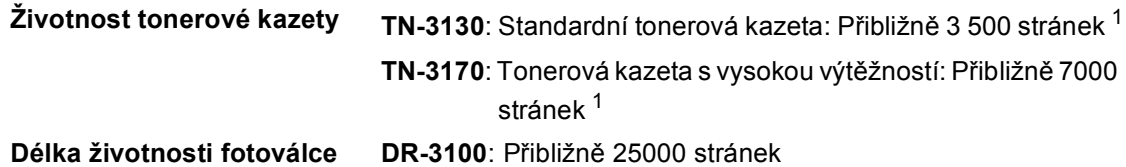

<span id="page-107-0"></span><sup>1</sup> Při tisku na papír Letter nebo A4 při 5% pokrytí tisku
# **Kabelová síť Ethernet**

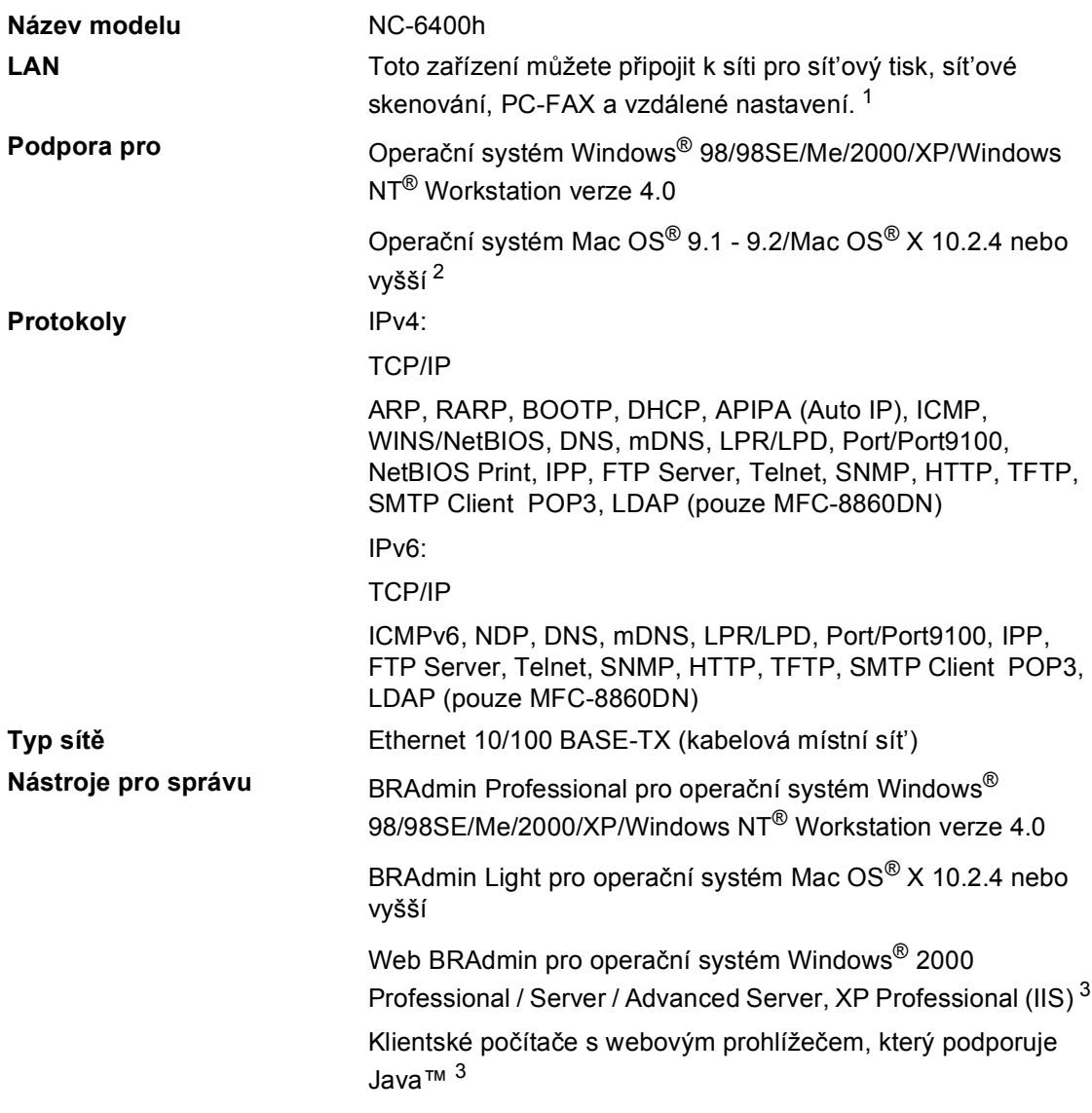

<span id="page-108-0"></span> $1$  PC Fax Send pro Mac $^{\circledR}$ 

<span id="page-108-1"></span><sup>2</sup> Operační systém Mac OS® 9.1 - 9.2 (ovladač Brother pro laserové tiskárny prostřednictvím TCP/IP) Operační systém Mac OS® X 10.2.4 nebo vyšší (mDNS) Vyhrazené tlačítko 'Skenovat' a přímé sít'ové skenování podporováno v operačním systému Mac OS® X 10.2.4 nebo vyšším.

<span id="page-108-2"></span><sup>3</sup> Nástroj Web BRAdmin je k dispozici ke stažení z webu <http://solutions.brother.com>

**D Rejstřík**

# **A**

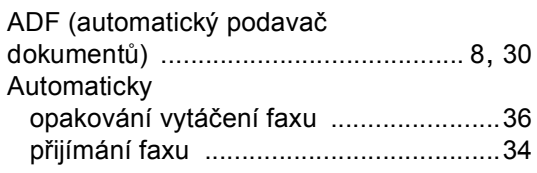

#### **B**

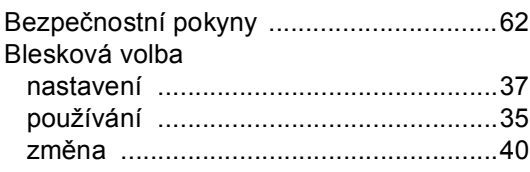

### **C**

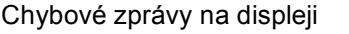

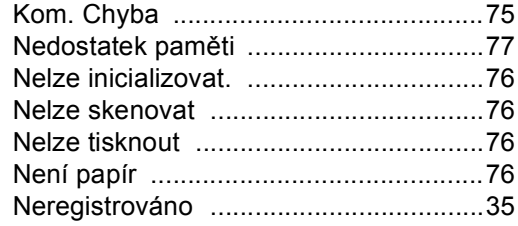

### **D**

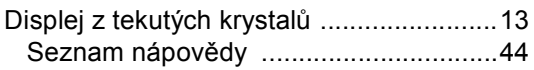

#### **F**

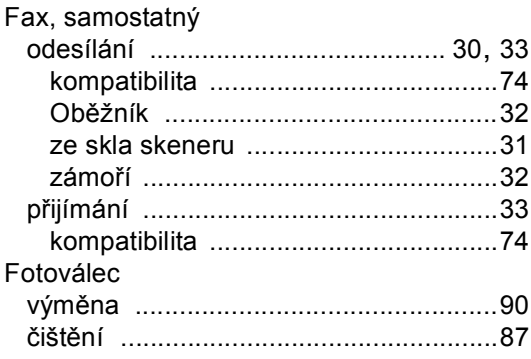

# **K**

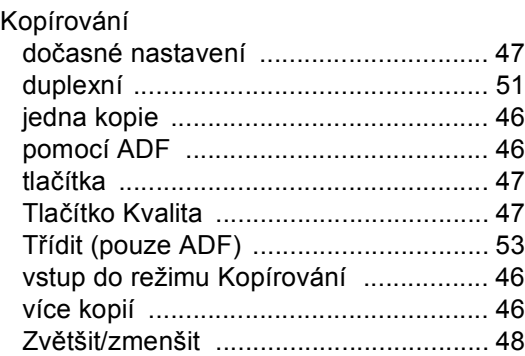

### **N**

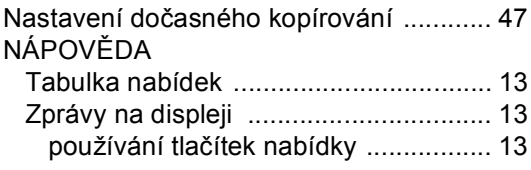

### **O**

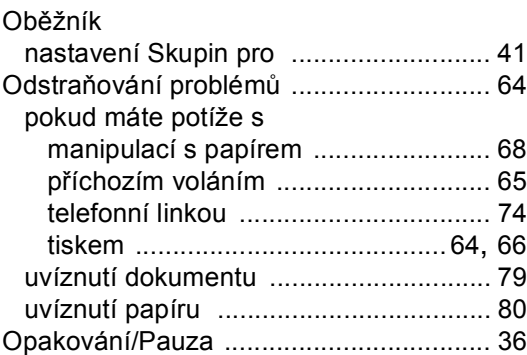

#### **P**

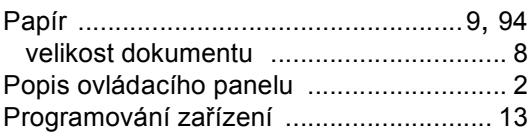

### R

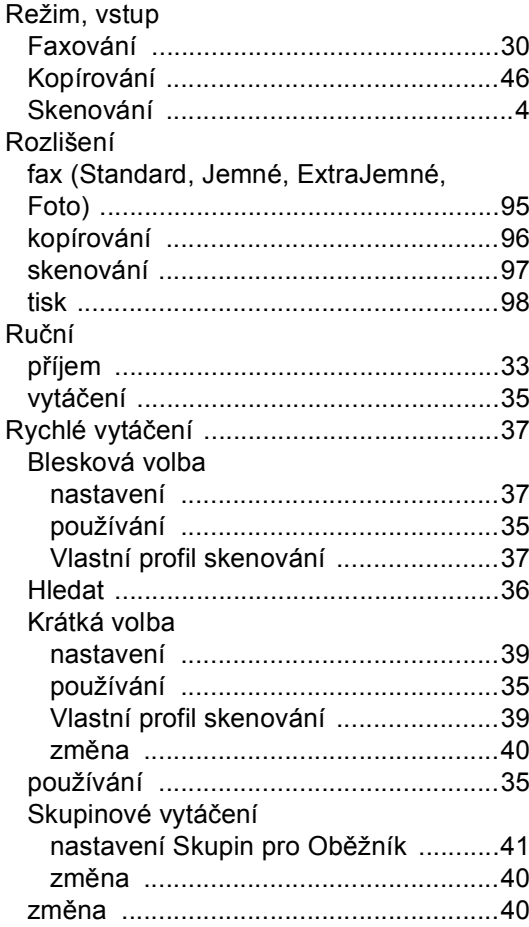

# $\sim$

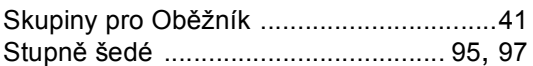

# $\mathbf{T}_{\text{max}}$  and  $\mathbf{r}_{\text{max}}$  and  $\mathbf{r}_{\text{max}}$

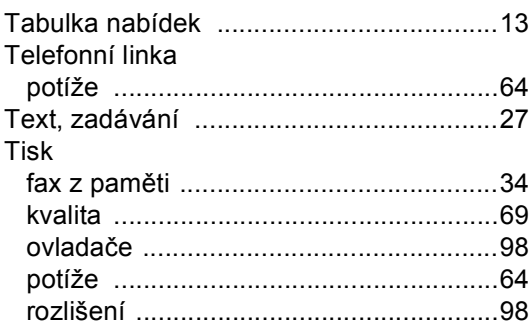

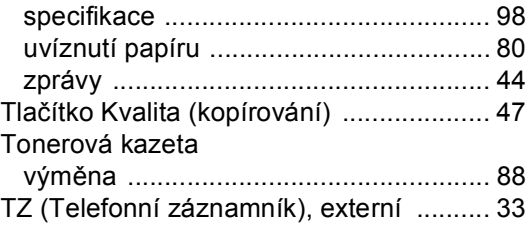

# $\overline{\mathsf{U}}$

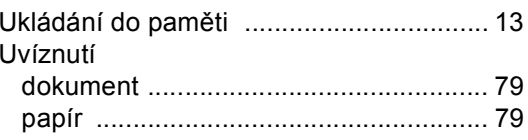

## $\mathsf{V}$  and  $\mathsf{V}$  and  $\mathsf{V}$  and  $\mathsf{V}$

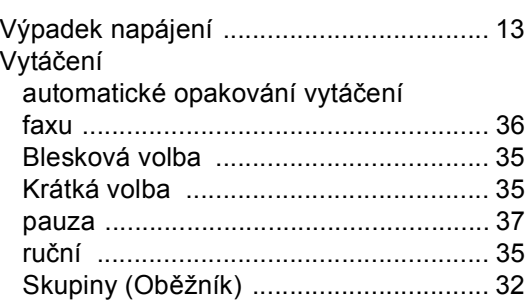

# $\mathbf{Z}$

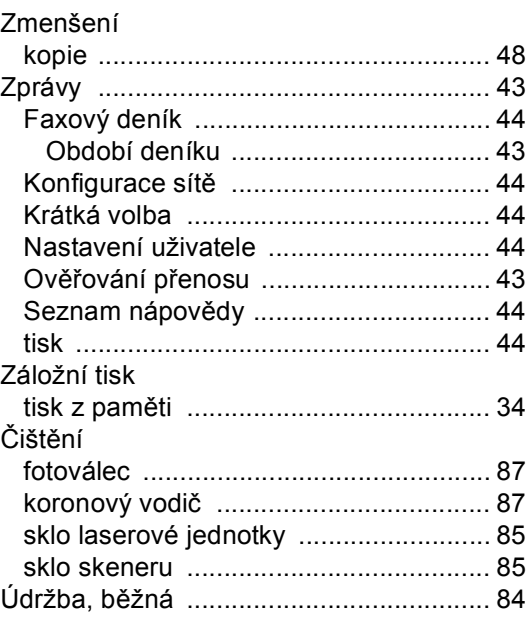

# **brother.**

Toto zařízení bylo schváleno k používání pouze v zemi zakoupení, místní společnosti Brother nebo jejich prodejci poskytnou podporu pouze zařízením zakoupeným v jejich vlastních zemích.